# SISTEMA DE INFORMACIÓN PARA LA BIBLIOTECA Y DESARROLLO DE LA PAGINA WEB DE LA UNIVERSIDAD DE NARIÑO – SEDE IPIALES.

PAOLA MARY CORAL BASTIDAS

UNIVERSIDAD DE NARIÑO FACULTAD DE INGENIERIA INGENIERIA DE SISTEMAS IPIALES 2003

# SISTEMA DE INFORMACIÓN PARA LA BIBLIOTECA Y DESARROLLO DE LA PAGINA WEB DE LA UNIVERSIDAD DE NARIÑO – SEDE IPIALES.

PAOLA MARY CORAL BASTIDAS

Proyecto de grado para optar al título de Ingeniera de Sistemas

> **Director** JESÚS INSUASTY Ingeniero de Sistemas

UNIVERSIDAD DE NARIÑO FACULTAD DE INGENIERIA INGENIERIA DE SISTEMAS IPIALES 2003

#### **AGRADECIMIENTOS**

Al Ingeniero José Rodriguez M. Porque más que un profesor es un amigo dándome su apoyo en todo momento para sacar adelante este proyecto.

A los Ingenieros Nelson Jaramillo y Jairo Patiño por su ayuda para el desarrollo de este trabajo.

Al Doctor Palmiro Delgado, al Especialista Edgar Zarama, a la Señora Rubiela Martínez por las orientaciones y apoyo para el desarrollo de este proyecto.

A los Ingenieros Bertha Elisa Coral, Jaime Erazo, Ruth Arteaga, Homaira Hormaza, Fredy Rosero compañeros de estudio y amigos quienes siempre tuvieron el tiempo disponible para colaborarme.

A mi Tío Jaime Coral B. por el tiempo dedicado en las orientaciones brindadas.

A mi Tío Ricardo Coral B. por colaborar con su talento artístico en el diseño de la página Web.

Le dedico este trabajo de grado a:

Mis hijos Juan Sebastián y Manuel Alejandro por ser la luz de mi vida y la fuerza que me empuja para salir adelante.

A mis papás Alvaro y Aydeé por su apoyo incondicional en cada momento, por los consejos que siempre me brindaron y por ser la mano siempre abierta dispuesta a ayudarme.

A mi hermana Bertha Elisa por el ejemplo de constancia, dedicación y rectitud que siempre la han caracterizado.

A mi tía Teresa por su siempre e incondicional Si en los momentos en que más la he necesitado.

A Richar por formar parte de mi vida.

A mi sobrina Lorena Esperanza por ser una nueva alegría en nuestras vidas.

#### **RESUMEN**

El proyecto de grado denominado "Desarrollo de página web y sistema de información para la biblioteca de la Universidad de Nariño Sede Ipiales" esta conformado por dos partes principales. La parte I da a conocer a través de Internet la Universidad de Nariño en este municipio, contiene información de tipo administrativo y académico la que se clasifico de acuerdo a las funciones establecidas en el Plan Marco de Desarrollo Institucional; convivencia universitaria y democracia participativa, desarrollo académico, investigación, proyección social, bienestar institucional y administración y gestión además se muestra la historia de la Sede y algunas actividades culturales que se desarrollan en Ipiales.

El conjunto de páginas web de la Sede Ipiales se crean con el propósito de dar a conocer esta institución dentro de un ámbito global, no sólo para reafirmar el sentido de pertenencia de sus estudiantes, docentes y administrativos sino también para promover los servicios a la comunidad en general.

La parte II consiste en el desarrollo de un sistema de información para la sección de biblioteca de la Sede Ipiales, este aplicativo permite el manejo de datos relacionados con usuarios, libros, funcionarios, préstamos y devoluciones.

Para el desarrollo de este sistema se siguieron los lineamientos del modelo lineal secuencial que sugiere las siguientes fases: análisis, desarrollo, implementación, pruebas y mantenimiento.

La implementación de este software permite administrar de manera eficiente y organizada la información en esta sección lo que refleja una mejora en la prestación del servicio.

#### **ABSTRACT**

The project of the grade called "Development of Web Gage and System of Information for the University of Nariño library branch of Ipiales" contains two main parts. First part give an information of the University of Nariño in Ipiales, it is given by the internet means, it contains administrative and academic information which was classified according to the functions established in the Marco Plan of Institutional Development, university life and democratic participation, academic development, researching, social projection, institutional welfare, administration and management, besides it shows the history of the branch and some cultural activities in Ipiales.

The set of web pages of Ipiales branch were created in order to make the University know in a global contest, not only to reaffirm the sense of property of the students, professors and administrative staff but also to promote the services to the community.

Second part consists in the development of an informative system for library section in Ipiales, this permits the managements of the data related with users, books, employee, borrowings and restitutions.

To the development of this systems were taking into account the lineaments of the pattern that suggests the following steps: analysis, development, increase, proofs and management.

The increase of the software lest administer in a very efficient and well organised way, all the information in this section which is useful for a better work.

# **CONTENIDO**

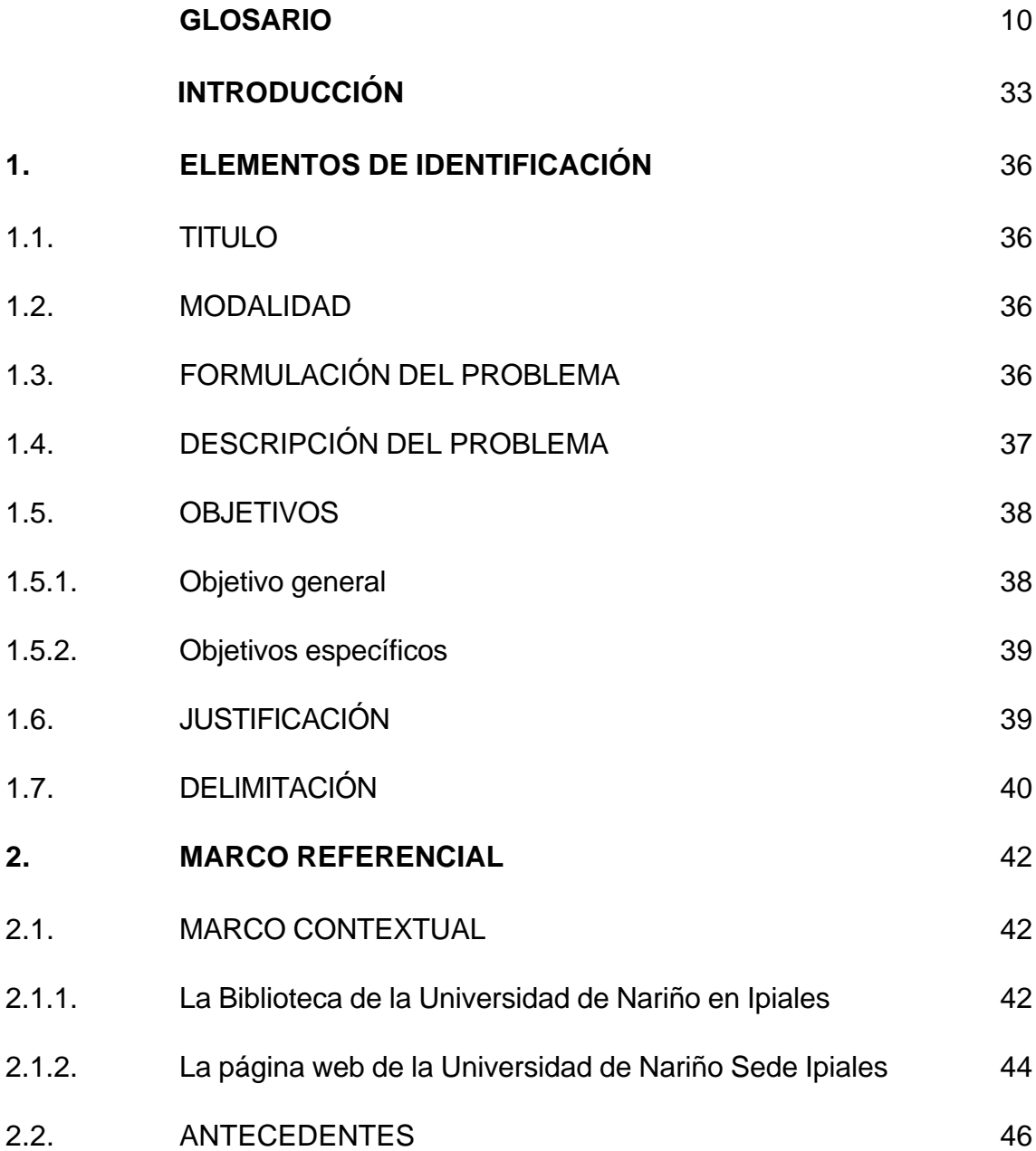

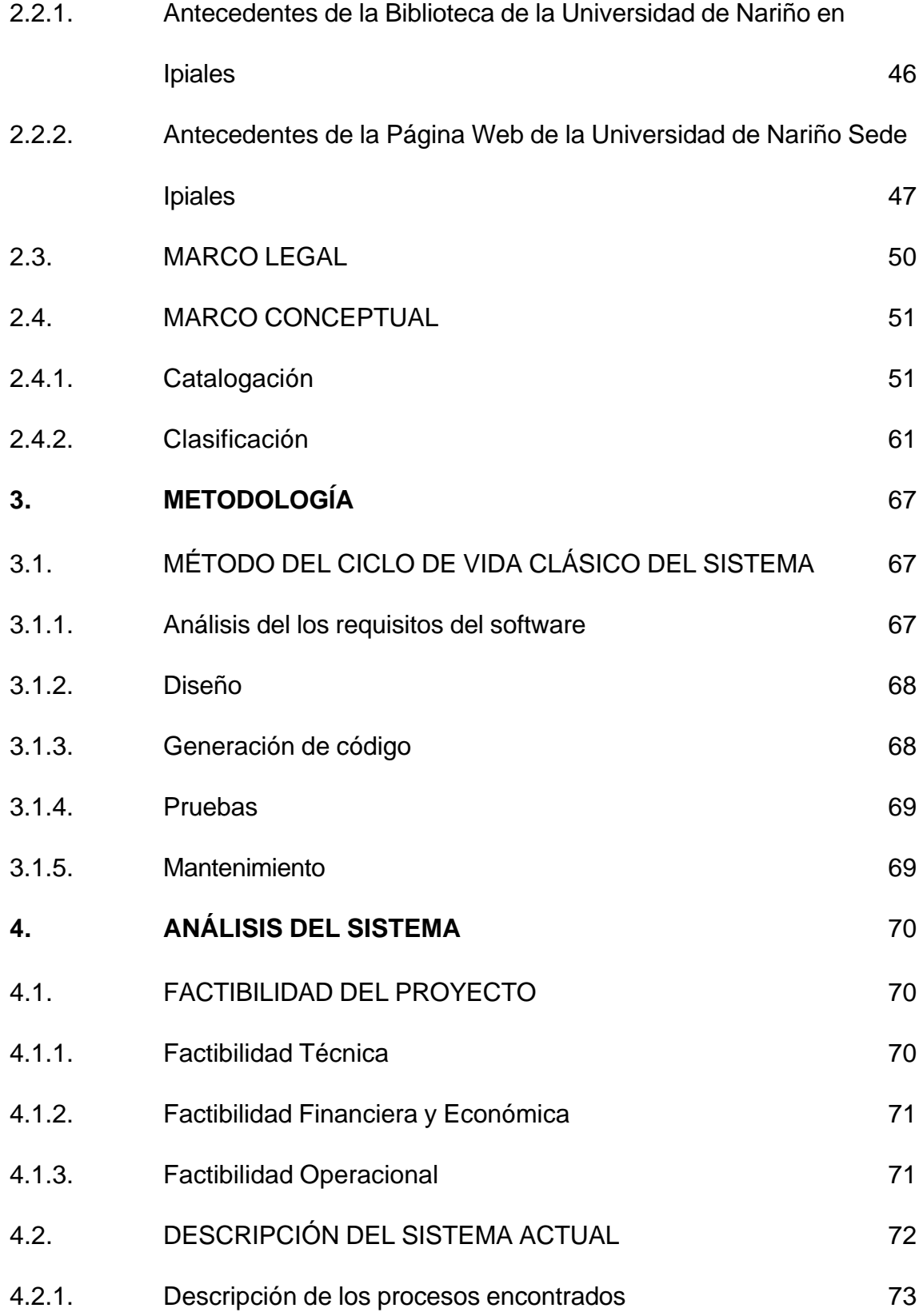

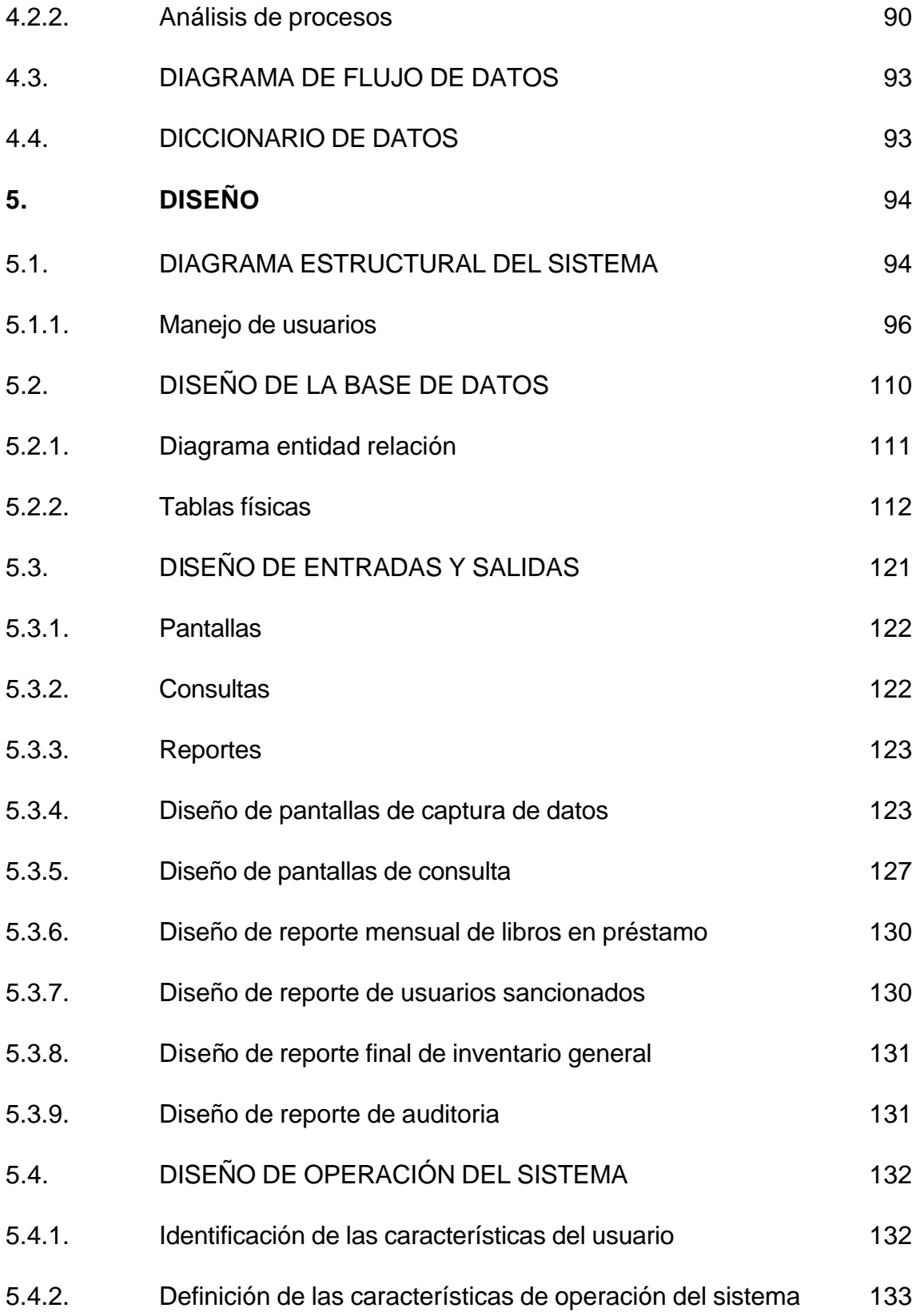

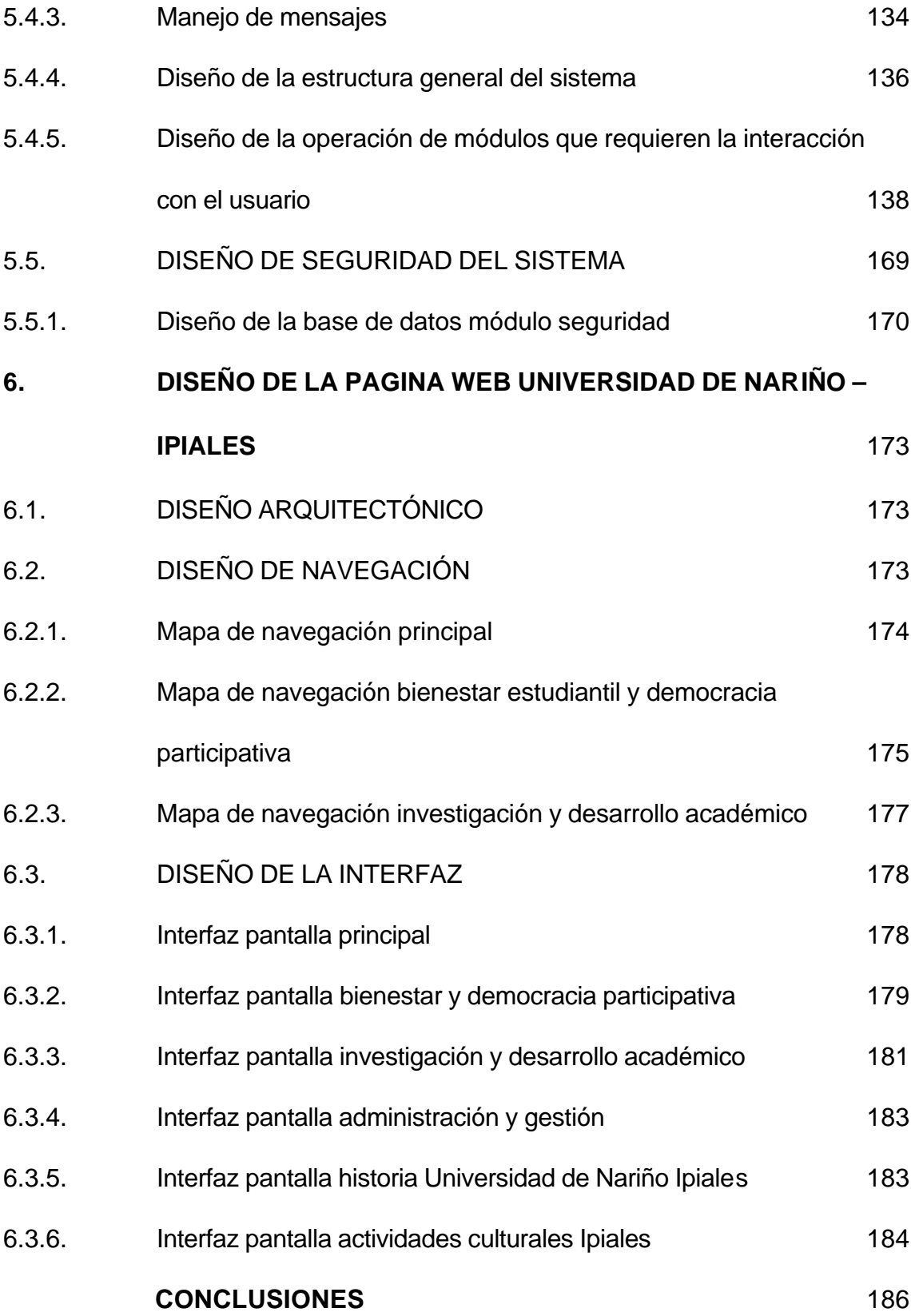

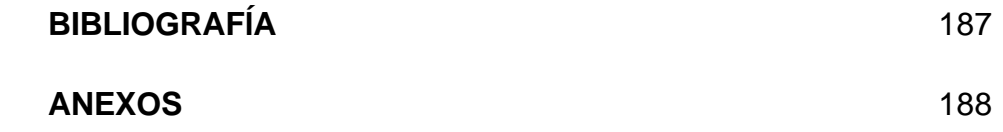

# **LISTA DE CUADROS**

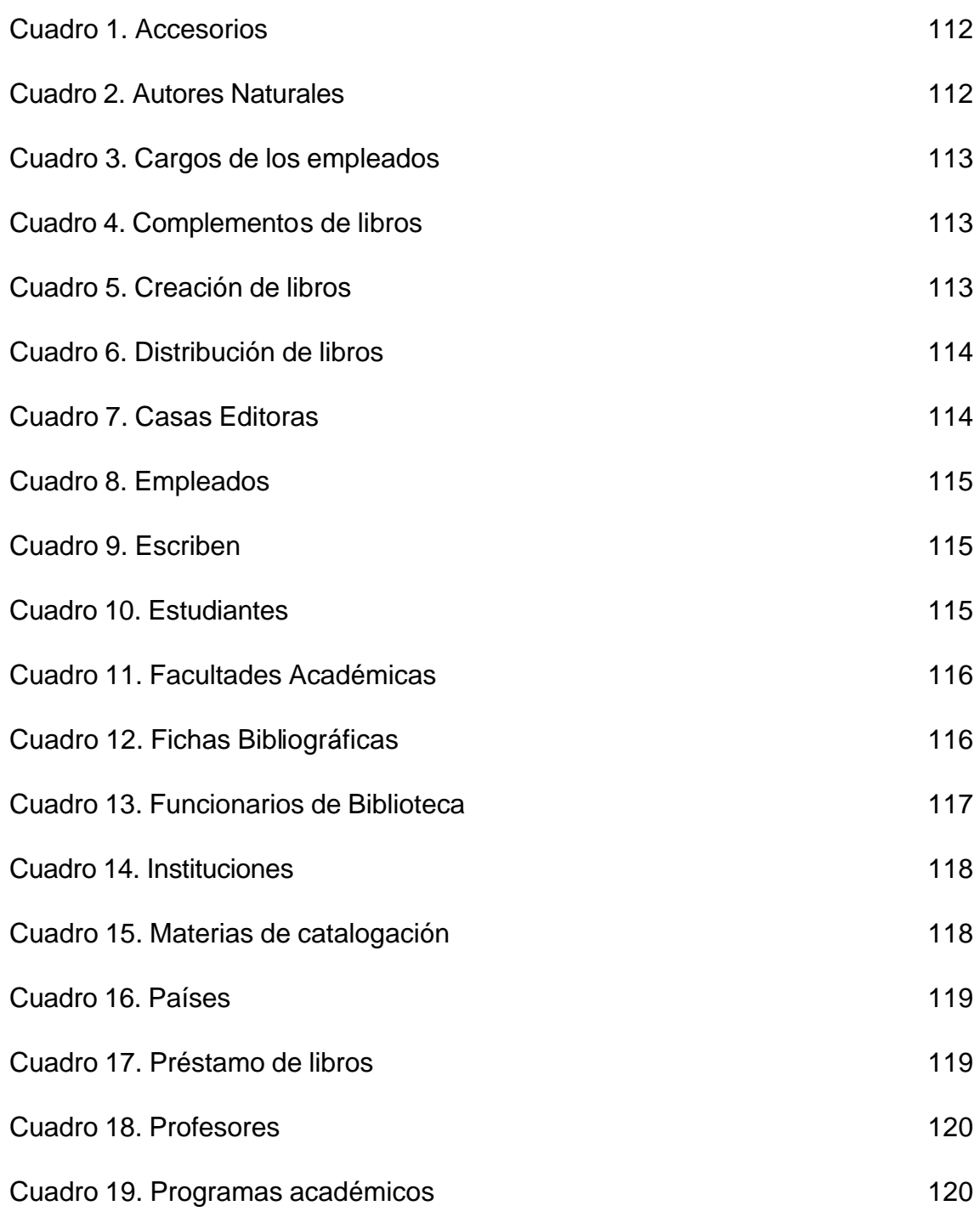

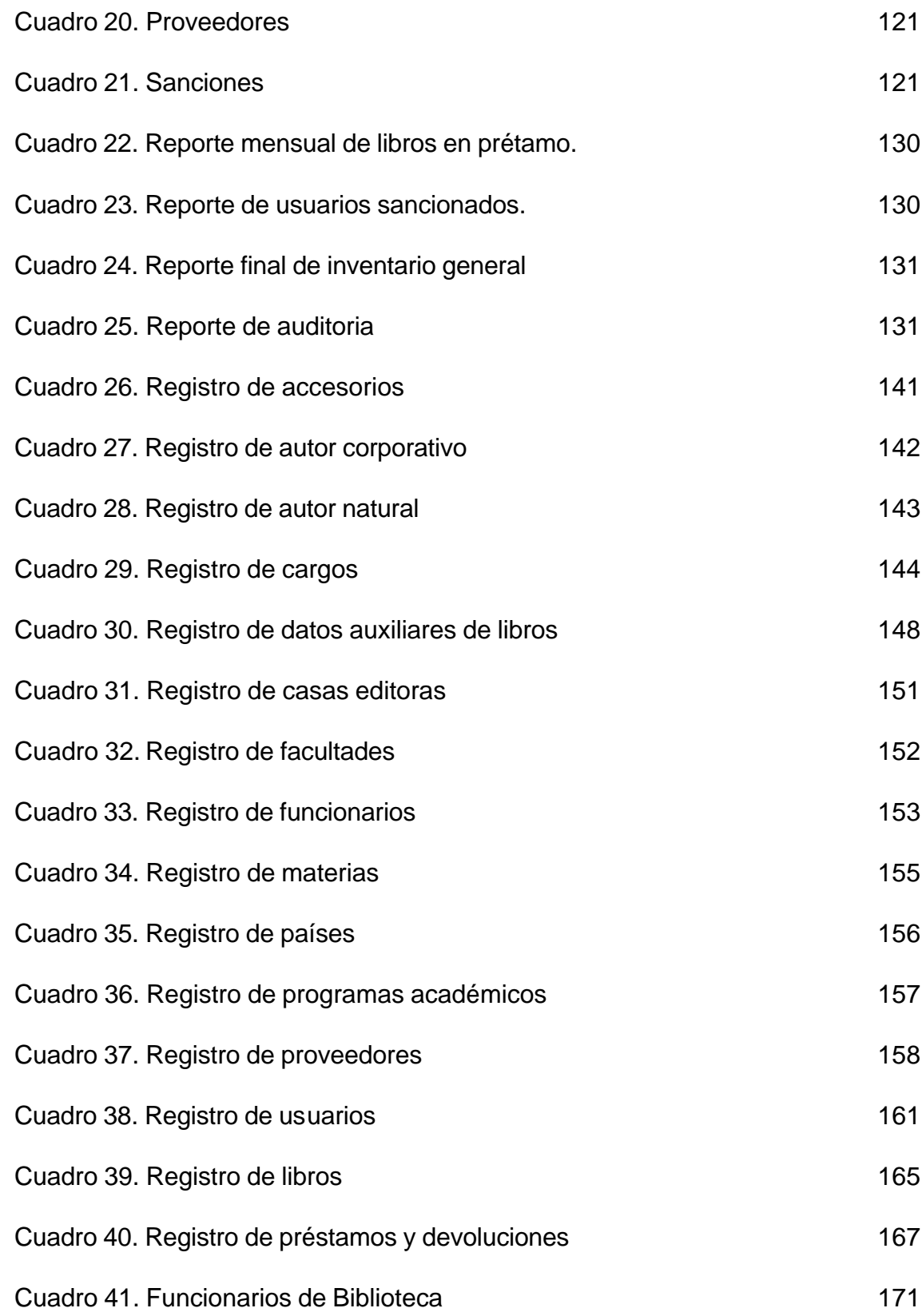

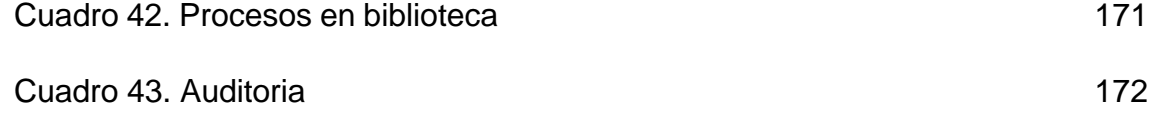

# **LISTA DE FIGURAS**

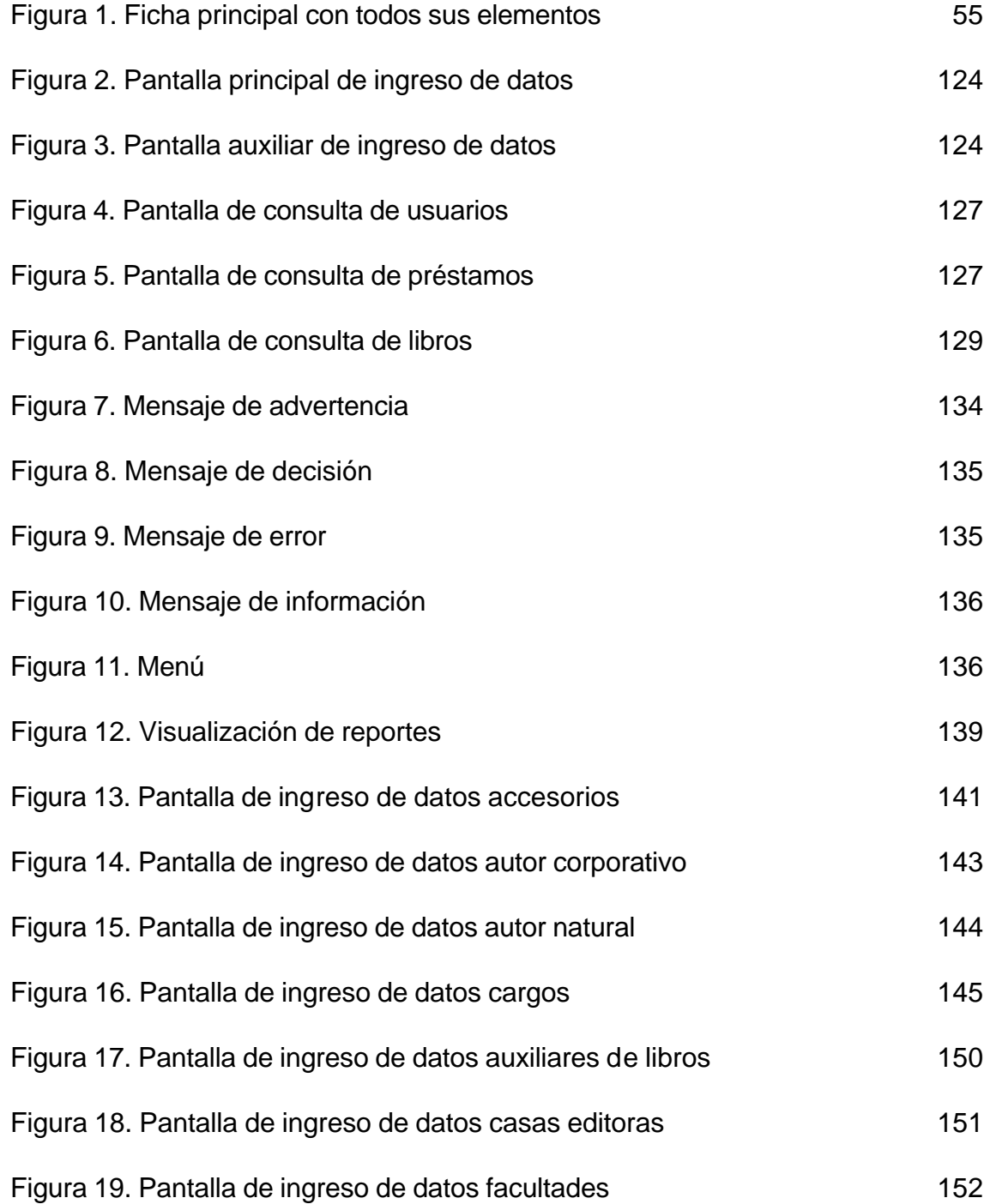

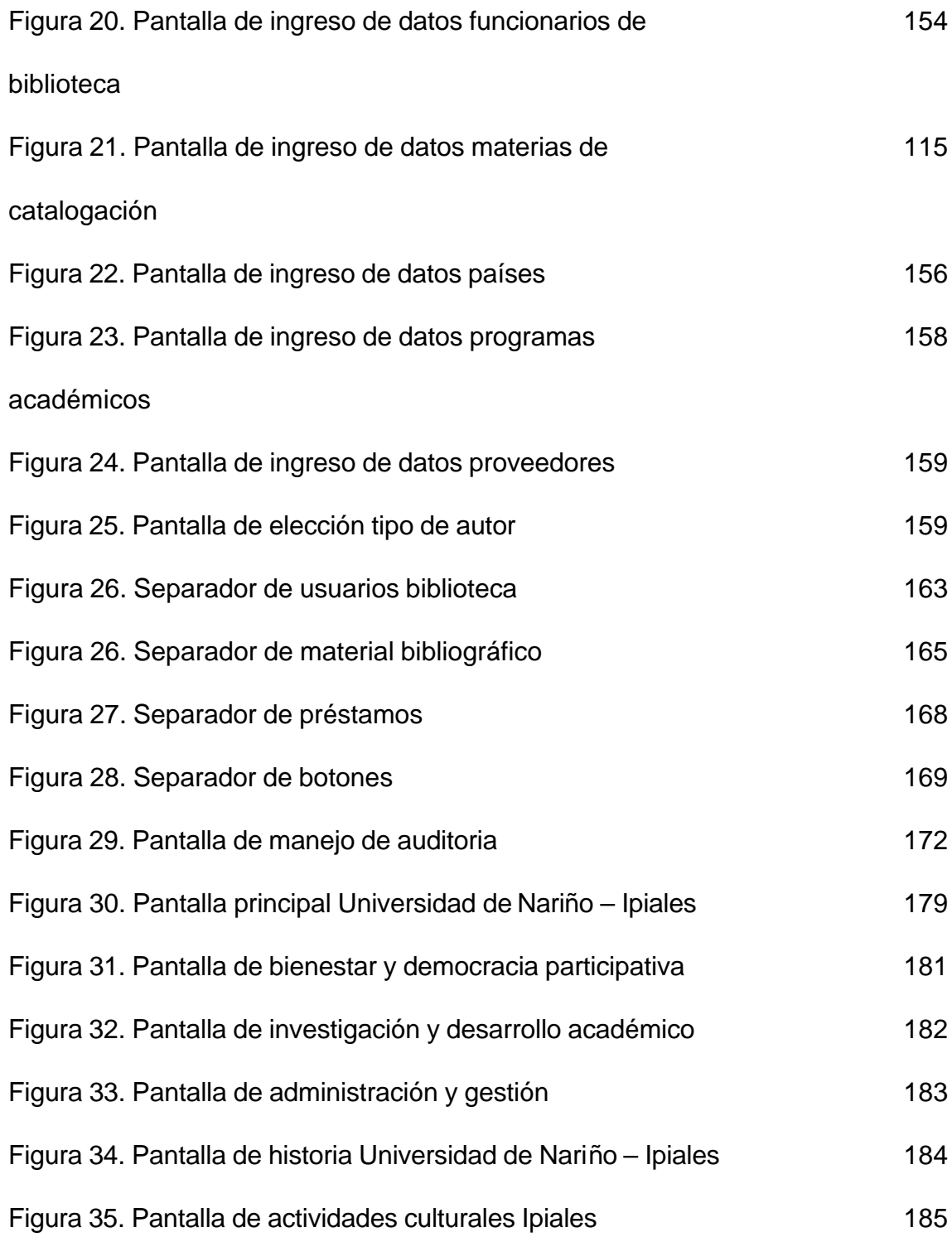

# **LISTA DE ANEXOS**

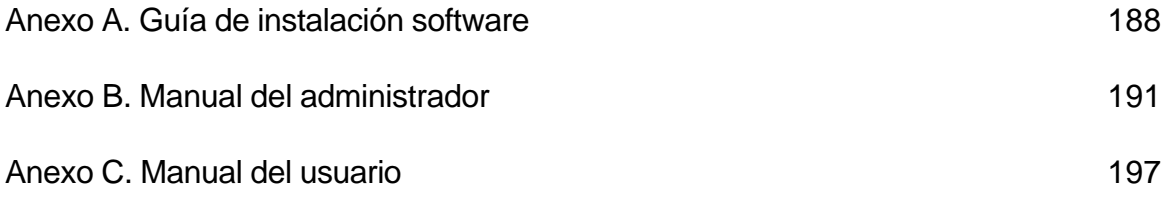

### **GLOSARIO**

#### *A*

**ABREVIATURA** Forma de representar las palabras por medio de una o varias letras.

**ACOTACIÓN** Señal o apunte que se hace en las márgenes de los escritos o impresos.

- **ADAPTACIÓN** Transformación, acondicionamiento o acoplamiento del texto original de una obra, para hacerla más fácil o accesible a un público determinado.
- **ADICIÓN** Aumento, añadidura o complemento, que se realiza a una obra o a un escrito.
- **ALFABETIZAR** Ordenar los asientos o fichas bibliográficas de acuerdo con las letras del alfabeto.
- **ANÓNIMO** Obra o escrito que carece de autor, o que teniéndolo, se desconoce el nombre de pila o verdadero.
- **ANOTACIÓN** Cita tomada de un libro, o evaluación del contenido de una obra.
- **ANTEPORTADA** Primera página impresa de un libro que solamente presenta el título abreviado o completo de una obra, el nombre de la

serie o de la colección. Se le conoce también con los nombres de falsa portada o portadilla.

- **APÉNDICE** Material que completa, complementa, o se relaciona con el texto o mejor contenido de una obra, y el cual se coloca en la parte final de la misma, después del texto.
- **ARTICULO** Escrito generalmente de poca extensión, publicado en revistas, periódicos o folletos, y que por lo específico contribuye al progreso de una ciencia determinada.

#### *B*

**BIBLIOGRAFÍA** Lista ordenada de los libros sobre una materia o temas afines, con la descripción de autores, títulos, editores, fecha de publicación, número de edición, etc.

### *C*

**CAPITULO** División ordenada de los temas o materias en los libros o escritos, para facilitar la comprensión e investigación de los mismos.

- **COLACIÓN** Es la parte del asiento bibliográfico que permite determinar el número de páginas o volúmenes, las ilustraciones, el formato o tamaño, la serie o colección de los libros, etc.
- **COLECCIÓN** Designación de las obras que integran una sola materia, o las impresas o editadas por una firma determinada.
- **COLOFÓN** Nota colocada al final de un libro o impreso en la cual se destaca el nombre de la firma o del editor responsable, del autor o traductor, fecha y lugar de la impresión, etc.
- **COMENTARIO** Escrito breve que sirve para explicar el contenido de una obra, a efecto de que sea entendida con mayor facilidad.
- **COMPENDIO** información corta, breve o sintética de las partes más substantivas de una materia u obra.
- **CONTRATAPAS** Parte o mejor caras interiores de las tapas o pastas de un libro.
- **COPYRIGHT** Palabra inglesa adoptada universalmente para determinar los derechos de autor o propiedad literaria de una obra. Por lo general figura en el dorso de la portada, antes o después de haber efectuado el depósito y registro legal de derechos de autor.
- **CUBIERTA** Es el forro protector que presentan algunos libros, el cual lleva impresos sobre un fondo artístico bien ideado, los títulos y nombres de los autores de los mismos.

**CUERPO** Se da el nombre de cuerpo en una obra al texto o contenido de la misma, excluyendo las páginas preliminares, apéndices, tablas, tapas, cubierta, etc.

#### *D*

- **DERECHOS DE AUTOR** Es la garantía plena que el Estado confiere después de realizado el depósito y registro legal, a los autores o editores de las obras para determinar la autoridad o paternidad de las mismas, prevenir o evitar hurtos o suplantaciones literarias de terceros, y así permitir el aprovechamiento científico, literario, y económico de las obras a los autores o editores.
- **DUPLICADO** Ejemplar doble o repetido de una obra, exactamente igual en todas sus partes y elementos a otra existente en la biblioteca, técnicamente clasificada y catalogada.

#### *E*

- **EDICIÓN** Conjunto integrado por los ejemplares de una determinada obra, impresa de una vez sobre el mismo molde.
- **EDITOR** Persona, firma o entidad, encargada de la impresión de una obra propia o ajena, valiéndose para tal fin de la imprenta o

de otro medio gráfico, y que por consiguiente tiene la responsabilidad de financiar la impresión, buscarle el mercado, difundirla, distribuirla y venderla.

- **EJEMPLAR** Cada una de las copias de los libros, escritos, impresos, dibujados, etc., que corresponden exactamente en todas sus partes y elementos constitutivos a la misma edición.
- **EMPASTAR** Acción de la encuadernación que consiste en poner las pastas a los libros y demás impresos.
- **ENCABEZAMIENTO** Palabra o conjunto de palabras principales o secundarias que se colocan al principio de la ficha bibliográfica para expresar los nombres de los autores, títulos de las obras y las materias de que tratan.
- **ENTRADA** Palabra empleada en catalogación para designar la forma de encabezamiento de las fichas bibliográficas.
- **EPILOGO** Resumen, conclusión, etc., en el cual el autor sintetiza los principios doctrinarios que priman en el texto de la dora. Parte final que se pone en algunas obras teatrales y novelas para referir acciones consecuentes al tema principal y darle un fin o remate lógico a las mismas. Es diferente del prólogo, con el cual no debe confundirse.

**ESCRITO** Forma bibliográfica de designar un documento, obra, impreso, composición, etc., literaria, científica, cultural, etc., de cualquier extensión.

- **FICHA** Tarjeta de cartulina u otro material en el cual se realizan los asientos bibliográficos de las obras para representarlas en sus elementos principales y secundarios en los catálogos.
- **FRAGMENTO** Parte manuscrita de un libro o escrito que se ha dejado de publicar o que posteriormente se publica.
- **FUENTE** Es todo aquello que puede suministrar material investigativo de carácter bibliográfico, documental y objetivo para reconstruir el pasado cultural y científico de los pueblos.

#### *G*

**GUARDA** Hojas de papel en blanco que aparecen al comienzo y al final de los libros encuadernados y que guardan el impreso.

#### *H*

**HEMEROTECA** Armario o mueble especial en el cual se colocan y guardan las diferentes publicaciones periódicas.

*F*

- **IMPRESO** Libro o escrito, que sale con los caracteres tipográficos o litográficos.
- **ÍNDICE** Lista alfabética de nombres, títulos, materias, lugares, fechas, etc., y disposición del ordenamiento de un libro o escrito para facilitar la búsqueda de los asuntos, temas o materias que contempla, y el cual debe ir situado al comienzo o en la parte final del mismo.
- **INTRODUCCIÓN** Parte que presentan algunos libros antes del texto, para resumir los temas y para facilitar la interpretación de los mismos.

#### *L*

**LOMO** Es el dorso o mejor la parte opuesta al del corte o apertura de las hojas del libro, y en el cual por lo general se destaca el título de la obra y el nombre de su autor.

*M*

- **MANUSCRITO** Libro o escrito realizado a mano, de inmenso valor documental por los temas que presenta, antigüedad de los mismos, renombre del escritor, etc.
- **MONOGRAFÍA** Escrito específico sobre un determinado tema, o una parte de una ciencia o sobre un asunto de gran interés particular.

#### *O*

**OBRA** Trabajo litográfico o tipográfico, de carácter literario, científico, etc., cuya composición, páginas, pliegos, etc., impresos de manera uniforme, están destinados a formar uno o más volúmenes de un libro.

#### *P*

- **PORTADA** Llamada también frontispicio o fachada, es la página que presenta el título completo de la obra, el nombre del autor, y al final el pie de imprenta. No debe confundirse con carátula cuyo empleo es incorrecto.
- **PREFACIO** Es la nota que precede al texto de la obra y en el cual el autor realiza una serie de consideraciones y traza pautas o normas para hacer más inteligible el contenido de la misma. También

se designa con los nombres de: Prólogo, proemio, exordio, advertencia, etc.

**PROLOGO** Presentación que una persona ajena al autor, hace sobre éste y la obra, destacando en ambos casos los méritos y cualidades.

#### *R*

- **RECOPILACIÓN** Es la reunión, compendio o resumen de diversos asuntos o de escritos literarios, históricos, científicos, etc.
- **REPERTORIO** Es la recolección o recopilación de temas, noticias, etc., que versan o tratan sobre un mismo asunto.

#### *S*

- **SEUDÓNIMO** Nombre supuesto o ficticio con el cual se identifican ciertos autores en lugar del nombre de pila o verdadero.
- **SOBRECUBIERTA** Es una especie de capa o forro que se coloca en algunas obras en rústica para cubrir las tapas y protegerlas, pero no hace parte de las mismas, ya que es suelta. Se emplea igualmente para tornar las obras más llamativas, y se

utiliza en las bibliotecas para hacer exhibiciones, atraer la atención y crear interés por la lectura de dichas obras.

- **SOLAPA** Parte de la cubierta o sobrecubierta que se dobla hacia la parte interior de las tapas del libro, y en la cual van impresos los datos de la personalidad del autor, características de la obra, títulos de las otras obras del mismo escritor, nombre de la colección o serie, y también se usa para propaganda.
- **SUMARIO** Es el resumen del contenido de un capítulo, que se coloca debajo de éste para explicar los temas más trascendentes que trata. Significa lo mismo que los voz inglesa abstract.

*T*

- **TAPA** Es la superficie plana de cartón, cartulina, pegamoide, tela, plástico, etc., que se emplea en la encuadernación para cubrir el libro.
- **TEXTO** Es el contenido o cuerpo de la obra impresa o manuscrita, exceptuando las sobrecubiertas, tapas, notas, índice, y todo aquello que se encuentre separado.
- **TOMO** Es cada una de las partes de una obra impresa o manuscrita, de alguna extensión, con paginación propia y encuadernada por separado para facilitar el uso y manejo.

**TRATADO** Es el escrito o impreso que resume o compendia en forma clara, precisa y concisa, los conocimientos más substantivos de una determinada ciencia.

*V*

**VOLUMEN** Palabra utilizada en las bibliotecas para designar los haberes bibliográficos, en lugar de la palabra obras. El volumen se diferencia del tomo en que, por si solo puede constituir una obra independiente y completa, y el tomo, va siempre separado haciendo parte de una obra. Un volumen puede contener dos tomos pequeños de una obra, y un tomo, puede estar separado en dos volúmenes.

#### **INTRODUCCIÓN**

Las primeras bibliotecas documentadas arqueológicamente proceden de las antiguas civilizaciones del Próximo Oriente, y consistían en tabillas de arcilla escrita con caracteres cuneiformes. En Egipto, en templos y palacios, existían colecciones de textos escritos en rollos de papiro. Durante la edad media, en Europa occidental fueron exclusivamente eclesiásticas esta situación duró hasta que empezaron a surgir las universidad y la nobleza mostró gran interés por la cultura y fue formando bibliotecas privadas. La utilización del papel y la invención de la imprenta influyeron en la evolución y desarrollo de las bibliotecas.

En la actualidad se tiende a adaptar los catálogos y ficheros utilizados en una biblioteca al lenguaje informático para poder procesarlos por computador. Los sistemas de bases de datos permiten almacenar información permitiendo recuperarla y actualizarla rápidamente. Una biblioteca se puede considerar una base de datos porque también colecciona información aunque está no se encuentra computarizada.

El presente proyecto denominado *"Sistema de Información para la Biblioteca y Desarrollo de la Pagina Web de la Universidad De Nariño – Sede Ipiales"* se divide en dos secciones: la primera, el desarrollo de una página WEB para dar a conocer por medio de Internet a toda la comunidad universitaria la Universidad de Nariño en Ipiales y la segunda sección surge de la necesidad de brindar una mejor atención a todos los usuarios en la sección de biblioteca y los servicios que esta presta creando para esto un sistema de información que brinde solución al manejo de información que en la actualidad se realiza en forma manual.

En este documento se realiza la identificación de la modalidad, la formulación del problema, junto con su descripción, antecedentes, delimitación y objetivos que orientan el desarrollo del proyecto. En el segundo capitulo se presenta el marco contextual de la Biblioteca dentro de la Universidad de Nariño además del tema por desarrollar dentro de la página Web de la sede. Se encuentran también los fundamentos teóricos que reglamentan los procesos que se desarrollan dentro de una biblioteca.

En el capítulo 3 se unifican los procesos metodológicos tales como el análisis y el diseño del software, y otros pasos que posibilitaron la realización de este trabajo.

En los capítulos 4 (Análisis del Sistema), 5 (Diseño) y 6 (Diseño de la página Web de la Universidad de Nariño – Ipiales) se desarrollan de manera más profunda los pasos propuestos dentro de la metodología haciendo referencia al funcionamiento del sistema actual, proponiendo un nuevo sistema que mejora

la prestación del servicio en la Biblioteca; además se explica el diseño de la página Web de la sede para que todos los estudiantes puedan tener acceso a la misma.

En los capítulos 7 y 8 se explica la forma de instalación del software y la página Web; así mismo se anexan los manuales de administración y del usuario.

## **1. ELEMENTOS DE IDENTIFICACIÓN**

## **1.1. TITULO**

SISTEMA DE INFORMACIÓN PARA LA BIBLIOTECA Y DESARROLLO DE LA PAGINA WEB DE LA UNIVERSIDAD DE NARIÑO – SEDE IPIALES.

### **1.2. MODALIDAD**

El proyecto se enmarca dentro de la modalidad de Desarrollo de Software Aplicativo.

# **1.3. FORMULACION DEL PROBLEMA**

¿Cómo optimizar el servicio que se presta en la Biblioteca de la Universidad de Nariño - Ipiales y cuál es el mejor mecanismo para dar a conocer información de la Sede?

### **1.4. DESCRIPCIÓN DEL PROBLEMA**

El fortalecimiento institucional y educativo presentado actualmente por la Sede hace que el nivel de complejidad en la información generada a partir de las actividades académicas sea bastante grande y este en constante crecimiento, ocasionando serios problemas para el manejo y la consulta de los datos requeridos.

Actualmente la Sede cuenta con aproximadamente 400 estudiantes matriculados en sus diferentes programas y alrededor de mil libros en biblioteca siendo manejada por tres monitores cuya labor se centra en la prestación del servicio de consulta a los docentes y alumnos tanto locales como de otras Sedes. Debido al movimiento continuo del material bibliotecario, es difícil establecer con precisión que libros se encuentran en préstamo, a que estudiantes se les debe imponer la sanción de acuerdo al reglamento interno de biblioteca y tener un inventario detallado y actualizado de los libros con que se cuenta porque estos procesos son realizados en forma manual; además la clasificación de los libros no se hace con las normas establecidas para este proceso.

La Universidad de Nariño cuenta con un sitio web en Internet, con información propia de la Sede Principal pero no muestra ninguna información acerca de las
Sedes existentes en otras ciudades. La Universidad tiene como bandera principal dentro de su Visión institucional el fortalecimiento cultural, técnico, científico, artístico y humanístico de su región y para conseguir el nivel de extensibilidad hace uso de sus Sedes.

La falta de información con respecto a las Sedes que la Universidad maneja provoca desconocimiento de las labores de extensión a nivel regional. Se puede observar en los últimos años que un gran potencial de personas de distintas partes del departamento que aspiran continuar sus estudios centran su atención en la Sede Principal sin saber que cerca a sus lugares de origen y residencia probablemente existe el programa al cual aspiran a ingresar.

## **1.5. OBJETIVOS DEL PROYECTO**

**1.5.1. Objetivo general.** Agilizar los procesos del servicio de biblioteca de la Universidad de Nariño Sede Ipiales a través de una herramienta computacional y publicar la información relevante de la Sede en Internet mediante la implementación de su conjunto de páginas web.

## **1.5.2. Objetivos específicos.**

- Optimizar los procesos relacionados con la prestación de servicios de biblioteca de la Sede Ipiales brindando una información completa y en tiempo real.
- Facilitar y agilizar las labores dentro de la Biblioteca de la Universidad de Nariño - Ipiales.
- Construir un conjunto de páginas WEB propio de la Sede de Ipiales para ser alojado en el sitio oficial de la Universidad de Nariño.
- Dar a conocer información de importancia a de la Sede Ipiales a través de su página Web.

## **1.6. JUSTIFICACIÓN**

La implementación de un sistema computacional que permita administrar de manera eficiente, organizada y ágil la información manejada en biblioteca hace que la prestación del servicio dentro de esta dependencia sea más eficiente y tenga un mejor control tanto para los monitores como para los usuarios. El tener un mejor servicio, influye directamente en la calidad académica de la Institución y también en el desarrollo de las labores de los trabajadores de biblioteca.

La Universidad de Nariño, como la principal entidad de Educación Superior a escala regional, extiende su cubrimiento en la labor académica a través de sus Sedes. Actualmente, la institución mantiene publicada su información principal

haciendo uso de un sitio web pero no cuenta con datos detallados de sus Sedes que son de vital importancia para un mejor conocimiento de la misma.

De tal forma que se hace necesario recopilar las principales características administrativas y académicas con el propósito de dar a conocer la Sede de Ipiales dentro de un ámbito global, no sólo para reafirmar el sentido de pertenencia de sus estudiantes, docentes y administrativos sino también para promover los servicios a la comunidad en general.

# **1.7. DELIMITACIÓN**

El software se implementa en la Biblioteca de la Universidad de Nariño Sede Ipiales y se desarrolla para manejar los siguientes procesos en esta dependencia:

- Manejo de Usuarios
- Manejo de Libros
- Préstamo y Devolución de Libros

La página web se fundamenta en la presentación de información académica, administrativa y cultural de la Universidad de Nariño Sede Ipiales y de algunos aspectos de las actividades culturales de la ciudad.

El conjunto de páginas web de la Sede de Ipiales no se publica utilizando recursos independientes, esto es: consecución del DNS y el servicio de Hosting. Por el contrario, esta información debe estar alojada en el servidor principal de publicaciones de Internet que dispone actualmente la Universidad de Nariño en su Sede Central, de tal forma que la velocidad de acceso estará sujeta a las condiciones actuales del servidor.

### **2. MARCO REFERENCIAL**

#### **2.1. MARCO CONTEXTUAL**

**2.1.1. La biblioteca de la Universidad de Nariño – Sede Ipiales.** La Sede de Ipiales de la Universidad de Nariño fue creada en el año de 1995 dentro el convenio realizado entre la Universidad y el Municipio de Ipiales, para responder a las necesidades como también a las aspiraciones del municipio y de toda la Exprovincia de Obando en lo referente a educación superior para sus habitantes. En un principio la Sede no cuenta con los recursos necesarios como material bibliográfico y laboratorio de informática pero al tiempo que la Universidad se fortalece en la ciudad, se consigue los elementos de apoyo para el buen desarrollo de las actividades académicas.

En el segundo semestre de 1995 se logra conseguir el primer laboratorio de informática y para 1996 se tiene la primera biblioteca con 60 libros con temas correspondientes a Ingeniería de Sistemas, porque este es el único programa que ofrece para el año de 1995 en la Sede en la ciudad de Ipiales. En la actualidad (2003), se cuenta con alrededor de 900 libros que distribuyen sus temáticas entre los cinco programas existentes en la Sede: Ingeniería de Sistemas, Ingeniería Civil, Administración de Empresas, Comercio Internacional y Mercadeo y Economía.

<sup>q</sup> **Misión.** La biblioteca de la Universidad se constituye en una dependencia de apoyo fundamental en el desarrollo de estrategias y alternativas para fortalecer el aprendizaje experiencial y significativo de la comunidad académica regional con la finalidad de que esta pueda producir saberes encaminados al conocimiento de la ciencia, la filosofía, el arte y la tecnología.

La Biblioteca contribuirá a la formación del espíritu de investigación, creativo y libre de los usuarios, para liderar los cambios cualitativos y cuantitativos con el fin de lograr un mayor desarrollo regional y nacional.

<sup>q</sup> **Visión.** La Biblioteca como centro de información contribuirá a fortalecer en forma eficaz, oportuna y óptima las necesidades que la Universidad tiene referente a la docencia, investigación y la proyección social, con el objetivo de formar hombres integrales con capacidad de ejercer liderazgo en la región. Para lo cual la biblioteca debe constituirse en el primer centro de documentación de la región apoyado en los medios tecnológicos que faciliten la llegada de la postmodernidad.

<sup>q</sup> **Funciones.** La biblioteca de la Universidad de Nariño Sede Ipiales se encuentra controlada por el Coordinador Académico de la Sede y tres monitores quienes cumple con las siguientes funciones:

- Recopilar y organizar el material bibliográfico en la biblioteca de la Sede.
- Facilitar la consulta de material bibliográfico dentro de la sala de biblioteca.
- Prestar el material bibliográfico requerido para consulta fuera de la biblioteca.
- Llevar un control de préstamo de libros por cada usuario.
- Llevar un control de sanciones a usuarios siguiendo las normas del reglamento interno de la biblioteca en la Sede.

**2.1.2. La pagina web de la Universidad de Nariño Sede Ipiales.** El sitio web de la Universidad de Nariño (www.udenar.edu.co) es creado en el año de 1998 con el fin de formar parte y ser un punto activo y real de Internet con todos los beneficios y los servicios que esta tecnología ofrece, orientada a la comunidad universitaria en general.

En la actualidad contiene información académica, administrativa y de aspectos generales afines a las necesidades que presentan los entes: administrativo, docente y estudiantil de la Universidad pero no brinda información relacionada con las sedes de la misma. Por esta razón es necesario crear una página web ligada al sitio principal que presente aspectos académicos, culturales y administrativos de la Universidad de Nariño Sede Ipiales.

La creación de la página Web de la Sede basa su filosofía en el Plan Marco de Desarrollo Institucional Universitario, porque las actividades dentro de la Sede cumplen con las funciones que este plantea:

- "Convivencia universitaria y democracia participativa: Propósito Construir una cultura de la democracia participativa y de la autonomía, con base en procesos y prácticas comunicativas, sobre los cuales se tomarán las decisiones inherentes a la vida universitaria.
- Desarrollo académico: Propósito 1 Desarrollar estrategias de producción y apropiación de teorías y concepciones artísticas, filosóficas, científicas, tecnológicas y educativas que fomenten la interdisciplinaridad y la integración de las funciones sustantivas de la Universidad.

Propósito 2 – Propiciar el desarrollo integral de la comunidad académica a través de estrategias pedagógico-comunicativas de diálogo horizontal.

- Investigación: Propósito Promover el desarrollo de la investigación y la inserción en las redes mundiales del conocimiento.
- Proyección social: Propósito 3 Interactuar permanentemente con los egresados.

• Bienestar institucional: Propósito 1 – Procura condiciones de bienestar para la comunidad universitaria que se traduzcan en un ambiente propicio para el desarrollo humano.

Propósito 2 – Propiciar condiciones de equidad en las oportunidades de acceso y permanencia del estudiante en la Universidad.

• Administración y gestión: Propósito – Modernizar la gestión administrativa en todos sus niveles en relación sinérgica con el Plan Marco de Desarrollo Institucional."<sup>1</sup>

# **2.2. ANTECEDENTES**

**2.2.1. Antecedentes de la Biblioteca de la Universidad de Nariño – Sede Ipiales.** La Biblioteca de la Universidad de Nariño en Ipiales ha estado organizada desde su inicio en forma manual; por lo que no se tienen antecedentes de automatización de los procesos en esta dependencia.

Se ha tomado como referencia el Sistema de Información Bibliotecario Biblioteca "Alberto Quijano Guerrero" desarrollado en la Sede principal en la ciudad de Pasto.

l

<sup>&</sup>lt;sup>1</sup> Plan Marco de Desarrollo Institucional Universitario

El Sistema Bibliotecario "Alberto Quijano Guerrero " fue desarrollado en el año de 1999 por un grupo de estudiantes del programa de Ingeniería de Sistemas quienes lo presentaron como trabajo de grado; en la actualidad este sistema de información se encuentra implementado en la Biblioteca optimizando el servicio prestado en esta sección.

**2.2.2.Antecedentes de la página web de la Universidad de Nariño – Sede Ipiales.** En el mes de agosto de 1997, se adjudicaron nuevas instalaciones e infraestructura física al Aula de Informática de la Universidad de Nariño Pasto Sede Torobajo, dichas instalaciones actualmente ocupan la planta física correspondiente al 1 piso del edificio de la Biblioteca Alberto Quijano Guerrero. En meses anteriores se había hablado de la necesidad de que la universidad se conectara a la red mundial Internet y se había recibido propuestas de diferentes empresas dedicadas al sector de las comunicaciones. Con la asesoría de Ingenieros de la Universidad del Valle y la participación de la empresa ETEC de la ciudad de Cali se comenzó el montaje de un sistema de cableado estructurado tendido sobre todo el primer piso de la biblioteca que cubriría lo que ahora es el Aula de Informática, con este soporte y la infraestructura lógica y física adecuada, se contrataron los servicios de la Corporación INTERRED como proveedor de servicios de Internet para la Universidad, la empresa en mención instaló su infraestructura en el mismo piso en el que se encuentra el Aula de Informática.

En un principio se contrato un enlace con una capacidad de transmisión de 64Kbps mediante una conexión serial al nodo principal de INTERRED, el cual se conecta vía satélite al centro de operación nacional ubicado en la ciudad de Bogotá, la Corporación INTERRED ofreció también los servicios de conexión a la red de Ciencia Educación Tecnología Colombiana (CETCOL) que integra un gran número de universidades de nuestro país.

Uno de los requisitos para que la Universidad fuera conocida en el mundo a través de la Internet, era registrar un nombre de dominio, dicho registro se hizo ante la Universidad de los Andes encargada de esa tarea en nuestro país, bajo el nombre de "udenar.edu.co".

Los primeros pasos en cuanto a la publicación de información respecto a la Universidad a través de Internet, fueron realizados a manera de prueba por el equipo de monitores y posteriormente y oficialmente por un grupo de estudiantes de Licenciatura en Informática que incluyeron el Home Page de la Universidad como parte de su trabajo de grado. En adelante todos los monitores estudiantes de la Facultad de Ingeniería de la Universidad de Nariño quienes eventualmente publican una nueva versión acorde al cambio de la información y los estándares establecidos.

Sobre la estructura física, el nodo de la Universidad de Nariño inicio con un sevidor SUN SPARC STATION 5 con software de sistema operativo Solaris 2.5.1. el cual se encargaba de las tareas de servidor principal de nombres de dominio, servidor principal de web y servidor de correo electrónico.

Debido a que la carga aumentaba en el servidor principal, fue necesario adquirir un servidor nuevo que permitiera dicha carga para una mejor prestación del servicio, es así como se adquirió una estación SUN ULTRA 5 con software de sistema operativo Solaris 8, además se actualizó todo el software de servidor y sistema operativo de la estación SUN SPARC STATION 5 existente.

Con mayor capacidad de computo, se pensó la posibilidad de ofrecer más servicios a los usuarios, es así como nace la inquietud de los estudiantes de poder consultar sus notas a través de Internet. Mediante investigaciones sobre herramientas de software para el desarrollo de dichas aplicaciones se logró una base de datos que pudiera accesarse a través del web. Por orden de la Vicerrectoría Académica se realizó un software capaz de ayudar a la asignación de carga académica por parte de cada uno de los programas y facultades a través de Internet, y se desarrolló también un sistema de apoyo para la Oficina de Control y Registro Académico, Vicerrectoría Administrativa y Vicerrectoría Académica que permite consultar en línea toda la información sobre cualquier estudiante de pregrado o postgrado de la Universidad desde Internet.

También se presta el servicio de correo electrónico para estudiantes, actualmente se manejan más de 150 usuarios con acceso conmutado y mas de 2100 cuentas de correo electrónico para estudiantes de todas las Sedes a través del web.

# **2.3. MARCO LEGAL**

La Sede Ipiales fue creada mediante convenio suscrito entre este Municipio y la Universidad de Nariño en el año de 1994; puesto en vigencia el 1 de marzo de 1995, siendo Alcalde el Doctor Guillermo Enríquez Miranda.

Este primer convenio contempla la apertura de un programa académico: Ingeniería de Sistemas. Después de varias deliberaciones, se llegó a otros acuerdos gracias a la gestión de la coordinación general que logró que el Municipio aportara más recursos para la apertura de otros programas académicos.

El convenio inicial fue modificado parcialmente en el año de 1998 donde se crea un comodato de préstamo de uso del Centro de Estudios Superiores de Ipiales (CESI) que es el lugar donde funciona actualmente la Sede en Ipiales.

## **2.4. MARCO CONCEPTUAL**

**2.4.1. Catalogación.** Es la descripción de los elementos físicos de un libro. Descripción de cualquier tipo de material documental. La catalogación se realiza basándose en las Reglas Angloamericanas de Catalogación mediante las cuales cada documento que exista en una unidad de información va a ser posible identificar para su ágil y fácil recuperación y así poder prestar un buen servicio al usuario.

## <sup>q</sup> **Objetivos principales de la catalogación**

- $\checkmark$  Facilitar el acceso de información al usuario
- $\checkmark$  Lograr la normalización de todo tipo de documento
- $\checkmark$  Facilitar el manejo de la información
- $\checkmark$  Facilitar la automatización en procesos bibliográficos
- $\checkmark$  Permite elaborar el índice de las colecciones de la unidad de información
- $\checkmark$  Facilitar la comprensión de los registros mediante la disposición normalizada de los elementos
- $\checkmark$  Reducir los costos en el procesamiento de la información
- $\checkmark$  Ahorrar tiempo

## <sup>q</sup> **Conocimiento del libro**

¸ **Cubierta:** Envoltura de papel que protege la obra, sobre la cual se encuentra impreso el título, por lo general es de papel grueso, se llama también forro o pasta.

¸ **Sobrecubierta:** Papel que cubre a la cubierta para protegerla, se llama también capa, camisa o chaleco. Hace llamativa la presentación.

 $\checkmark$  **Solapa:** Es la parte de la cubierta o sobrecubierta de un libro que se dobla hacia dentro o el interior de las tapas del mismo. Prolongación de la cubierta que contiene información relevante, sobre todo cuando el libro es de aspectos literarios.

 $\checkmark$  Lomo: Es el dorso o parte posterior del volumen, opuesta al corte longitudinal de las hojas en la cual se inscribe el titulo de encuadernación y el nombre del autor. Hay veces que es ligeramente redondeado y otras veces plano.

¸ **Portada:** Página que presenta mayor cantidad de datos sobre el libro generalmente constituye su segunda página y es la fuente principal para la catalogación.

¸ **Contraportada:** Es la página contraria a la portada.

 $\checkmark$  Copyright: Fecha cuando el autor inscribe la obra ante las autoridades competentes para adquirir los derechos de autor y proteger su copia y reproducción pirata.

 $\checkmark$  Guarda: Primer hoja del libro que viene en blanco y protege la portada.

¸ **Páginas preliminares:** Conformadas por la introducción, prefacio, tabla de contenido. Generalmente están numeradas con números romanos y se encuentran al principio de la obra.

¸ **Prólogo:** Descripción introductoria sobre le tema tratado, generalmente realizado por una persona diferente al autor.

¸ **Prefacio:** Indicación de la orientación y justificación (para que se hizo). El autor expone consideraciones que juzga necesarias para la mejor comprensión y apreciación de la obra. Se debe realizar en letra cursiva para distinguirlo del cuerpo de la obra.

¸ **Introducción:** Visión general del tema tratado, resumen de la obra y de los conocimientos previos necesarios para la mejor comprensión de la misma. En ocasiones constituye el inicio del libro y aún su primer capítulo.

¸ **Tabla de contenido:** Presenta cada uno de los capítulos o temas de la obra, remitiendo al consultante la página correspondiente.

¸ **Cuerpo de la obra:** Toda la parte del libro donde se desarrolla el tema tratado.

¸ **Notas Accesorias:** Son las que sirven para completar, complementar o ampliar el libro:

o **Índice o tablas:** De lugares, personas, materias, tiempo, etc., a los cuales se ha hecho referencia en la obra y que permiten su consulta e investigación en forma rápida.

o **Apéndice:** Es el material que sirve para completar o complementar el contenido de la obra, colocado después del texto y que puede constar indistintamente de documentos probatorios o auxiliares, cuadros estadísticos, reproducciones, gráficas, etc.

o **Suplementos:** Capítulos, resúmenes, etc., que son agregados a una nueva edición de una obra para actualizarla, completarla o complementarla.

o **Epílogo:** Resumen, síntesis, conclusión, etc., en el cual el autor sintetiza los principios doctrinarios que expone en el texto de la obra.

o **Bibliografía:** Lista de los libros y autores respectivos sobre una materia o materias afines consultadas por el autor, y la cual sirve para proporcionar nuevas fuentes de consulta e investigación a los lectores.

o **Glosario:** Trascripción del vocabulario o terminología empleado en la obra para facilitar la comprensión de las palabras o de los términos técnicos utilizados.

o **Colofón:** Datos que aparecen generalmente en la última página, relativos a la impresión y el número de ejemplares que se tiraron.

<sup>q</sup> **Catalogación simplificada.** En las bibliotecas cuyos haberes no son muy numerosos, tanto la catalogación como la clasificación han de ser lo más simplificadas posible, con el objeto de reducir la extensión de los asientos bibliográficos en las fichas principales y secundarias.

<sup>q</sup> **Ficha o tarjeta principal.** El sistema de catalogación reposa sustancialmente en la redacción de la *ficha principal* , la cual debe poseer todos los datos del libro que se obtienen con el estudio de la portada principal. Los cinco elementos de la ficha principal son: *autor, título, notas tipográficas, notas bibliográficas y notas especiales*.

• **Determinación de autor.** El primer elemento que necesita la redacción de la ficha principal al catalogar un libro, es el de la determinación de autor que es el *encabezamiento de la ficha principal*, con el fin de que éste figure invariablemente en el catálogo de la misma manera, así haya escrito varias obras sobre diferentes temas y aunque aparezca en la portada de algunas de ellas de distintos modos.

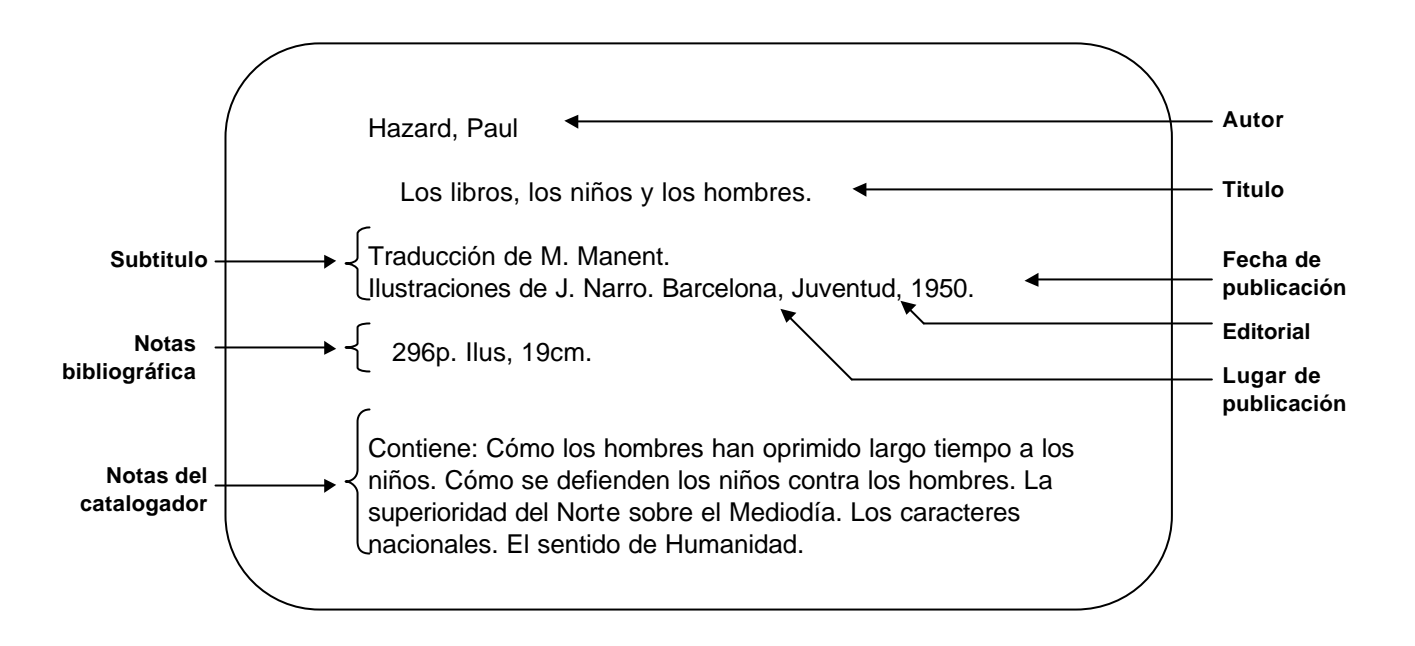

#### *Figura 1. Ficha principal con todos sus elementos*

#### • **Autores individuales**.

¸ Cuando el libro ha sido escrito por un *solo autor*, que es el caso más sencillo, la ficha principal irá encabezada con el apellido del mismo y su nombre en seguida.

¸ En los libros escritos por *dos o más autores*, el encabezamiento de la ficha principal se hará con el apellido y nombre de pila de quien figura en primer término.

¸ Cuando son *más de tres autores*, la entrada principal se hace por el título. Se registra el nombre del primer autor o el que más se destaque por posición o tipografía.

• **Autores corporativos**.Como no siempre los autores de las obras son personas determinadas sino que éstas pueden estar amparadas por *sociedades e instituciones responsables,* se debe saber la manera de hacer la catalogación de los libros en estos casos:

¸ Por *sociedades,* se entiende las agrupaciones o asociaciones de todo género, con propósitos u objetivos comunes. El encabezamiento de la ficha principal se hará con el nombre de éstas.

¸ Por *instituciones,* se entiende las entidades que para su funcionamiento requieren disponer de edificios. En las publicaciones de las *instituciones*, el encabezamiento de la ficha se hará con el nombre de la institución.

<sup>q</sup> **Áreas**

• **Área del título.** Los datos del área de título, se obtienen en la portada interior, no en la cubierta, y se deben anotar en la lengua en la cual aparecen escritos, sin realizar traducciones de ninguna índole.

¸ El nombre del *título* se escribirá con letras minúsculas, salvo las iniciales y los nombres propios.

¸ El *número de la edición*, siempre que no sea la primera, se escribirá en la ficha. El número de la edición, se indicará en cifras arábigas y la palabra edición en abreviaturas, por ejemplo:

2 ed.

• **Área de publicación.** El área de publicación de la ficha principal, lo constituye las *notas tipográficas* o "pie de imprenta", las cuales están integradas por el lugar de impresión, el editor y la fecha, por ejemplo:

New York : McGraw-Hill, 1980

Si en la portada o en otras partes del libro, no fuere posible encontrar alguno o todos los datos de las notas tipográficas, estos se indicarán con abreviaturas entre corchetes, por ejemplo:

> Sin lugar, [s. l.] Sin editor, [s. e.] Sin fecha, [s. f.]

• **Área de descripción física.** 

o **Paginación, número de volúmenes.** Para escribir el *paginaje*, cuando este viene en números romanos y arábigos, se transcribe en caracteres romanos en minúsculas el número de páginas que así se encuentren, y separado por una coma (,) se transcribirá el total de páginas que se presenten en números arábigos, seguidos de la letra p. Por ejemplo:

> XX, 175p. XXII, 324p.

VI, 480p.

**a.** Para escribir el paginaje, cuando éste viene en números arábigos, se transcribirá el número total de las páginas, seguido de la letra p., por ejemplo:

> 125p. 461p. 826p.

**b.** Cuando la obra está formada por más de un volumen, se escribirá la cantidad de éstos en números arábigos, seguidos de la letra v. Sin necesidad de anotar el paginaje de cada uno de ellos, por ejemplo:

13v.

3v.

 $10v<sub>1</sub>$ 

o **Ilustraciones.** La mención de ilustración se hace utilizando la abreviatura il. Esta mención de ilustración incluye todo tipo de ilustraciones a excepción de música, mapas y facsímiles. Los cuadros estadísticos no se consideran ilustraciones.

**a.** Cuando las ilustraciones son en blanco y negro, se registran únicamente (x:x il.), representado por espacio, dos puntos, espacio, por ejemplo:

318p. : il.

**b.** Cuando son a color se registra:

425p. :il. Col.

o **El tamaño**. El tamaño de los libros se escribirá en centímetros o con una aproximación de medio centímetro, en números arábigos seguidos de la abreviatura cm., por ejemplo:

27 cm. 22.5 cm.

o **Material acompañante.** Se debe registrar el material con denominaciones estándar así:

```
234 p. : il. ; 16 cm. + 1 disco
```
**a.** Si presenta varios elementos, se registran todos en forma consecutiva así:

234 p. : il. ; 16 cm.  $+$  3 casetes  $+$  2 diapositivas  $+$  ....

• **Área de la serie.** Para registrar el título de la *serie* se debe emplear las mismas reglas que se utilizan para registrar el título propiamente dicho. Por ejemplo:

310 p. 25.5 cm (Colección Histórica).

• **Área de ISBN y términos disponibilidad.** Esta formada de los siguientes elementos:

**a. ISBN.** Se registra tal y como aparece en la obra. El ISBN se viene asignando a los libros después de la década del 70. Ejemplo:

ISBN 174-074-747-2

**b. Términos de disponibilidad:** Formados a su vez por uno de los siguientes elementos que son: rústica, cartón, cuero o lujo; se registra entre paréntesis y en minúscula. Ejemplo:

ISBN 865-457-236-2, (rústica)

**c. Precio:** Separado del elemento anterior por espacio, dos puntos, espacio. Se registra el precio del libro en la moneda que este aparezca. Ejemplo: ISBN 658-074-747-2, (rústica) : \$ 50.000

## <sup>q</sup> **Fichas secundarias**

• **Fichas secundarias del titulo.** En el catálogo deben estar representadas las obras por los títulos, y para ello en forma semejante a los autores, se harán *fichas secundarias de título,* para lo cual se transcribe exactamente el contenido de la ficha principal y el encabezamiento se hará con el titulo de las obras.

• **Fichas secundarias de materia.** En la redacción de las *fichas secundarias de materia,* se debe seguir la misma política empleada con las fichas secundarias de título.

**2.4.2. Clasificación**. Es la agrupación ordenada de los libros de acuerdo con su contenido o materias de que tratan, asignándole a cada uno una señal de identificación para determinar su ubicación y encuentro en la estantería.

La importancia de la clasificación radica en proporcionar al público y al bibliotecario un índice sistemático y organizado que le permita localizar las obras en los estantes; y la necesidad, en representar los libros por medio de fichas y ahorrar tiempo al bibliotecario en la búsqueda de los materiales bibliográficos solicitados por el público para la lectua, consulta e investigación.

<sup>q</sup> **Sistema de clasificación decimal.** Este sistema de clasificación, creado por el bibliotecario norteamericano Melvil Dewey, en 1873, fecha de la aparición de su primer manual, es el de mayor uso actualmente en todas las biblioteca del mundo, ya que fue adoptado por el Instituto Bibliográfico Internacional de Bruselas, el cual no sólo lo adoptó, perfeccionó y desarrolló, sino que además ha publicado como complemento unas tablas de clasificación muy detalladas.

• **Estructura del sistema.** Este sistema de clasificación universalmente aceptado se llama decimal, ya que divide el conjunto de los conocimientos humanos en diez grupos o clases, del 0 al 9, señalando a cada uno, un gran sector de los conocimientos.

Estos diez grupos son los siguientes:

- 000 Obras generales 100 Filosofía 200 Religión. Teología 300 Ciencias sociales. Derecho 400 Filología. Lingüística 500 Ciencias puras 600 Ciencias aplicadas 700 Bellas artes 800 Literatura 900 Historia. Geografía. Biografías
- **Determinación de la materia.** En la clasificación de los libros, el clasificador para conocer a ciencia cierta la materia de que tratan, y para determinarla técnicamente, necesita consultar:
	- **a.** El *título*, que generalmente determina el tema. Pero nunca se podrá clasificar únicamente por el título, ya que en muchas ocasiones no corresponde al contenido.
	- **b.** El *subtítulo,* que completa o amplía el enunciado temático del libro, cuando el estudio del título no corresponda al contenido.
	- **c.** El *índice o tabla de materias,* que constituye la mejor guía para precisar el tema verdadero.
- **d.** El *prefacio, prólogo o introducción,* con cuya lectura se buscan, se estudian y se analizan los puntos de vista del autor o de quien presenta la obra, para ver si están de acuerdo con el título y el contenido.
- **e.** *Encabezamiento de capítulos.* Cuando los libros no presentan índice, prefacio, etc., se leerán y analizarán los encabezamientos de los capítulos y los comentarios marginales para precisar si concuerdan con el tema principal.
- **f.** *Libros de referencia.* Si con el estudio de los numerales anteriores no logra el clasificador precisar el tema, deberá consultar otros libros para obtener una información sólida que le suministre el carácter temático del libro.
- **g.** *Asunto o tema principal.* Si los estudios anteriores no son suficientes, se debe examinar la materia principal en el mismo texto del libro.

• **Normas generales para clasificar.** Las normas generales para la clasificación de los libros, que requiere conocer y aplicar el bibliotecario en su labor técnica, son las siguientes:

- **a.** Determinarlos bajo el concepto de mayor utilidad práctica al lector, asignándoles la clasificación en atención a lo anterior.
- **b.** Clasificarlos por su contenido, y no por la forma accidental del título o subtítulo.
- **c.** Clasificarlos por la materia que predomina en el texto, pero entre dos o más temas diferentes, se clasificarán en el que se considera de mayor utilidad para los fines de la biblioteca.
- **d.** Clasificarlos por el primer tema de que tratan, a menos que uno de los siguientes sea de mayor utilidad para el público.
- **e.** Si se trata de dos temas diferentes, con paginación independiente, clasificarlos por el primer tema, a menos que el segundo sea más importante para el servicio bibliotecario o tenga mayor paginación.
- **f.** Clasificarlos bajo el tema general cuando trata de tres o mas asuntos de una división.
- **g.** Clasificar independientemente los libros que corresponden a colecciones, bibliotecas, series, etc., asignándoles la clasificación del tema que tratan.

• **Clave de autor.** La signatura librística es aquella que indicará la colocación de una obra, entre varias que tengan el mismo tema, en función directa del autor; varias obras que traten sobre el mismo tema tendrán la misma clasificación según el sistema decimal acordado. Para diferenciarlas entre sí, no por el tema, que es el mismo, sino por el autor requerirán la redacción de la signatura librística, la cual se colocará debajo del número de la clasificación.

Dentro de la Biblioteca de la Universidad de Nariño se trabaja con la Tabla de Cutter Sanborn para dar la clave de autor a un libro. Se maneja teniendo en

cuenta las primeras letras del apellido del autor las que se comparan con las diferentes combinaciones existentes en la tabla de donde se toma el numero que se encuentra junto a esta combinación y se le añade la primera letra del apellido. Cuando dos autores comparten el mismo número es recomendable añadir un digito para que las claves sean diferentes entre autores.

## **3. METODOLOGÍA**

# **3.1. MÉTODO DEL CICLO DE VIDA CLÁSICO DE UN SISTEMA**

Para el desarrollo del proyecto se opta por utilizar el modelo lineal secuencial o ciclo de vida clásico de un sistema que sugiere un enfoque sistemático secuencial de desarrollo de software que comienza con la recolección de información y continua con el análisis, diseño, codificación, pruebas y mantenimiento. El modelo lineal secuencial acompaña a las siguientes actividades:

**3.1.1. Análisis de los requisitos del software.** El proceso de reunión de requisitos se intensifica y se centra especialmente en el software. Para comprender la naturaleza del programa a construir, se debe entender el dominio de la información del software, así como la función requerida, comportamiento, rendimiento, e interconexión.

Luego de un estudio detallado de la información recogida se establecen las ventajas y dificultades que se presentan en los procesos actuales y se procede a crear un modelo gráfico del sistema que indica sus características, su función y su interacción con otros elementos.

Al final de esta fase se determinó la conveniencia de desarrollar un Sistema de Información computarizado.

**3.1.2. Diseño.** El proceso de diseño traduce requisitos en una representación del software que se puede evaluar antes de iniciar la generación del código. Al igual que los requisitos, el diseño se documenta y se hace parte de la configuración del software.

En la etapa de Análisis se encontró características especiales en los procesos que influyen en esta fase. Un ejemplo se presenta en el manejo del tiempo de préstamo de un libro (3 días), es decir, que si un usuario solicita un libro debe entregarlo a biblioteca en el lapso de tiempo establecido de lo contrario se le impondrá un sanción equivalente al tiempo de demora.

**3.1.3. Generación de código.** La generación del código traduce el diseño en una forma legible para la máquina. Si se lleva a cabo el diseño de una forma detallada, la generación de código se realiza mecánicamente.

Para cumplir de mejor manera con los requerimientos establecidos se resuelve utilizar un lenguaje de programación visual y que permita un manejo efectivo de Bases de Datos Relacionales.

**3.1.4. Pruebas.** El proceso de pruebas se centra en los procesos lógicos internos del software, es decir, que el software produzca resultados reales de acuerdo con los requerimientos.

Tomando datos reales que se manejan dentro de una biblioteca para introducirlos al sistema se localizan las deficiencias junto con la posibilidad de mejoras tanto en la captura de datos como en la información producida.

Esta etapa se lleva a cabo con los usuarios finales del aplicativo quienes evalúan el software desarrollado y hacen las correcciones y sugerencias correspondientes las cuales se tienen en cuenta para realizar el mantenimiento del sistema.

**3.1.5. Mantenimiento.** El software indudablemente requiere cambios después de ser entregado al cliente. El mantenimiento vuelve aplicar cada una de las fases precedentes a un programa ya existente y no a uno nuevo.

El mantenimiento que es efectuado rutinariamente a lo largo de la vida del sistema de información a medida que se requieran mejoras, adaptaciones o correcciones del software no está dentro de la delimitación del proyecto y no será llevado a cabo por los desarrolladores.

# **4. ANÁLISIS DEL SISTEMA**

El trabajo comienza estableciendo requisitos de todos los elementos del sistema, su factibilidad y el entorno que rodea al sistema.

Para poder conocer cuales son los requerimientos del usuario final se realiza entrevistas con los monitores de biblioteca para conocer los procesos que se llevan a cabo dentro de esta dependencia así como también las tareas que se realiza en forma cotidiana además se solicita muestras de la documentación de biblioteca con el fin de comprender los procesos en su totalidad.

Una vez reunida toda la información necesaria para conocer el manejo de biblioteca se desarrolla los diagramas de flujo de datos y los diccionarios de datos del proceso actual así como la identificación de las características que debe tener el nuevo sistema.

## **4.1. FACTIBILIDAD DEL PROYECTO**

**4.1.1. Factibilidad Técnica.** Una vez finalizado el proyecto se hace necesario implantarlo en un computador con el cumplimiento de los requerimientos mínimos que más adelante se mencionan. Actualmente, la biblioteca de la Sede no dispone de un computador y todos los procesos se los realiza en forma manual como ya se plantea en la formulación del problema. Es el compromiso de la Sede dotar de un computador que permita dar funcionamiento al sistema creado.

Para la publicación de la información de la Sede de Ipiales en la Internet, se dispone del servidor principal de publicaciones de la Universidad de Nariño en la ciudad de Pasto.

El software de desarrollo para la construcción del proyecto es de propiedad de la Universidad de Nariño.

**4.1.2. Factibilidad Financiera y Económica.** La Universidad de Nariño Sede Ipiales cuenta con los recursos económicos necesarios para el desarrollo del proyecto; esta inversión se refleja en los beneficios obtenidos con el mejoramiento de los procesos en biblioteca.

**4.1.3. Factibilidad Operacional.** Los monitores que tienen a su cargo el manejo de biblioteca expresan las observaciones y recomendaciones en cuanto al mejoramiento del manejo de los procesos para poder brindar un mejor servicio a los docentes y estudiantes y a la vez hacer que su trabajo sea realizado con mayor eficiencia.

## **4.2. DESCRIPCIÓN DEL SISTEMA ACTUAL**

Los procesos de registro de usuarios, clasificación, préstamo, devolución y el inventario de material bibliográfico se hacen de forma manual.

Cuando el usuario hace solicitud del servicio de biblioteca entrega los datos personales al monitor y se llena las tarjetas de biblioteca y documentación con la aceptación y firma de la notificación existente en la tarjeta de préstamo.

El monitor además de hacer el registro personalizado del préstamo en la tarjeta de biblioteca y documentación, llena los datos del libro y usuario en un control diario de préstamo; haciendo una revisión de este control se establece que usuarios según la reglamentación interna de biblioteca merecen tener una sanción por su demora en la devolución del libro, como esta revisión no se puede hacer en forma permanente porque el proceso es manual no se conoce con exactitud los usuarios que puedan tener sanción y el tiempo de la misma.

Al finalizar el período académico los monitores realizan dos procesos a saber: el primero recibir todos los libros que se encuentran en préstamo y determinar qué ejemplares fueron extraviados y el usuario responsable de esta pérdida, cuando no se puede identificar el usuario el funcionario que prestó el libro asume la

responsabilidad;.el segundo proceso es la elaboración del inventario general que es entregado a Coordinación Académica.

## **4.2.1. Descripción de procesos encontrados**

## <sup>q</sup> **Registro de usuarios.**

• **Algoritmo textual.** En este proceso se hace el registro de usuarios que solicitan el servicio de biblioteca para luego poder llevar un manejo personalizado de préstamos.

Pasos:

 $\checkmark$  El usuario interesado en solicitar un libro en biblioteca hace el requerimiento del servicio.

 $\checkmark$  El monitor revisa las tarjetas de biblioteca y documentación para saber si el usuario ya se encuentra registrado.

 $\checkmark$  Si el usuario no se encuentra registrado en biblioteca se solicita los datos personales y se hace el debido registro.

 $\checkmark$  El estudiante, docente o empleado debe firmar la tarjeta de préstamo aceptando la reposición del libro solicitado en caso de perdida.

 $\checkmark$  El monitor de biblioteca archiva la tarjeta de acuerdo al semestre y programa en el que se encuentra matriculado el usuario.
$\checkmark$  Cuando el usuario ya está registrado se verifican los datos personales y si es necesario hacer modificaciones se realiza el proceso anterior, si no es necesario hacer cambios la tarjeta es archivada.

#### <sup>q</sup> **Verificación de Usuarios.**

• **Algoritmo textual.** Este proceso es realizado al inicio de cada semestre; permite establecer si los usuarios registrados en biblioteca siguen matriculados en los diferentes programas o si cambiaron sus datos personales para hacer la respectiva modificación de las tarjetas.

Pasos:

 $\checkmark$  Cuando la Coordinación Académica tiene los listados oficiales de alumnos matriculados en los diferentes programas y de los docentes asignados a la Sede hace entrega de estas listas a los monitores de biblioteca.

 $\checkmark$  El monitor verifica si el estudiante o docente se encuentra en la lista. En caso de que el usuario no aparezca en la información entregada por Coordinación Académica la tarjeta de biblioteca y documentación es eliminada.

 $\checkmark$  Si el usuario aparece matriculado en un programa o como docente se determina si sus datos personales han cambiado, en caso de que se hayan modificado el monitor realiza los cambios en la tarjeta y la archiva.

#### <sup>q</sup> **Registro de libros.**

• **Algoritmo textual.** En este proceso la Coordinación Académica entrega a los monitores las facturas de compra de libros con los respectivos ejemplares. El funcionario hace el registro del ejemplar en el inventario general y la clasificación para su ubicación en estantería.

#### Pasos:

 $\checkmark$  La Coordinación Académica entrega las facturas de compra de libros a los monitores de biblioteca.

 $\checkmark$  El monitor realiza el registro del libro en el inventario general.

 $\checkmark$  El funcionario verifica a que facultad pertenece el libro y realiza la clasificación alfabética del mismo ubicando el ejemplar en el lugar correspondiente en estantería porque no se maneja una clasificación estándar.

#### <sup>q</sup> **Registro de préstamos.**

• **Algoritmo textual.** Este es quizás el proceso de mayor importancia dentro del funcionamiento de biblioteca. El monitor determina la disponibilidad del libro solicitado por el usuario, verificando si el usuario no se encuentra sancionado y si la consulta del libro es posible dentro de la sala de biblioteca o por fuera de la Institución. Después de realizar estas verificaciones el libro es prestado al solicitante y se hace el respectivo registro de préstamo tanto en la tarjeta de biblioteca como en el movimiento diario de préstamos.

#### Pasos:

 $\checkmark$  El usuario solicita el servicio de biblioteca

 $\checkmark$  El monitor de biblioteca verifica si el usuario va se encuentra inscrito o si es por primera vez que solicita el servicio, si no se halla en las tarjetas se piden los datos personales y se hace el respectivo registro.

 $\checkmark$  Se debe hacer una revisión del registro de sanciones para definir si el usuario se encuentra a paz y salvo con biblioteca para hacer el préstamo solicitado.

 $\checkmark$  Como no existe varios ejemplares de un mismo libro se determina si el libro solicitado se encuentra disponible. Si existe un solo ejemplar de este la consulta deberá hacerse en la sala de biblioteca, o por el contrario el estudiante o docente puede hacer uso de este material fuera de la institución.

 $\checkmark$  Antes de hacer entrega del libro solicitado se registra el préstamo en la tarjeta personal de biblioteca y en el movimiento diario exigiendo al usuario la entrega del documento de identificación que puede ser la cédula de ciudadanía o el carné estudiantil para que se tenga un respaldo al préstamo.

 $\checkmark$  Cuando el usuario necesita emplear un libro durante el tiempo de vacaciones debe presentar un oficio firmado por el Coordinador General autorizando el préstamo y se lo debe respaldar con la entrega del respectivo documento de identidad.

#### <sup>q</sup> **Registro de devoluciones.**

• **Algoritmo textual.** En este proceso se hace la recepción del libro prestado y si es necesario se determina la sanción que se debe imponer al usuario que solicitó el servicio.

#### Pasos:

 $\checkmark$  El usuario hace devolución del libro que había solicitado.

 $\checkmark$  El monitor de biblioteca compara la fecha de vencimiento del préstamo con la fecha en que se entrega el libro. Cuando la fecha de devolución es superior a la registrada en la respectiva tarjeta para la entrega del libro, el monitor aplica la sanción que le corresponde al usuario.

 $\checkmark$  La devolución es registrada en la tarjeta de préstamo de biblioteca y se hace la devolución del documento de identificación que había dejado el usuario como respaldo del préstamo.

#### <sup>q</sup> **Elaboración de inventario general.**

• **Algoritmo textual.** Este proceso se hace al finalizar el período académico cuando se supone que todos los libros han sido reintegrados a biblioteca. Cuando un libro no tiene registrada la fecha de devolución y no se encuentra en biblioteca se debe determinar cual fue el usuario que hizo solicitud de este ejemplar para que tome la responsabilidad de la reposición en caso de pérdida o que haga la respectiva devolución. Cuando no se puede determinar que usuario tenía en su poder el libro el funcionario que hizo el préstamo debe hacerse responsable de la pérdida.

Pasos:

 $\checkmark$  La Coordinación Académica solicita el reporte final de inventario general

 $\checkmark$  Los monitores de biblioteca hacen la recepción de todos los libros que se encontraban en préstamo.

 $\checkmark$  Se verifica que los libros en biblioteca concuerden con la información del último inventario general.

 $\checkmark$  Si el libro no se encuentra dentro de biblioteca se procede a reconocer que usuario hizo la última solicitud de este ejemplar y se pasa un informe a Coordinación Académica con la lista de los libros que se perdieron para que se tome la acción correspondiente, cuando no se puede determinar el usuario; el funcionario se hace responsable de la pérdida.

 $\checkmark$  Después de revisar y confirmar la información de inventario general con los libros de biblioteca se genera el reporte final de inventario general y se entrega a Coordinación Académica.

#### **4.2.2. Análisis de procesos**

### <sup>q</sup> **Registro de usuarios.**

#### **Ventajas**

 $\checkmark$  Se registra únicamente a los usuarios (estudiantes, docentes y profesores) que solicitan el servicio de biblioteca, lo que representa un menor volumen de información.

 $\checkmark$  Las tarjetas de biblioteca y documentación se clasifican de acuerdo al tipo de usuario.

#### **Desventajas**

 $\checkmark$  La consulta de usuarios no se puede hacer de forma rápida porque la búsqueda de las tarjetas se hace manualmente.

#### <sup>q</sup> **Verificación de usuarios**

#### **Ventajas**

 $\checkmark$  La verificación de usuarios es realizada al inicio de cada semestre, lo que mantiene la información actualizada.

#### **Desventajas**

 $\checkmark$  Este proceso es muy dispendioso porque la actualización de la información es realizada para cada usuario y se hace en forma manual.

#### <sup>q</sup> **Registro de libros**

#### **Ventajas**

 $\checkmark$  Todos los libros se encuentran registrados en el inventario que se maneja dentro de biblioteca.

#### **Desventajas**

 $\checkmark$  No se llevan las normas estándar de clasificación y catalogación manejadas en una biblioteca.

 $\checkmark$  No se tiene un catálogo de los libros disponibles en biblioteca para el público.

#### <sup>q</sup> **Registro de préstamos**

#### **Ventajas**

 $\checkmark$  Se tiene un control de los libros que se encuentran en préstamo y de los usuarios que han solicitado el servicio.

#### **Desventajas**

 $\checkmark$  No se puede determinar con certeza el numero de ejemplares de un libro que se encuentran en préstamo y los que están disponibles.

 $\checkmark$  No se conoce con seguridad que usuario tiene en su poder un determinado libro.

#### <sup>q</sup> **Registro de devoluciones**

#### **Ventajas**

 $\checkmark$  Se lleva un control de las recepciones de los libros que se encontraban en préstamo.

#### **Desventajas**

 $\checkmark$  No se puede determinar con exactitud la sanción a imponer en el caso de ser necesaria.

### <sup>q</sup> **Elaboración de inventario general**

#### **Ventajas**

 $\checkmark$  Con este proceso se puede determinar y controlar el numero de libros existentes en Biblioteca.

 $\checkmark$  Se puede identificar la pérdida de ejemplares para su posterior reposición.

#### **Desventajas**

 $\checkmark$  Es un proceso largo y dispendioso por la cantidad de información y porque es realizado manualmente.

 $\checkmark$  Por ser un proceso realizado en forma manual pueden existir errores en el reporte o la información se puede presentar en forma incompleta.

### **4.3. DIAGRAMA DE FLUJO DE DATOS**

Para obtener más información consulte el CD-ROM en el archivo Diagrama.

# **4.4. DICCIONARIO DE DATOS**

Para obtener más información consulte el CD-ROM en el archivo Diccionario.

### **5. DISEÑO**

Después de realizar el análisis, se define el nuevo sistema teniendo en cuenta los requerimientos de los funcionarios de biblioteca para el aplicativo. En esta parte se hace uso de herramientas como el diagrama estructural del sistema, la base de datos, diseño de entradas y salidas y el diseño de la operación del sistema para crear un bosquejo de lo que será el sistema mejorado.

#### **5.1. DIAGRAMA ESTRUCTURAL DEL SISTEMA**

Hace una representación jerárquica de los procesos involucrados en el sistema, describiendo en forma descendente los módulos desde los principales hasta los detallados haciendo una definición de lo que será el nuevo sistema.

# **5.2. DISEÑO DE LA BASE DE DATOS**

Una base de datos constituye la forma ideal del almacenamiento de información en un aplicativo porque reúne los datos en forma permanente y facilita el manejo de los mismos para el usuario.

Se diseñó la base de datos "biblioteca" teniendo en cuenta las ventajas de un sistema de base de datos computarizado sobre la forma tradicional de llevar un registro de información de manera manual.

El modelo entidad – relación constituye una técnica que muestra las características sobresalientes del diseño de la base de datos, tomando en cuenta los resultados del proceso de análisis.

### **5.2.2. Tablas físicas**

### *Cuadro 1. Accesorios*

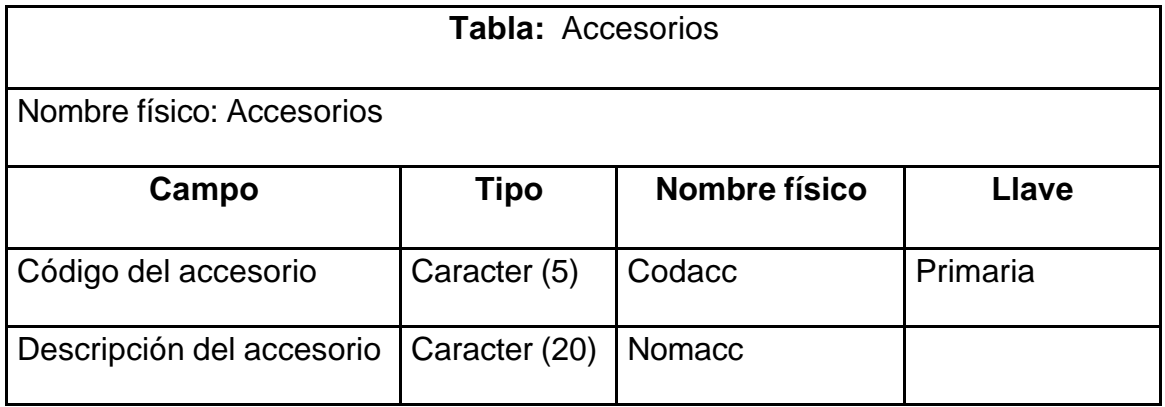

#### *Cuadro 2. Autores Naturales*

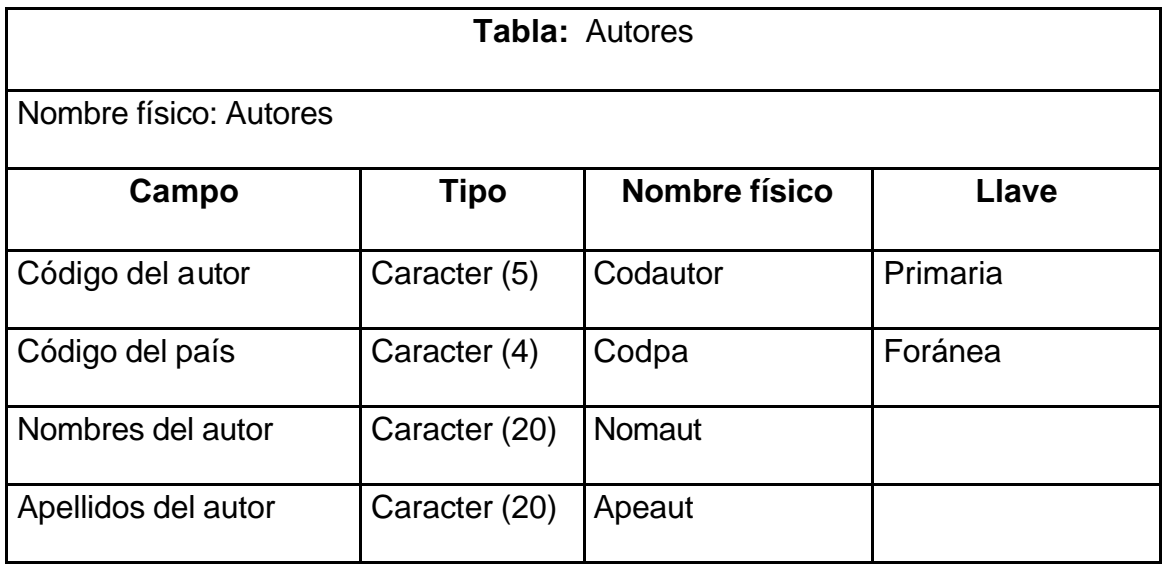

# *Cuadro 3. Cargos de los empleados*

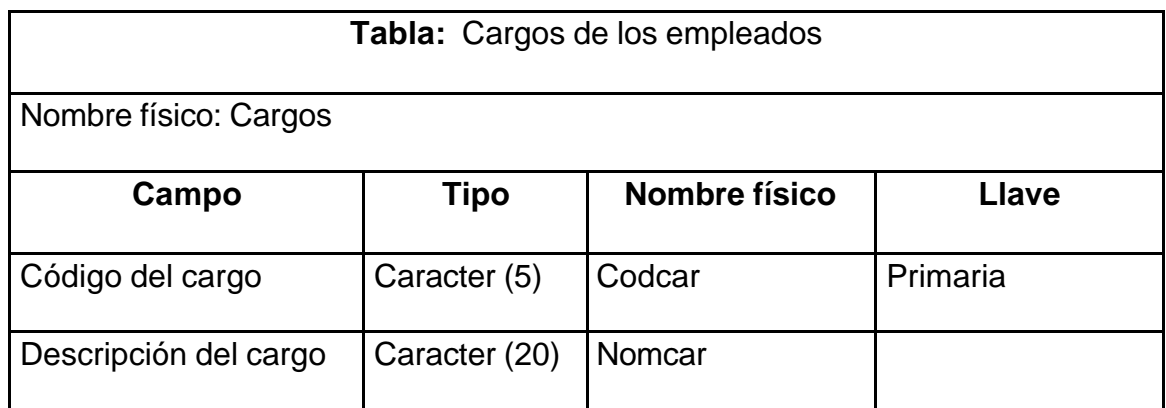

# *Cuadro 4. Complemento de libros*

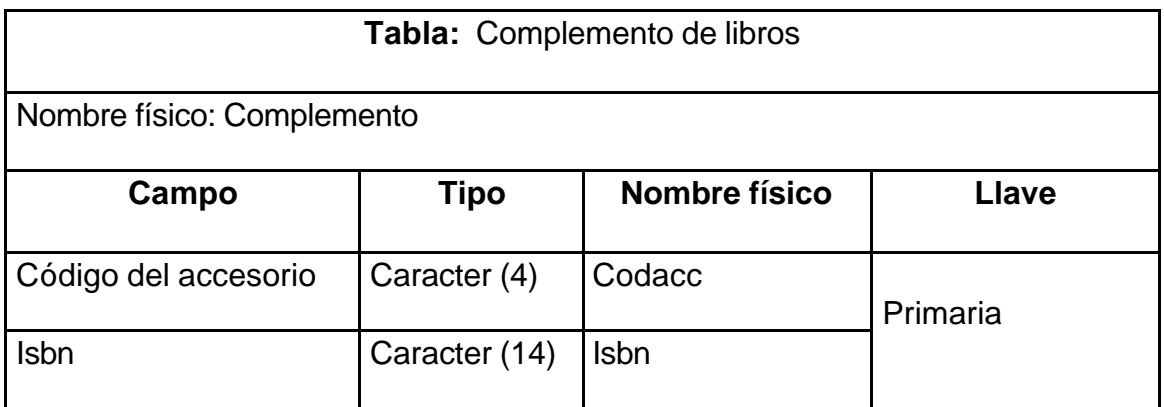

### *Cuadro 5. Creación de libros*

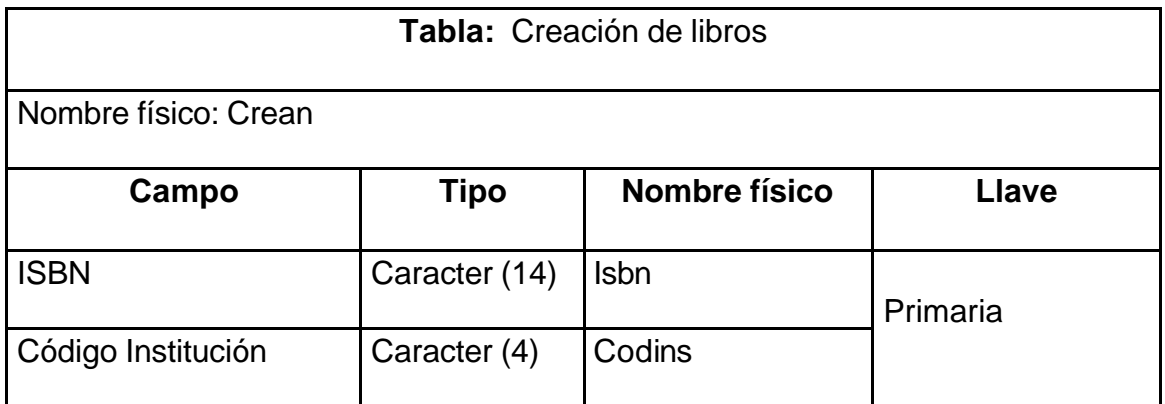

*Cuadro 6. Distribución de libros*

| <b>Tabla:</b> Distribución de libros |               |               |          |  |  |  |
|--------------------------------------|---------------|---------------|----------|--|--|--|
| Nombre físico: Distribuyen           |               |               |          |  |  |  |
| Campo                                | <b>Tipo</b>   | Nombre físico | Llave    |  |  |  |
| <b>ISBN</b>                          | Caracter (14) | <b>Isbn</b>   |          |  |  |  |
| Código del proveedor                 | Caracter (4)  | Codprov       | Primaria |  |  |  |
| Fecha de adquisición                 | Fecha         | Fecad         |          |  |  |  |
| Número de inventario                 | Numérico (5)  | Nroinv        |          |  |  |  |
| Número de ejemplares                 | Numérico (2)  | Nroeje        |          |  |  |  |
| Costo del libro                      | Numérico (6)  | Costo         |          |  |  |  |
| Forma de adquisición                 | Caracter (1)  | Adquisición   |          |  |  |  |

*Cuadro 7. Casas Editoras*

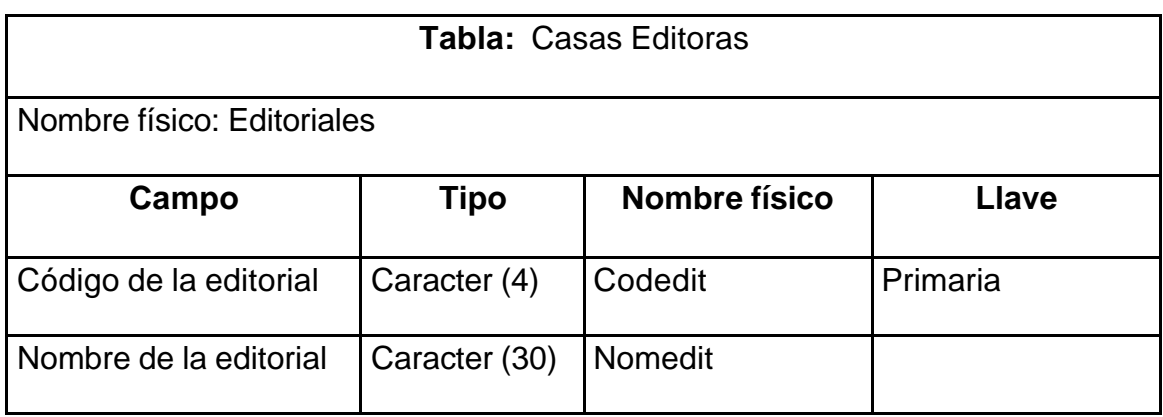

# *Cuadro 8. Empleados*

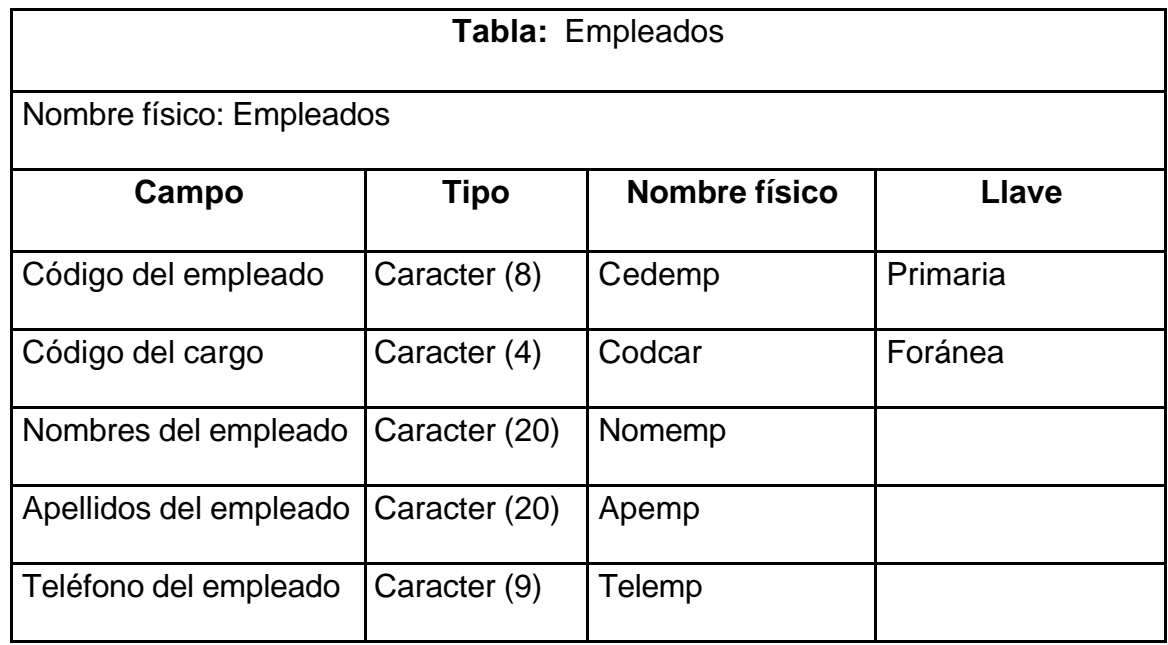

### *Cuadro 9. Escriben*

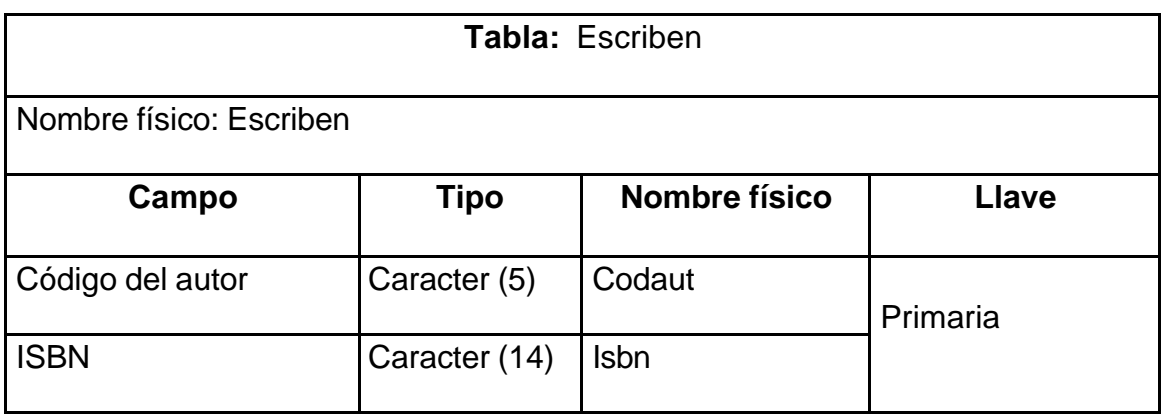

### *Cuadro 10. Estudiantes*

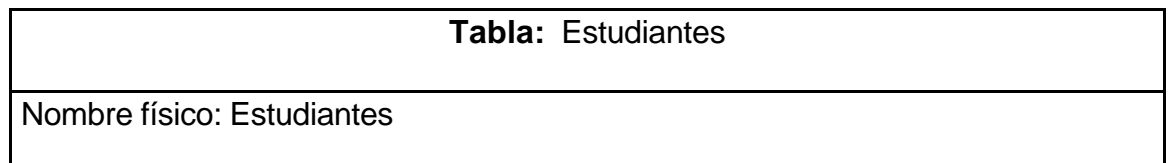

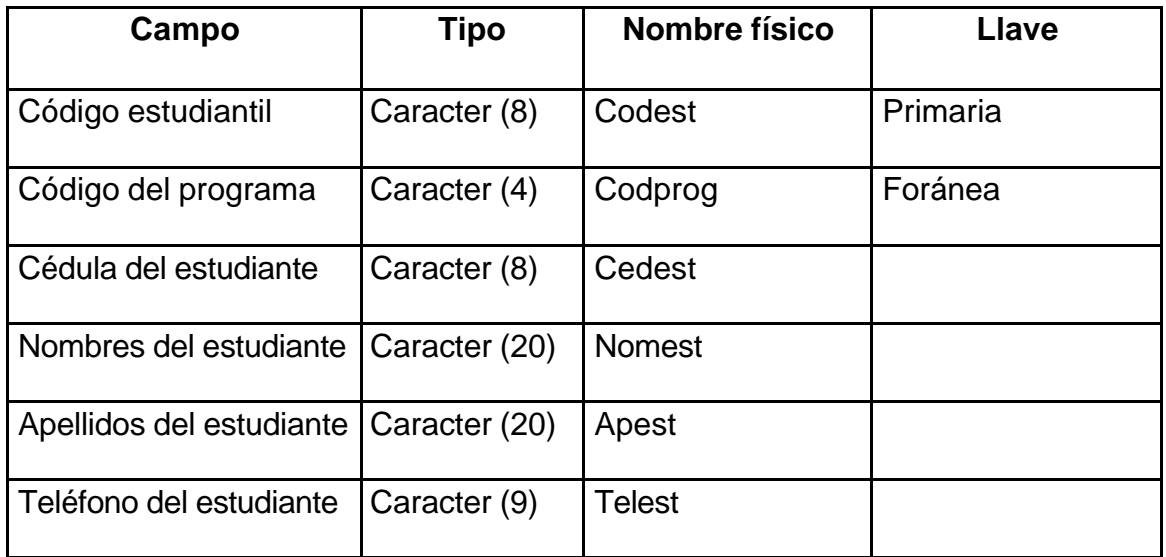

## *Cuadro 11. Facultades Académicas*

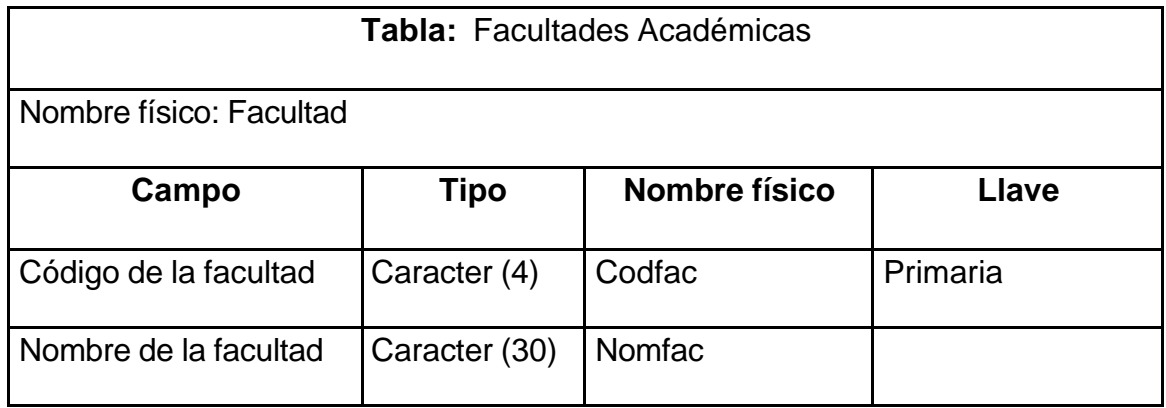

# *Cuadro 12. Fichas bibliográficas*

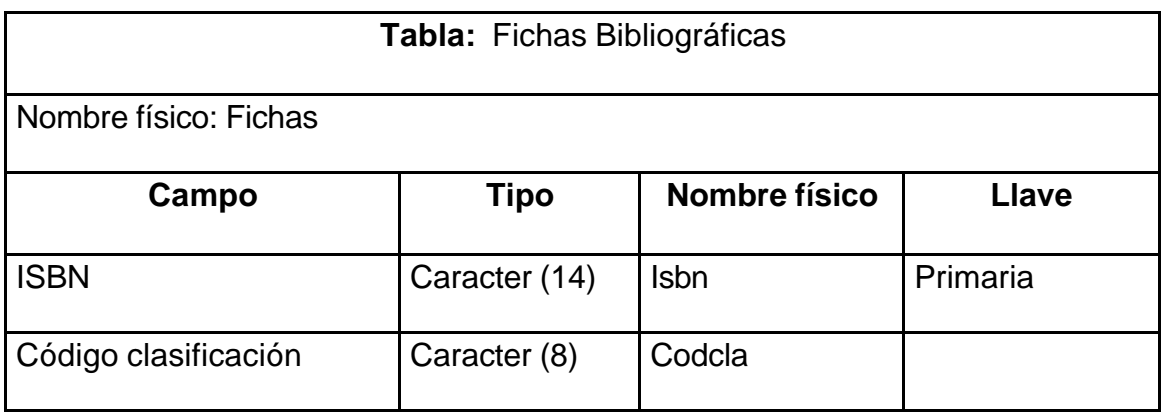

| Código de la editorial | Caracter (4)  | Codedit            |  |
|------------------------|---------------|--------------------|--|
| Código de la materia   | Caracter (4)  | Codmat             |  |
| Edición                | Caracter (2)  | Edición            |  |
| Año de publicación     | Caracter (4)  | Año                |  |
| Tipo de empastado      | Caracter (1)  | Tipemp             |  |
| Ilustración_color      | Caracter (1)  | Ilus_color         |  |
| Lugar de publicación   | Caracter (20) | Lugpub             |  |
| <b>Notas</b>           | Memo          | <b>Notas</b>       |  |
| Numero de páginas      | Caracter (4)  | Nropag             |  |
| Revisión técnica       | Caracter (40) | Revisión           |  |
| <b>Serie</b>           | Caracter (40) | <b>Serie</b>       |  |
| Tamaño                 | Caracter (2)  | Tamaño             |  |
| <b>Titulo</b>          | Caracter (40) | Titulo             |  |
| Traducción             | Caracter (40) | Traductor          |  |
| Ejemplares disponibles | Numérico (2)  | <b>Disponibles</b> |  |
| Ejemplares en préstamo | Numérico (2)  | Prestado           |  |

*Cuadro 13. Funcionarios de biblioteca*

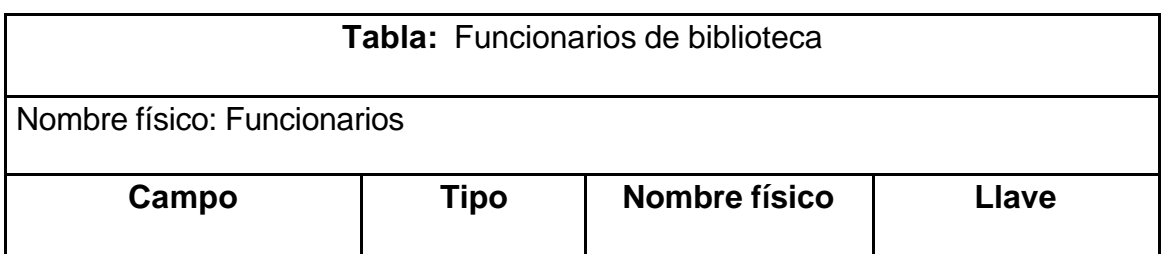

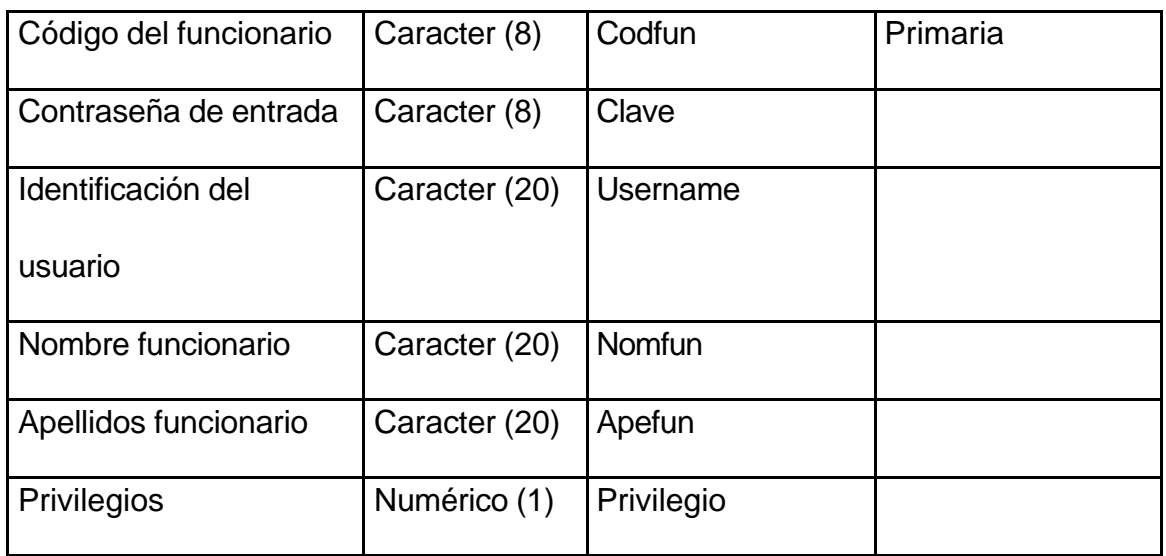

### *Cuadro 14. Instituciones*

| <b>Tabla: Instituciones</b> |               |               |              |  |  |  |
|-----------------------------|---------------|---------------|--------------|--|--|--|
| Nombre físico: Institución  |               |               |              |  |  |  |
| Campo                       | Tipo          | Nombre físico | <b>Llave</b> |  |  |  |
| Código institución          | Caracter (4)  | Codins        | Primaria     |  |  |  |
| Nombre institución          | Caracter (30) | <b>Nomins</b> |              |  |  |  |

*Cuadro 15. Materias de catalogación*

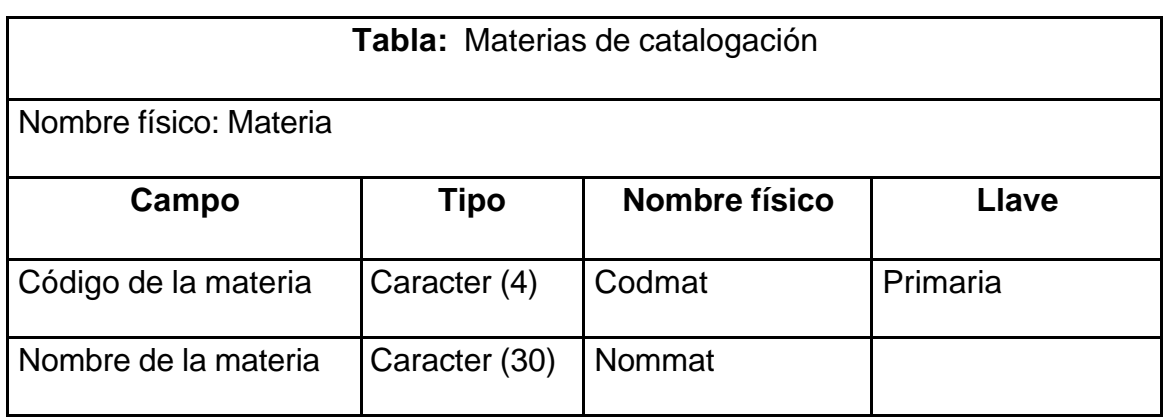

*Cuadro 16. Países*

| <b>Tabla: Países</b>  |               |               |          |  |  |
|-----------------------|---------------|---------------|----------|--|--|
| Nombre físico: Países |               |               |          |  |  |
| Campo                 | <b>Tipo</b>   | Nombre físico | Llave    |  |  |
| Código del país       | Caracter (4)  | Codpa         | Primaria |  |  |
| Nombre del país       | Caracter (20) | Nompa         |          |  |  |

## *Cuadro 17. Préstamo de libros*

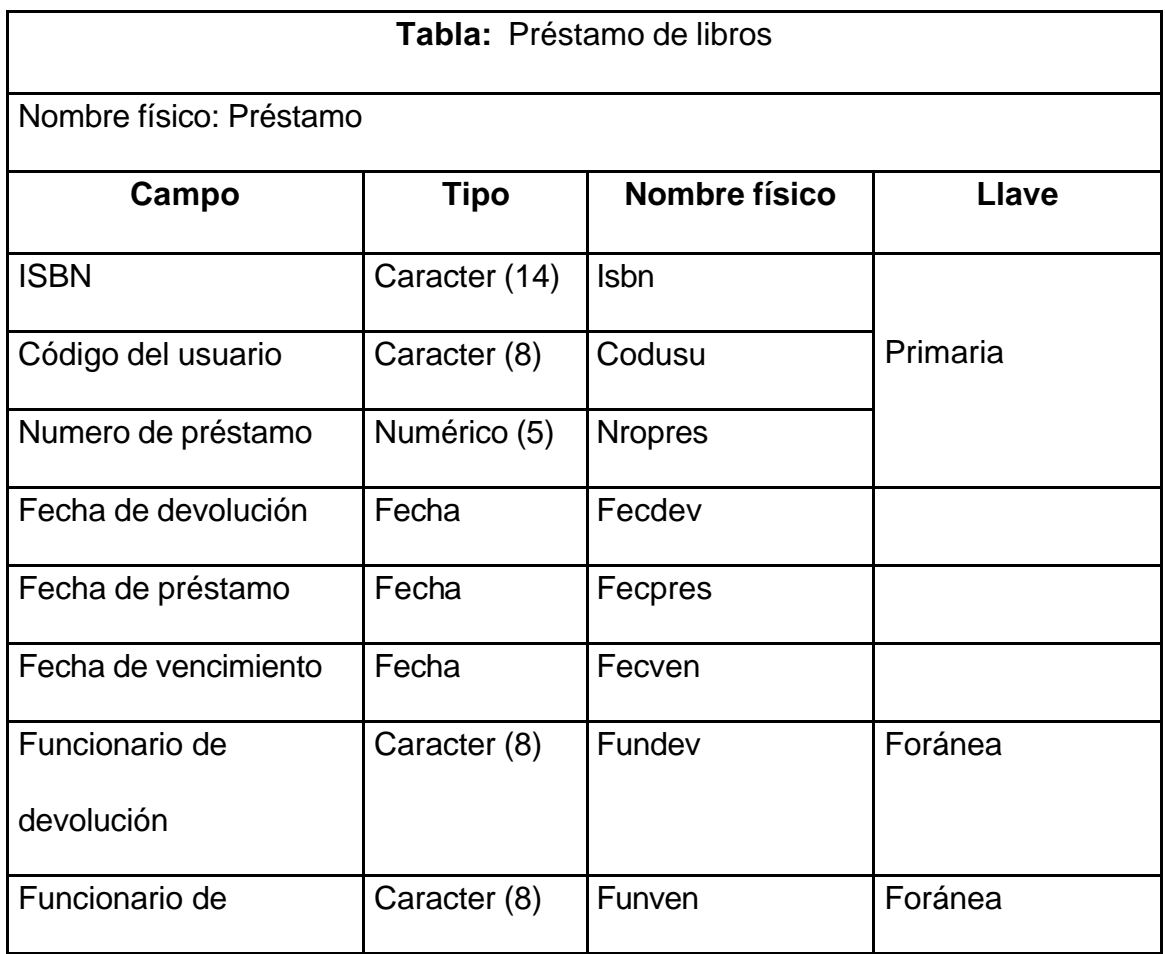

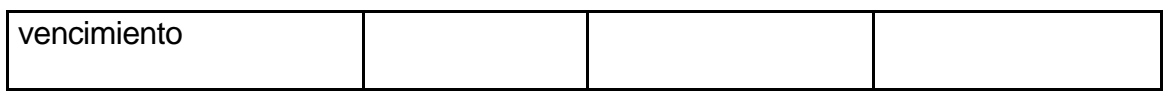

### *Cuadro 18. Profesores*

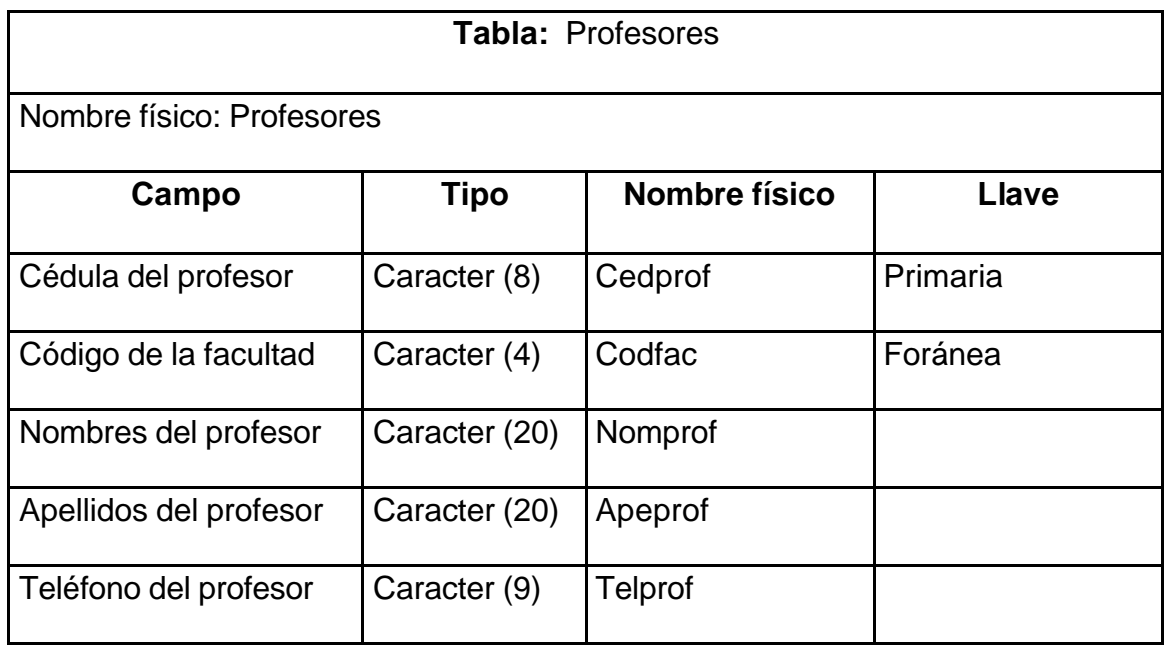

### *Cuadro 19. Programas Académicos*

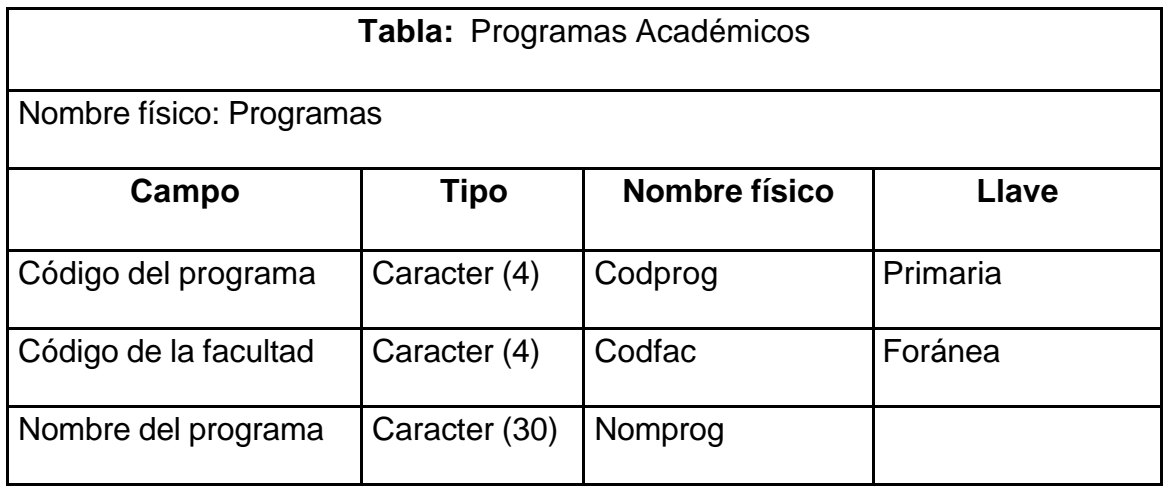

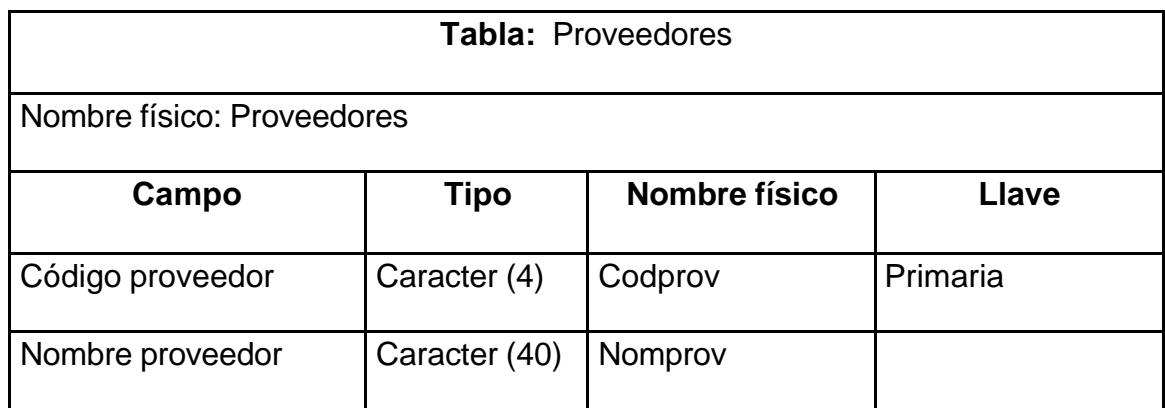

#### *Cuadro 20. Proveedores*

### *Cuadro 21. Sanciones*

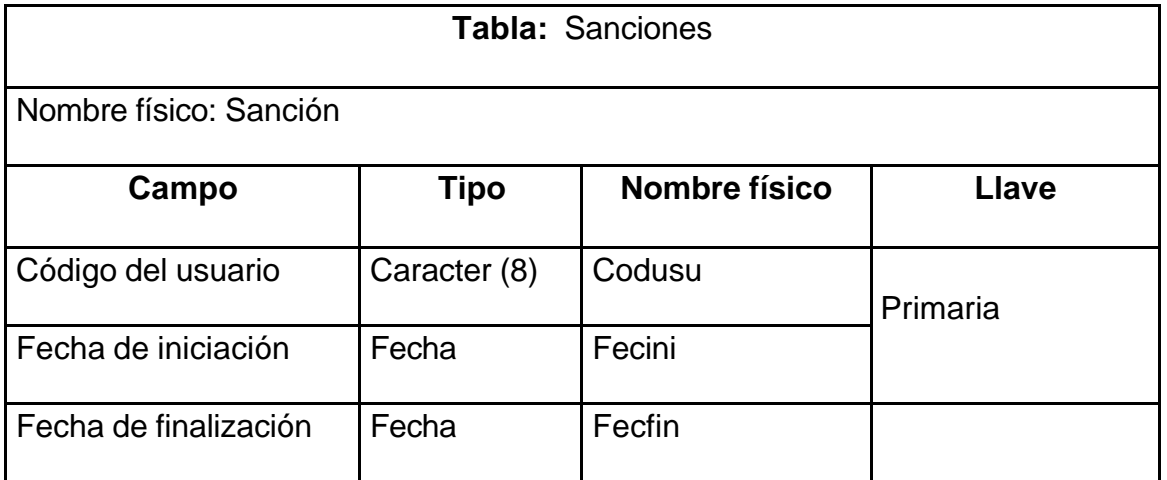

# **5.3. DISEÑO DE ENTRADAS Y SALIDAS**

Las especificaciones de entrada describen la manera en que los datos ingresarán al sistema para su procesamiento, determinando si el usuario puede interactuar con el procedimiento de manera eficiente. Los resultados y reportes generados por el sistema son la base sobre la cual se evaluará la utilidad de la aplicación.

Es por estas razones que en la etapa de diseño se debe determinar y definir la forma en que se va a disponer la información en un formato aceptable para el usuario y que sea de fácil manejo. Los formatos que se diseñaron dentro del software de biblioteca son análogos a la forma en que se presentan los documentos dentro de esta dependencia.

**5.3.1. Pantallas.** Teniendo en cuenta que el sistema de biblioteca estará funcionando constantemente durante la jornada laboral y para hacer más fácil y eficiente el manejo de la información se reunió en una sola pantalla principal la información que se utiliza con mayor frecuencia como es el manejo de usuarios, manejo de libros, préstamo y devolución de material bibliográfico; eliminando casi por completo el uso de menús para que el funcionario tenga un acceso rápido a la información que necesita.

Para el ingreso de datos al sistema, se dispusieron etiquetas que le indican al funcionario la información que debe registrar, como también se le advierte la presencia de errores o inconsistencias para que sean corregidos.

**5.3.2. Consultas.** Para realizar las consultas de datos se diseñaron parámetros de selección como códigos, nombres o rangos de fechas, en el caso de usuarios y préstamos; en la consulta de fichas bibliográficas se hace la búsqueda por las tres opciones estándar dentro de una biblioteca que son consulta por autor, titulo o materia para que el funcionario pueda revisar los datos de un determinado registro.

**5.3.3. Reportes.** Para el sistema de biblioteca en la Sede Ipiales se determinaron dos tipos de reportes según los requerimientos de los funcionarios un reporte mensual de libros en préstamo donde se especifican que libros se encuentran en préstamo, que usuarios tienen en su poder estos ejemplares, la fecha en que se hizo el préstamo y que funcionario prestó el servicio y un reporte final de inventario general que se hace al finalizar el período académico cuando todos los libros ya han sido entregados a biblioteca; la información que presenta este reporte es el titulo del libro, el numero de ejemplares y la fecha en que se lo realiza.

**5.3.4.1. Diseño pantalla de captura de datos.** Para realizar la captura de datos se diseñaron dos formatos de pantalla: la primera que es una pantalla principal donde se ingresan los datos que son de mayor importancia en los procesos de biblioteca y pantallas auxiliares donde se registra información de menor relevancia.

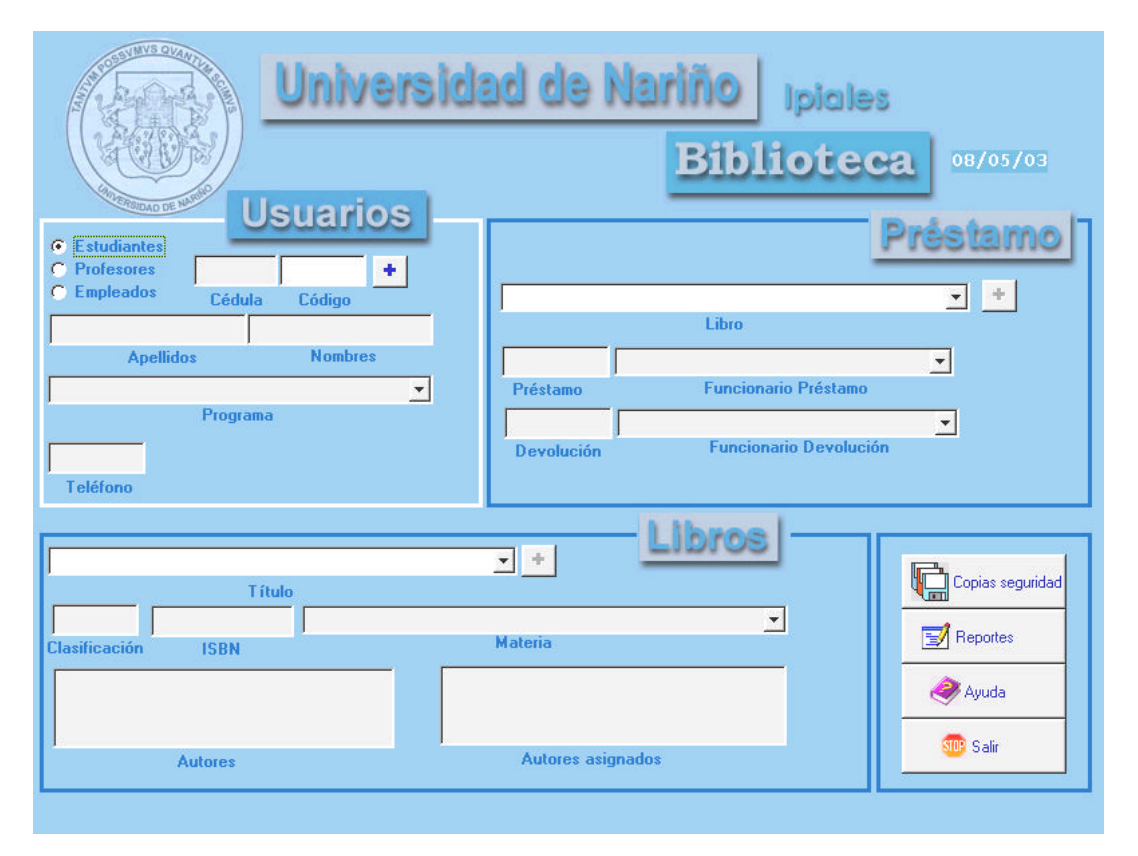

*Figura 2. Pantalla principal de ingreso de datos*

*Figura 3. Pantalla auxiliar de ingreso de datos*

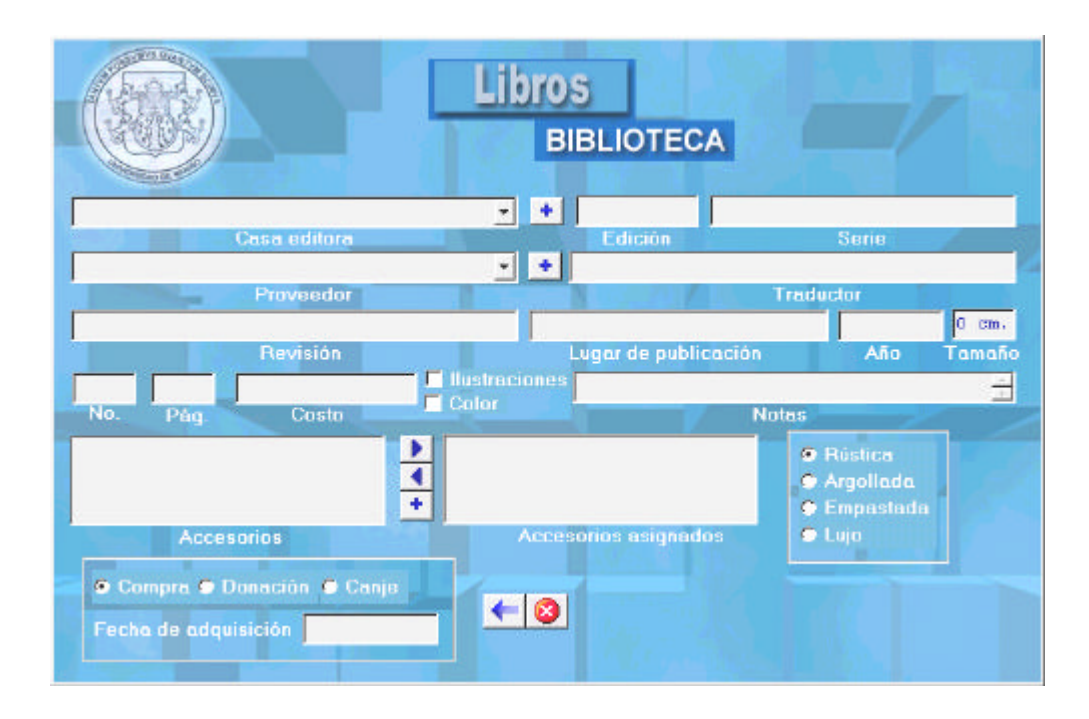

Los elementos en las pantallas de captura de datos son los siguientes:

<sup>q</sup> **Botones de comando.** Con los botones de comando el usuario puede ejecutar acciones como activar los menús que permiten adicionar, modificar, eliminar o buscar datos; también guardar, actualizar, cancelar una acción o salir de una ventana.

<sup>q</sup> **Botones de opción.** Permite mostrar múltiples opciones de las que el usuario solamente puede escoger una, con este control el funcionario puede definir el tipo de usuario, el tipo de autor, o dar características de un libro como la forma de empastado o adquisición. También puede elegir un tipo de consulta según las necesidades del usuario.

<sup>q</sup> **Cajas de texto.** Con las cajas de texto se puede introducir la información que se necesita de acuerdo al formulario en el que se encuentre trabajando el funcionario; los datos escritos en las cajas de texto pueden ser utilizados de dos formas como la información que se almacena en las diferentes tablas del sistema; o como parámetros necesarios para hacer una consulta como un código o un intervalo de fechas.

<sup>q</sup> **Casillas de verificación.** Las casillas de verificación permiten que el funcionario puede elegir más de una opción a la vez, este control se lo utiliza para determinar si un libro tiene ilustraciones y si están a color.

<sup>q</sup> **Etiquetas.** El texto escrito en las etiquetas no puede ser cambiada por el funcionario; en el sistema contienen los títulos de la información que se debe digitar en una caja de texto sirviendo de guía para que el usuario.

<sup>q</sup> **Listas desplegables.** Las listas desplegables permiten que el usuario escoja una fila dependiendo de su necesidad para mostrar los datos que corresponden a esta información.

<sup>q</sup> **Marcos.** Un marco crea un agrupamiento funcional de un conjunto de controles, en el sistema es utilizado para reunir una colección de elementos que tienen una relación entre sí.

# **5.3.5. Diseño de pantallas de consulta**

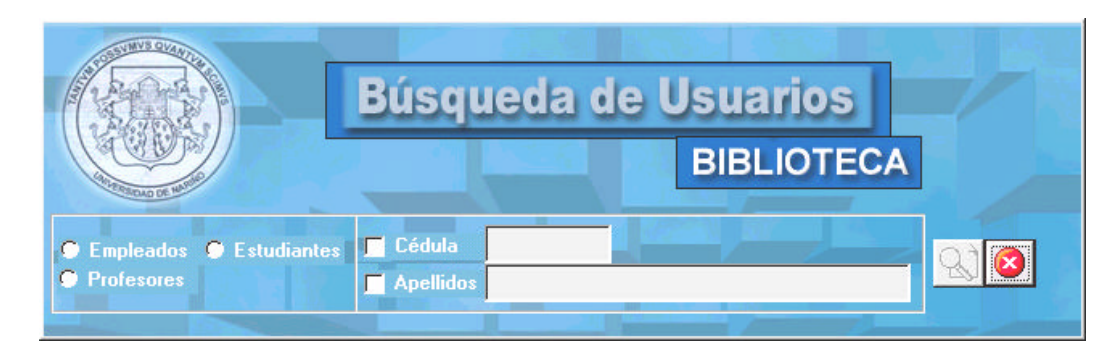

*Figura 4. Pantalla de consulta de usuarios*

*Figura 5. Pantalla de consulta de préstamos*

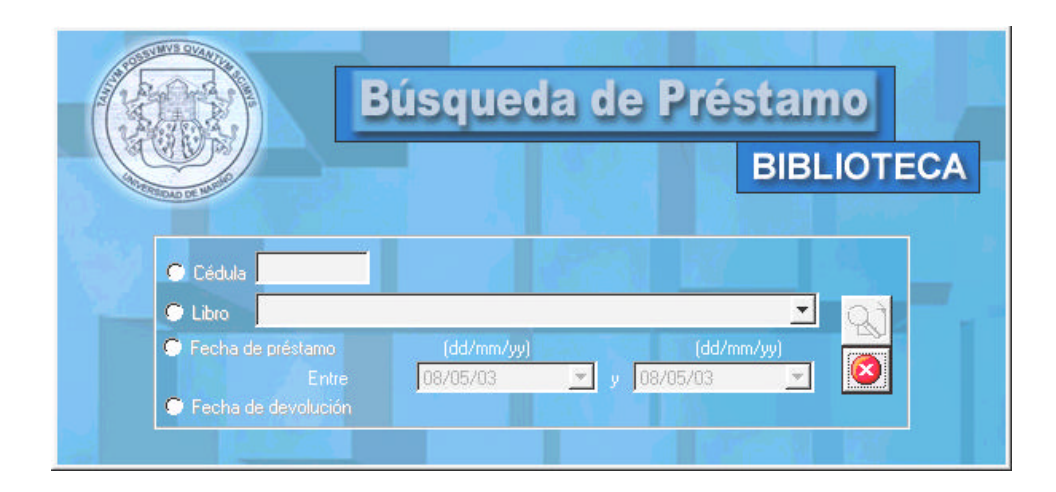

Las pantallas de consulta de usuarios y de consulta de préstamos trabajan con los mismos estándares de la captura de datos, como grupos de opción de datos, botones de comandos, listas desplegables y cajas de texto donde se puede introducir los parámetros para realizar una búsqueda. Además de estos elementos se usan también cuadrículas para publicar los resultados de la consulta.

La consulta de fichas bibliográficas es una pantalla diferente a las dos iniciales, pero trabaja bajo los mismos lineamientos que la búsqueda de usuarios y préstamos, su diferencia es que los resultados se publican en etiquetas y no en una cuadrícula, porque se debe seguir las normas de presentación y diseño de una ficha bibliográfica; además tiene listas desplegables donde se muestra todos los autores, títulos y materias registrados en las tablas para que el funcionario elija la fila que necesita para ver su información y botones de comando que permiten la navegación (inicio, anterior, siguiente, final) por los resultados de la búsqueda.

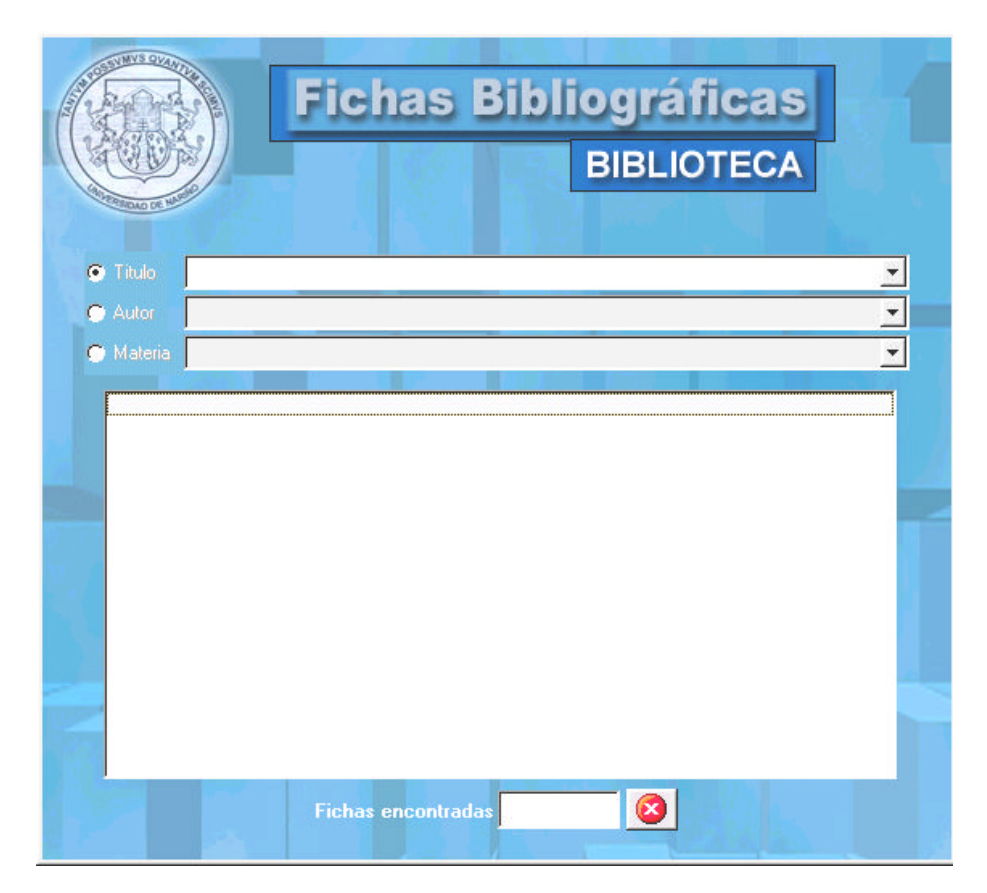

*Figura 6. Pantalla de consulta de libros*

<sup>q</sup> **Cuadrículas.** En las pantallas de consulta muestra datos de solo lectura, de los resultados de una búsqueda, para cargar esta información a la pantalla principal se puede dar doble clic sobre el registro que se selecciona o con el botón Aceptar.

<sup>q</sup> **Listas simples.** Se utilizan las listas simples en la consulta de libros para desplegar allí todos los títulos de los libros que cumplan con las condiciones que se han indicado en las listas deplegables de titulo, autor o materia.

# **5.3.6. Diseño de reporte mensual de libros en préstamo**

*Cuadro 22. Reporte mensual de libros en préstamo*

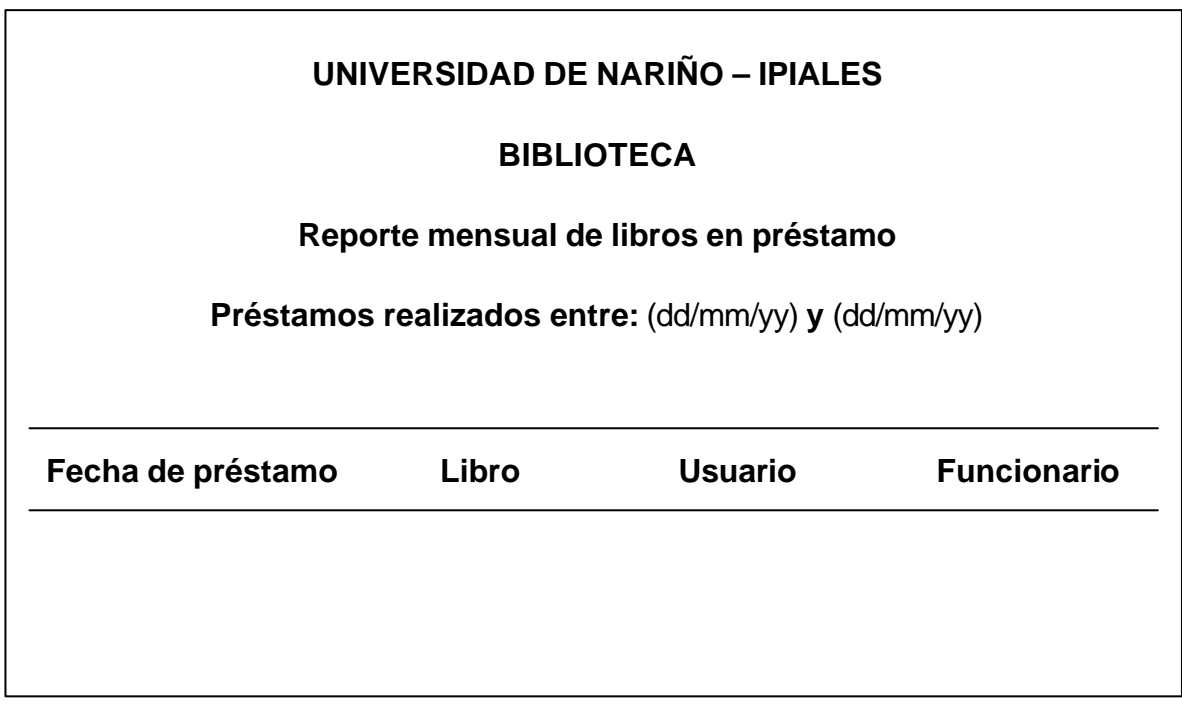

# **5.3.7. Diseño de reporte de usuarios sancionados**

*Cuadro 23. Reporte de usuarios sancionados*

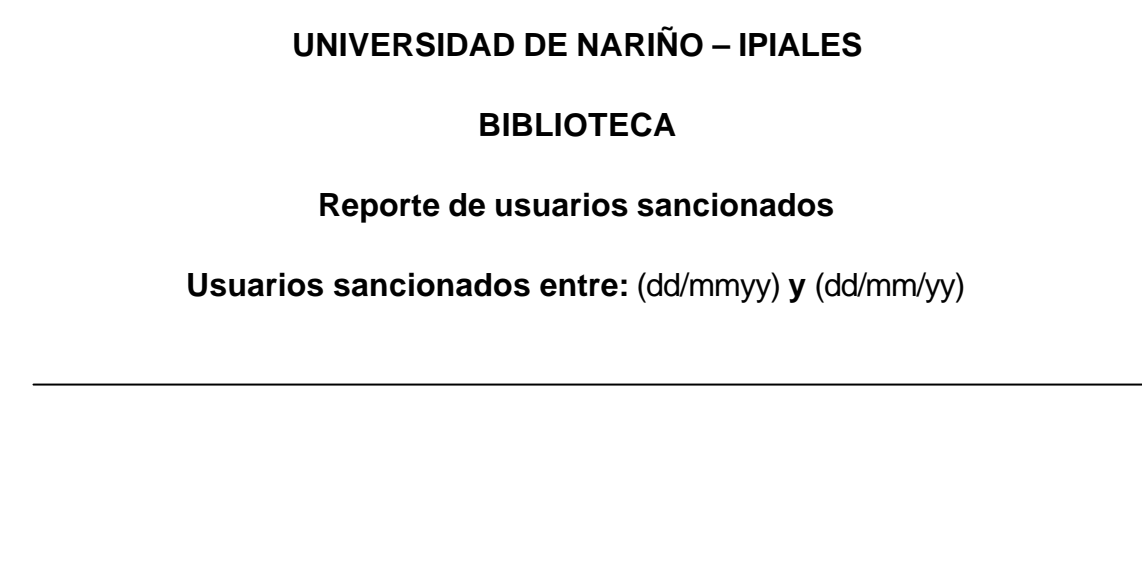

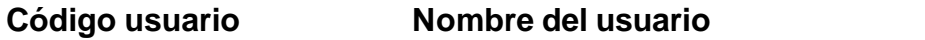

# **5.3.8. Diseño de reporte final de inventario general**

*Cuadro 24. Reporte final de inventario general*

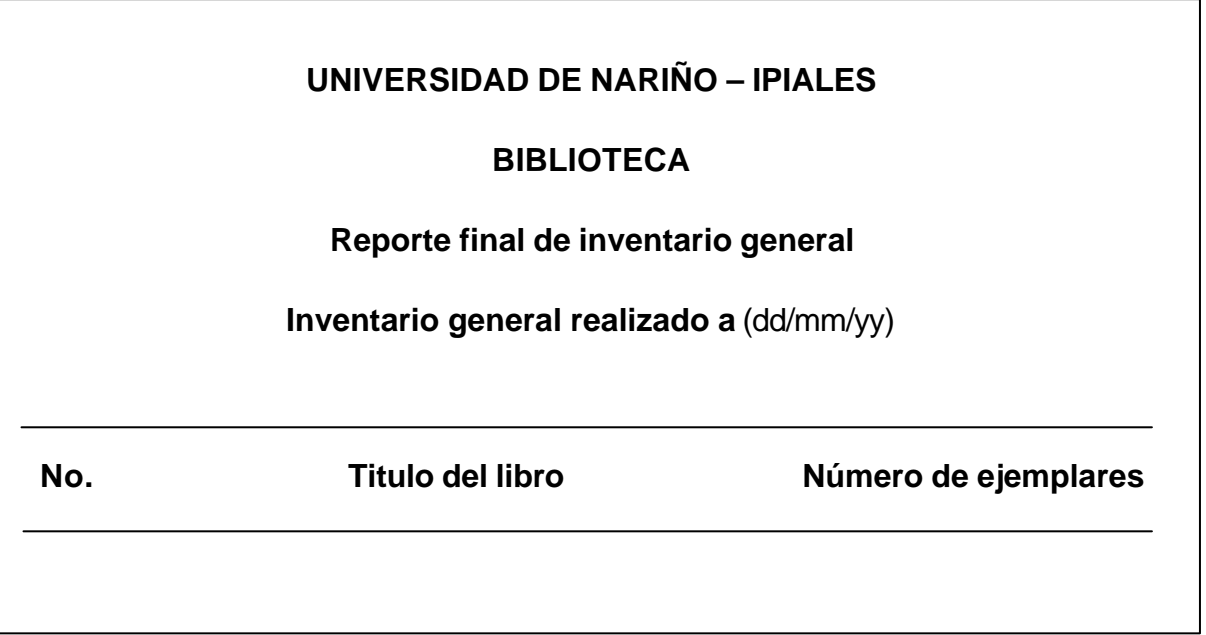

### **5.3.9. Diseño de reporte de auditoria**

*Cuadro 25. Reporte de auditoria*

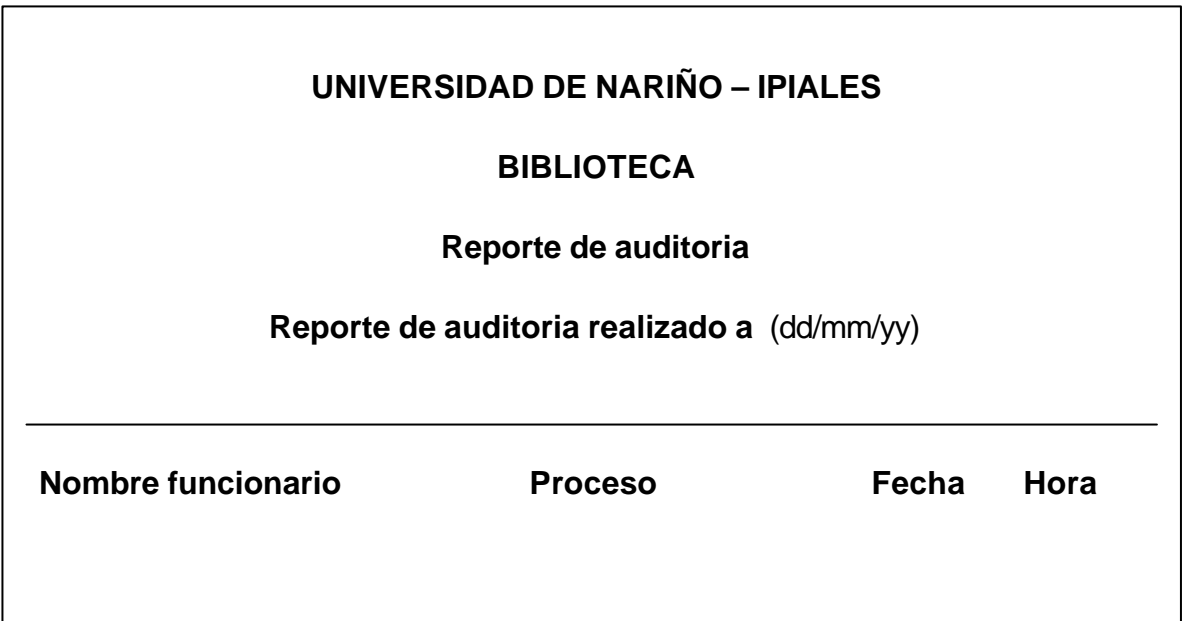

### **5.4. DISEÑO DE OPERACIÓN DEL SISTEMA**

En el diseño de operación del sistema se tiene en cuenta las especificaciones de los funcionarios de biblioteca asegurando que todos los procesos de esta dependencia se lleven a cabo en forma correcta para esto se toma en cuenta las características del usuario y la operación del sistema.

**5.4.1. Identificación de las características del usuario.** Para reconocer las características del usuario final del software se tomó en cuenta las labores que éste realiza dentro de la biblioteca y su conocimiento en cuanto al manejo de procesos en un ambiente computacional.

Los funcionarios que trabajan dentro de la dependencia de biblioteca son estudiantes de los diferentes programas de la Sede que después de haber participado en un concurso para tomar el cargo han sido seleccionados; es por esta razón que conocen del manejo de equipos computacionales aunque en esta sección todos los procesos se desarrollan en forma manual facilitando la implementación del aplicativo.

Se ha definido dos tipos de usuarios el Administrador que en este caso está representado por la Coordinación Académica de la Sede y los operarios que son los Monitores de biblioteca. El Administrador es la única persona que puede manipular toda la información de los funcionarios y de procesos como eliminar libros o préstamos. Los funcionarios pueden realizar tareas como adicionar, modificar, eliminar o consultar usuarios, mientras que en préstamos y libros no tienen la posibilidad de eliminarlos.

Los demás funcionarios que el administrador crea tienen únicamente los permisos asignados a operarios.

**5.4.2. Definición de las características de operación del sistema.** Para realizar la introducción de datos al sistema se ha dispuesto de controles como etiquetas o mensajes que sirven de guía para indicar al usuario la información que debe registrar evitando que se almacenen datos no válidos en la base de datos.

Se dispuso también de elementos como listas desplegables para que el usuario elija información que ha sido almacenada anteriormente conservando así la integridad de la base de datos.

Las consultas de usuarios y préstamos están visualizadas en cuadrículas que permiten disponer de la información en forma fácil usando criterios de búsqueda o parámetros que son introducidos por el mismo funcionario.
**5.4.3. Manejo de mensajes.** Para asegurar que la información que se está registrando en la base de datos sea correcta se muestra mensajes que le indican al funcionario si ha cometido un error, le advierte sobre los cambios o eliminación de datos, le informa el éxito de una acción o se cuestiona sobre una operación.

<sup>q</sup> **Mensaje de advertencia.** Cuando el funcionario ha modificado los datos de un registro se le advierte antes de actualizar la información del cambio que ha hecho.

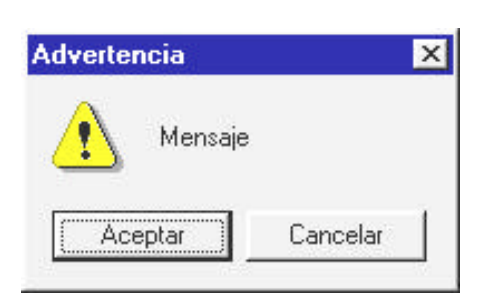

*Figura 7. Mensaje de advertencia*

<sup>q</sup> **Mensaje de decisión.** Acciones como eliminar o salir del sistema necesitan que el funcionario esté completamente seguro de realizarlas, para esto se le hace una pregunta antes de ejecutar la operación para que se tome la decisión más acertada.

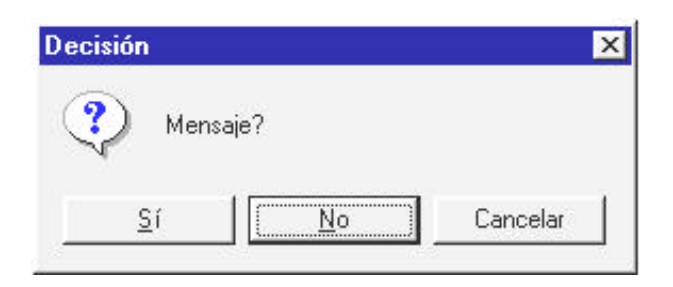

<sup>q</sup> **Mensaje de error.** Este mensaje se activa cuando el usuario quiere guardar información en la base de datos que presentan inconsistencias.

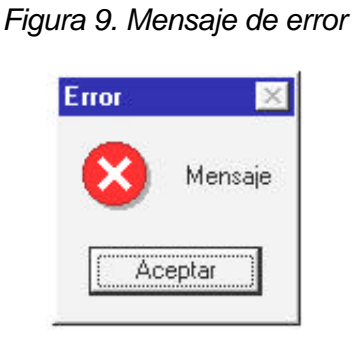

<sup>q</sup> **Mensaje de información.** Después de realizar alguna acción como guardar o actualizar datos se le informa al funcionario el éxito de ésta con un mensaje de información.

*Figura 10 . Mensaje de información*

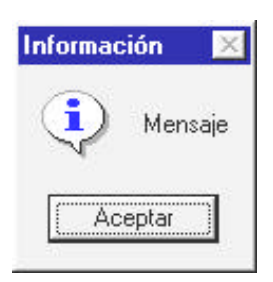

**5.4.4. Diseño de la estructura general del sistema.** Teniendo en cuenta los requerimientos del usuario y para hacer que el sistema sea de fácil manejo se reunieron los tres procesos principales en biblioteca manejo de usuarios, manejo de libros y préstamo y devolución en una sola pantalla eliminando en gran parte el uso de menús.

Dentro del software se define un menú que es estándar dentro del manejo de todos los procesos, el que permite adicionar (Nuevo), eliminar (Eliminar), modificar (Modificar) o consultar (Buscar) datos, las opciones del menú se encontraran activas dependiendo del usuario (operario o administrador) que este manejando el software y de si se tienen datos en los controles relacionados con el menú.

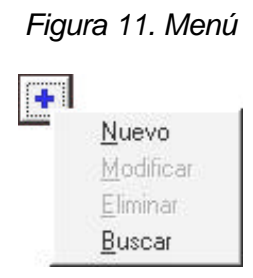

Con la opción Nuevo se activa los controles del separador donde se esta trabajando y permite el ingreso de los datos al proceso; si se trata de un dato auxiliar esta opción despliega una pantalla auxiliar de ingreso de datos donde se permite adicionar información a éstos registros.

Las opciones Modificar y Eliminar se activan si se tienen datos cargado en el control relacionado al menú que se despliega y permite modificar la información dentro del mismo separador, en el caso de un dato auxiliar las modificaciones se hacen en la pantalla de ingreso, si se elige la opción eliminar se borra de la base de datos el registro que se encuentra en ese momento en pantalla.

La consulta de datos se puede hacer con la opción Buscar del menú, ésta despliega una ventana de búsqueda donde se puede elegir los parámetros por los cuales hacer una selección.

Además de los procesos principales la pantalla inicial tiene botones que permiten la realización de copias de seguridad, el manejo de funcionarios y reportes, la ayuda y salir del sistema.

**5.4.5. Diseño de la operación de módulos que requieren la interacción con el usuario.**

<sup>q</sup> **Controles estándar.** Dentro del aplicativo se encuentran botones comunes utilizados en las pantallas de ingreso de datos y son los siguientes:

**Botón Actualizar.**  $\left|\psi\right|$  Este botón aparece siempre que se ha escogido la opción Modificar, al presionarlo se realizará la validación y actualización de los datos que se hayan modificado en el registro dentro de la base de datos, en el caso de presentarse inconsistencias en las modificaciones se activará un mensaje de error.

**Botón Cancelar. Aparece siempre acompañando a un botón** actualizar o guardar, permite reestablecer los controles del formulario en el que se presenta o ignorar una acción para que ésta no sea tomada en cuenta por el sistema.

**Botón Guardar. Fi** Cuando se ha ingresado información nueva en la base de datos para que estos sean registrados es necesario presionar el botón guardar para que el ingreso sea tomado en cuenta, si los datos no presentan inconsistencias se mostrará un mensaje de información dando a conocer al usuario que la acción fue realizada exitosamente.

**Botón Menú.** Al presionar este botón se desplegará siempre el menú estándar utilizado en el **simili** sistema que permitirá manejar la información del control relacionado a este botón.

**Botón Salir.** Este **sina** botón permite salir de la ventana en la que se estaba trabajando.

## • **Ventana de visualización de reportes.**

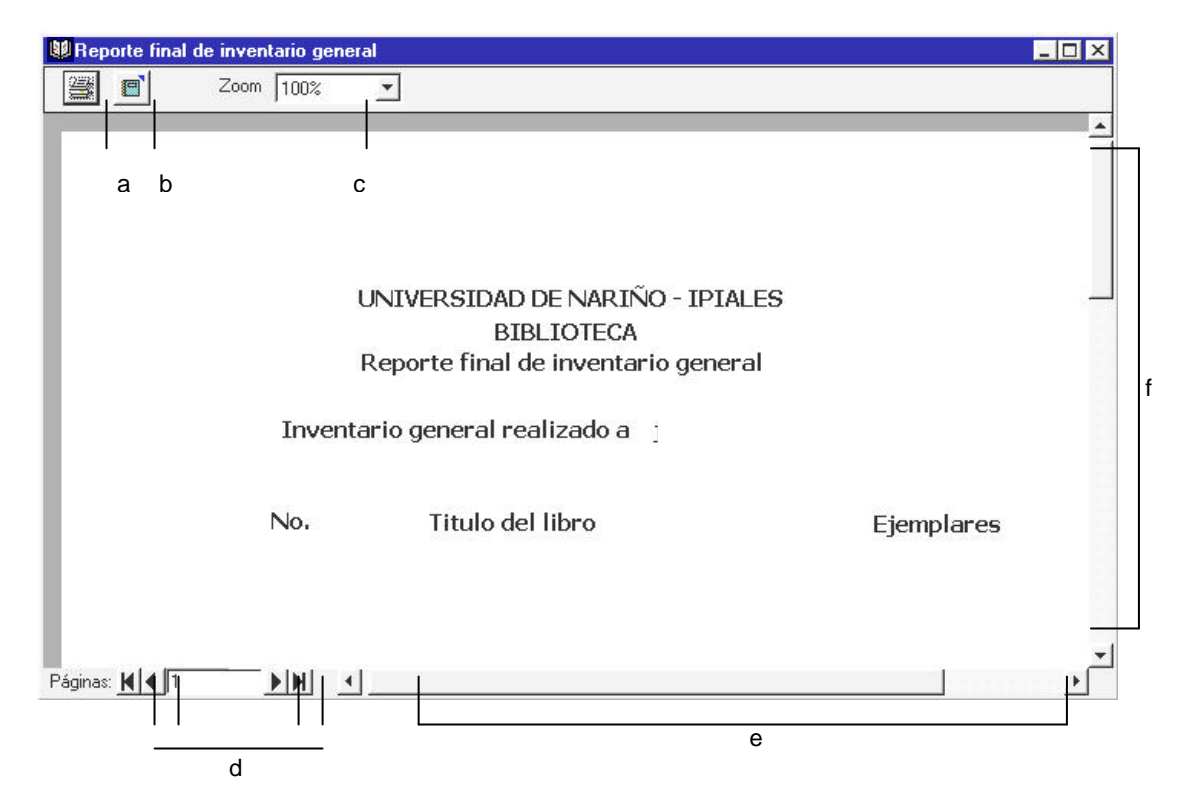

*Figura 12. Visualización de reportes*

**a. Botón imprimir:** Permite imprimir el reporte que se muestra en pantalla mostrando el cuadro de diálogo imprimir.

**b. Botón exportar:** Permite guardar el reporte en un archivo de texto.

**c. Lista zoom:** Permite visualizar la vista preliminar del reporte en diferentes tamaños al original.

**d. Botones de desplazamiento:** Cuando el reporte contiene más de una página, los botones de desplazamiento sirven para navegar por el contenido del mismo.

**e. Barras de desplazamiento horizontal y vertical:** Las barras de desplazamiento permiten explorar fácilmente el contenido de la página de reporte activa que se muestra en pantalla.

<sup>q</sup> **Pantallas de ingreso de datos.** Las pantallas que se manejan dentro del sistema además de los controles estándar tienen los elementos necesarios para realizar la administración de la información.

• **Accesorios.** Los accesorios hacen referencia al material acompañante de un libro que son utilizados como una ayuda o completo del mismo.

¸ **Código:** Con el código se identifica un accesorio como único. Este campo no se lo puede modificar y sirve para validar que no existan registro duplicados porque es la llave primaria.

¸ **Nombre:** En esta caja de texto se introduce la identificación de un accesorio.

¸ **Botones:** Botón Guardar en el caso de ingreso de datos, botón Actualizar cuando se han modificado y botón Salir.

| <b>Registro de Accesorios</b> |                  |                   |                   |  |
|-------------------------------|------------------|-------------------|-------------------|--|
| <b>Campos edición</b>         | Tipo             | <b>Nombre</b>     | Tablas            |  |
| Código                        | Caja de texto    | <b>Txtcodacce</b> | Accesorios.codacc |  |
| Nombre                        | Caja de texto    | <b>Txtnomacce</b> | Accesorios.nomacc |  |
| Actualizar                    | Botón de comando | Cmdact            |                   |  |
| Guardar                       | Botón de comando | Cmdguardar        |                   |  |
| <b>Salir</b>                  | Botón de comando | Cmdsalir          |                   |  |

*Cuadro 26. Registro de accesorios*

*Figura 13. Pantalla de ingreso de datos Accesorios*

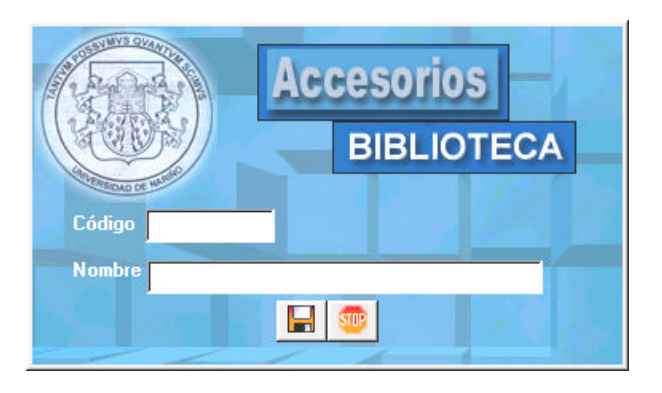

• **Autor corporativo** Un autor corporativo es la entidad encargada del contenido de una obra, en este caso no es una persona natural si no una institución.

¸ **Corporación:** En este campo de edición se permite el ingreso de la entidad que escribe un libro.

¸ **Clave:** Hace referencia al código del autor; este código está dado por las tres primeras letras del apellido de un autor y siguiendo las normas de la Tabla de Cutter Sanborn para la asignación de la clave, en este caso de la institución. Después de haber sido registrado no se lo puede modificar, con los datos ingresados en esta caja de texto se puede validar que no existan duplicados por ser la clave una llave primaria.

¸ **País:** Para el manejo de la información de países se utiliza una lista desplegable donde se encuentran los registros que han sido ingresados hasta el momento, si el país no se encuentra en la lista es posible adicionarlo mediante el botón Menú que se encuentra relacionado con este control.

¸ **Botones:** Botón Guardar en el caso de ingreso de datos, botón Actualizar cuando se han modificado, botón Menú para el manejo de países y botón Salir.

| Registro de Autor Corporativo |                   |                |                    |  |
|-------------------------------|-------------------|----------------|--------------------|--|
| <b>Campos edición</b>         | <b>Tipo</b>       | <b>Nombre</b>  | <b>Tablas</b>      |  |
| Institución                   | Caja de texto     | <b>Txtinst</b> | Institución.nomins |  |
| Clave                         | Caja de texto     | <b>Txtaut</b>  | Institución.codins |  |
| País                          | Lista desplegable | Cmbpais        | Institución.codpa  |  |
| Actualizar                    | Botón de comando  | Cmdact         |                    |  |
| Botón Menú                    | Botón de comando  | Cmdpaís        |                    |  |
| Guardar                       | Botón de comando  | Cmdsave        |                    |  |
| Salir                         | Botón de comando  | Cmdsal         |                    |  |

*Cuadro 27 . Registro de Autor Corporativo*

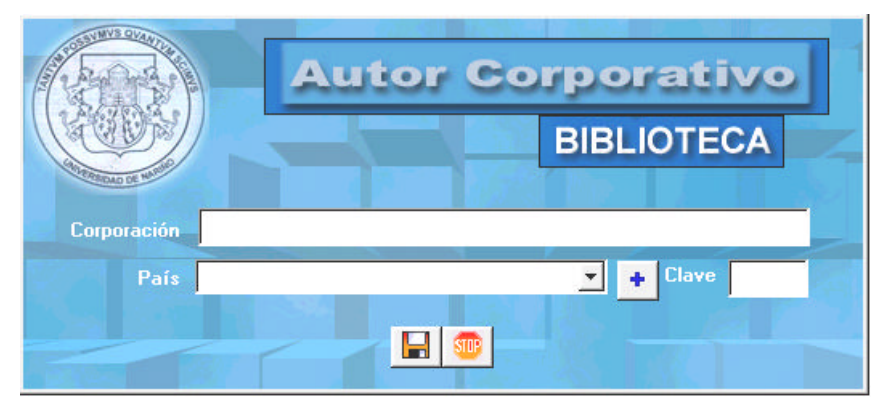

*Figura 14. Pantalla de ingreso de datos Autor Corporativo*

• **Autor natural.** Un autor se registra como natural, cuando es una o máximo dos personas naturales las que escriben un libro.

¸ **País, clave:** Funcionan de igual forma que en la pantalla de autor corporativo.

¸ **Apellidos:** Dentro de este control el funcionario ingresa los apellidos de un autor.

- ¸ **Nombres:** Se ingresan los nombres de un autor.
- ¸ **Botones:** Guardar, Actualizar, Menú y Salir.

| <b>Registro de Autor Natural</b> |                   |               |                  |  |
|----------------------------------|-------------------|---------------|------------------|--|
| <b>Campos edición</b>            | <b>Tipo</b>       | <b>Nombre</b> | <b>Tablas</b>    |  |
| Clave                            | Caja de texto     | <b>Txtaut</b> | Autores.codautor |  |
| País                             | Lista desplegable | Cmbpais       | Autores.codpa    |  |
| Apellidos                        | Caja de texto     | <b>Txtape</b> | Autores.apeaut   |  |
| <b>Nombres</b>                   | Caja de texto     | <b>Txtnom</b> | Autores.nomaut   |  |
| Actualizar                       | Botón de comando  | Cmdact        |                  |  |
| Botón Menú                       | Botón de comando  | Cmdpaís       |                  |  |
| Guardar                          | Botón de comando  | Cmdsave       |                  |  |
| <b>Salir</b>                     | Botón de comando  | Cmdsal        |                  |  |

*Cuadro 28. Registro de Autor Natural*

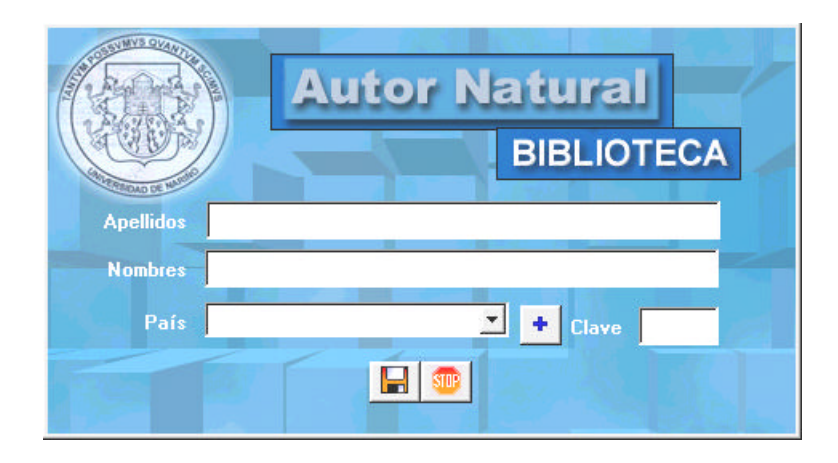

*Figura 15. Pantalla de ingreso de datos Autor Natural* 

• **Cargos.** 

¸ **Código cargo:** En esta caja de texto se escribe el número que identifica a un cargo, este número debe ser único porque hace referencia a la llave primaria de la tabla cargos; en caso de que el funcionario registre un valor duplicado se le advierte con un mensaje de error.

¸ **Nombre del cargo:** Se ingresa el nombre del cargo que se esta registrando,

este elemento de edición no puede contener una cadena vacía.

¸ **Botones:** Los botones que se encuentran en esta pantalla son los estándar de ingreso de datos.

| <b>Registro de Cargos</b>      |                  |                |               |
|--------------------------------|------------------|----------------|---------------|
| Campos edición                 | Tipo             | <b>Nombre</b>  | <b>Tablas</b> |
| Código del cargo Caja de texto |                  | Txtcodcar      | Cargos.Codcar |
| Nombre cargo                   | Caja de texto    | Txtnomcar      | Cargos.Nomcar |
| Actualizar                     | Botón de comando | <b>C</b> mdact |               |

*Cuadro 29. Registro de Cargos*

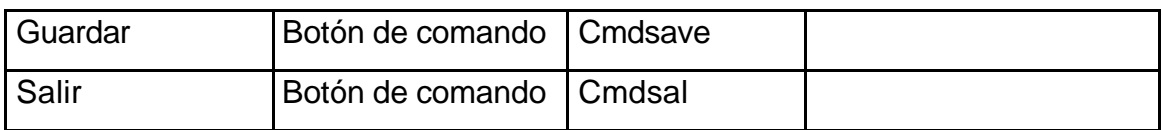

#### *Figura 16. Pantalla de ingreso de datos Cargos*

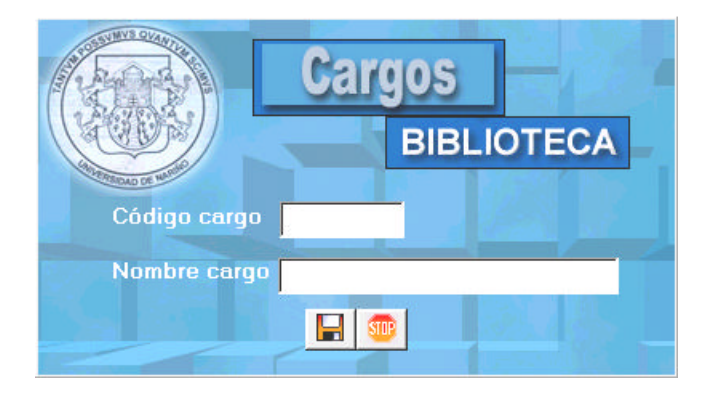

#### • **Datos auxiliares de libros**

¸ **Accesorio:** Cuando un ejemplar incluye otros elementos físicos como CD, disquetes o vídeos se debe escoger los datos que aparecen en la lista de accesorios y añadirlos a la lista de accesorios asignados para registrarlos como material acompañante de un libro.

¸ **Adquisición:** La adquisición es la forma de obtener los ejemplares de un libro para la biblioteca; en la pantalla se colocó un contenedor con las opciones de: compra cuando es la universidad quien consigue el libro, donación si otras entidades o autores obsequian ejemplares o canje cuando se intercambian libros con otras instituciones, de estas se puede tomar solamente una.

¸ **Año:** En esta parte se debe registrar el año de publicación del libro que se está catalogando. Se registra únicamente los cuatro dígitos del año correspondiente y en números arábigos.

¸ **Casa editora:** Se puede escoger de la lista o añadirla a la misma por medio del botón de menú que se encuentra con este control.

¸ **Color:** Esta casilla de verificación deberá marcarse cuando un libro tiene ilustraciones y estas se encuentran presentadas dentro de la publicación a color.

¸ **Costo:** Se refiere al valor monetario del libro que se está registrando, no importa la forma de adquisición.

¸ **Edición:** Conjunto de ejemplares de una obra impresa hechas sobre el mismo molde de una vez. Algunos libros no pertenecen a un grupo de ediciones por ser única, por lo tanto este campo puede quedar vacio.

¸ **Empastado:** Es un contenedor con las opciones de encuadernación de un libro, de las cuales se puede tomar una a la vez, estas son: rústica si la pasta del libro es blanda, argollada, empastada cuando la pasta del libro es dura y de lujo cuando está hecha en materiales como cuero y con un estilo de impresión diferente al común.

¸ **Fecha de adquisición:** Dentro de esta caja de texto se debe registrar la fecha de compra de un libro.

¸ **Ilustración:** Esta casilla de verificación se deberá activar cuando el libro tiene gráficas o cuadros en sus páginas.

¸ **Lugar de publicación:** Es el nombre de la ciudad o país en la que se edita un libro, debe ser registrada en el idioma en que aparece el libro o documento.

¸ **Notas:** Su objetivo es registrar información que no fue contemplada en los anteriores elementos y que es importante. Cada nota se hace en un renglón aparte; las notas que necesiten ser redactadas deben hacerse lo más cortas y concisas posible.

¸ **Número:** Hace referencia a la cantidad de ejemplares de un mismo libro que se posee dentro de biblioteca.

¸ **Número de Páginas:** En esta caja se debe registrar la última página numerada del libro y en números arábigos.

¸ **Proveedor:** Para la asignación de un proveedor se elige los datos de las entidades que suministran los libros a la universidad como librerías, casas editoras u otras instituciones de una lista desplegable.

¸ **Revisión:** Cuando alguien es responsable por los cambios que se le hicieron a la obra, debe registrarse en este elemento el nombre de la persona que hizo la revisión técnica cuando un libro la tenga.

¸ **Serie:** Para registrar el titulo de la serie se debe emplear las mismas reglas que se utilizan para registrar el titulo propiamente dicho.

¸ **Tamaño:** Es la medida en centímetros del alto de un libro.

¸ **Traductor:** Cuando un libro es traducido a otra lengua diferente a la que fue escrito se debe registrar el nombre de la persona encargada de la traducción.

¸ **Botones:** Botón Menú relacionado con editoriales, proveedores y accesorios. Botón Retornar Accesorios sirve para eliminar elementos de la Lista Accesorios Asignados. Con el Botón Anterior se regresa a la pantalla principal para guardar o actualizar todos los datos del libro, con el Botón Cancelar se cierra la pantalla de datos auxiliares y no se genera ningún cambio en la información volviendo a la pantalla principal.

| Registro de datos auxiliares de libros |                   |                  |                     |  |
|----------------------------------------|-------------------|------------------|---------------------|--|
| <b>Campos edición</b>                  | Tipo              | <b>Nombre</b>    | <b>Tablas</b>       |  |
| Casa editora                           | Lista desplegable | Cmbedit          | Fichas.codedit      |  |
| Edición                                | Caja de texto     | <b>Txted</b>     | Fichas.edición      |  |
| <b>Serie</b>                           | Caja de texto     | <b>Txtserie</b>  | Fichas.serie        |  |
| Proveedor                              | Lista desplegable | Cmbprov          | Distribuyen.codprov |  |
| Traductor                              | Caja de texto     | <b>Txttrad</b>   | Fichas.traductor    |  |
| Revisión                               | Caja de texto     | <b>Txtrev</b>    | Fichas.revisión     |  |
| Lugar de                               | Caja de texto     | <b>Txtlugpub</b> | Fichas.lugpub       |  |
| publicación                            |                   |                  |                     |  |
| Año                                    | Caja de texto     | <b>Txtfecha</b>  | Fichas.año          |  |
| Tamaño                                 | Caja de texto     | Txttamaño        | Fichas.tamaño       |  |
| Número                                 | Caja de texto     | <b>Txtnro</b>    | Distribuyen.Nroeje  |  |
| Páginas                                | Caja de texto     | <b>Txtpag</b>    | Fichas.nropag       |  |
| Costo                                  | Caja de texto     | <b>Txtcosto</b>  | Distribuyen.costo   |  |
| Ilustración                            | Casilla de        | <b>Chkilus</b>   | Fichas.ilus_color   |  |
|                                        | verificación      |                  |                     |  |
| Color                                  | Casilla de        | Chkcolor         | Fichas.ilus_color   |  |

*Cuadro 30. Registro de datos auxiliares de libros*

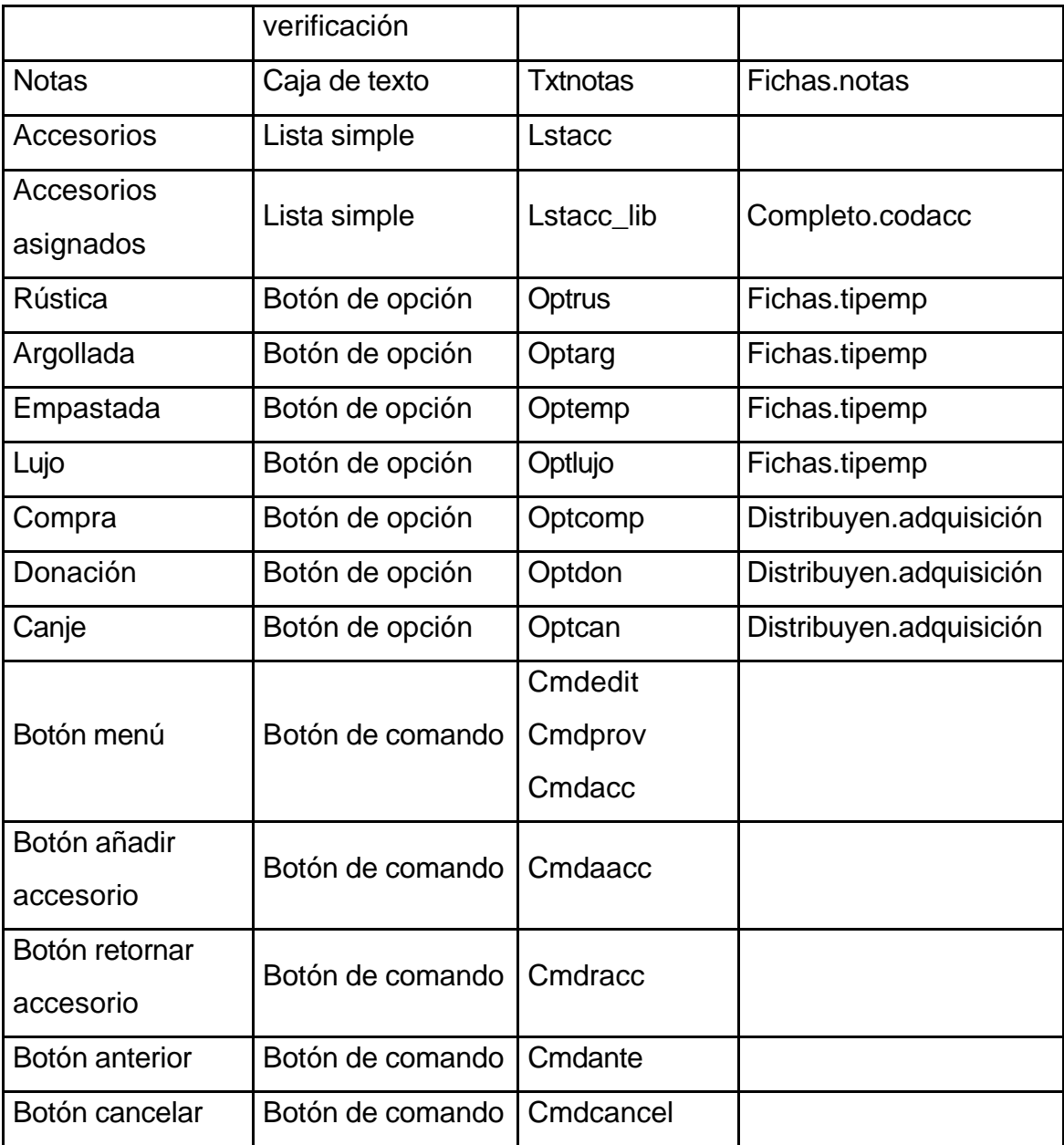

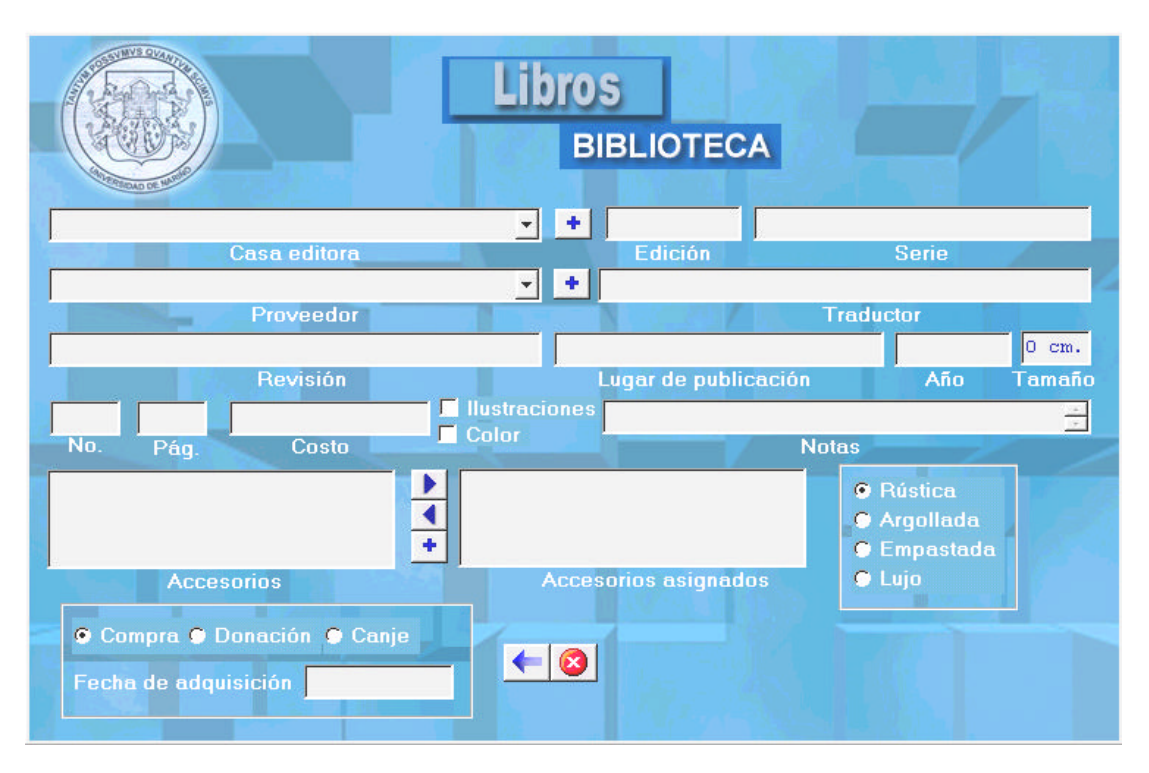

*Figura 17. Pantalla de ingreso de datos auxiliares de libro*

### • **Casas editoras**

¸ **Código:** En este elemento se debe ingresar un número de identificación de la editorial, debe ser único porque hace referencia a una llave primaria.

¸ **Nombre:** Es la identificación de la casa editora que se encarga de la publicación de un libro.

¸ **Botones:** Los botones que se encuentran en esta pantalla son Guardar, Actualizar y Salir.

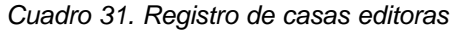

| Registro de casas editoras |                  |                   |                     |  |
|----------------------------|------------------|-------------------|---------------------|--|
| Campos edición             | Tipo             | <b>Nombre</b>     | <b>Tablas</b>       |  |
| Código                     | Caja de texto    | <b>Txtcodedit</b> | Editoriales.codedit |  |
| Nombre                     | Caja de texto    | <b>Txtnomedit</b> | Editoriales.nomedit |  |
| Actualizar                 | Botón de comando | Cmdact            |                     |  |
| Guardar                    | Botón de comando | Cmdsave           |                     |  |
| Salir                      | Botón de comando | Cmdsal            |                     |  |

*Figura 18. Pantalla de ingreso de datos Casas editoras*

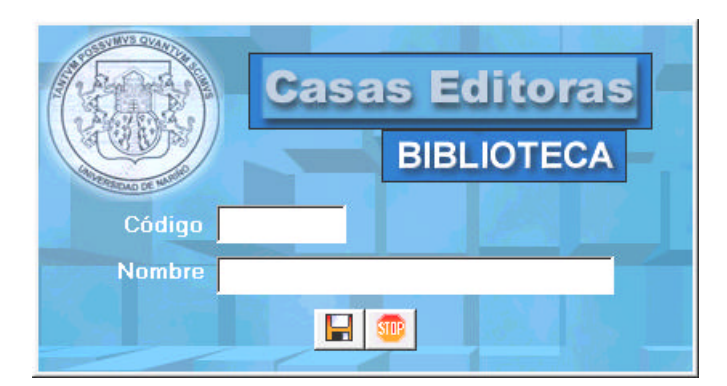

# • **Facultades**

¸ **Código:** El código de la facultad es el número con el que se la puede identificar como única, éste no debe estar duplicado ni quedar en blanco.

¸ **Nombre:** Es la identificación de la facultad con la que podemos distinguir una de otra.

¸ **Botones:** Guardar, Actualizar y Salir.

*Cuadro 32. Registro de facultades*

| <b>Registro de facultades</b> |                  |               |                   |  |
|-------------------------------|------------------|---------------|-------------------|--|
| Campos edición                | Tipo             | <b>Nombre</b> | <b>Tablas</b>     |  |
| Código                        | Caja de texto    | Txtcodfac     | Facultades.codfac |  |
| Nombre                        | Caja de texto    | Txtnomfac     | Facultades.nomfac |  |
| Actualizar                    | Botón de comando | Cmdact        |                   |  |
| Guardar                       | Botón de comando | Cmdsave       |                   |  |
| Salir                         | Botón de comando | Cmdsal        |                   |  |

#### *Figura 19. Pantalla de ingreso de datos Facultades*

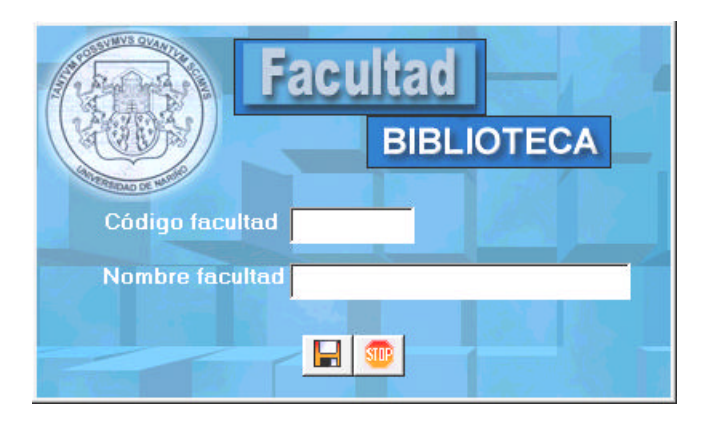

• **Funcionarios.** El botón de comando funcionarios se activa cuando se va a realizar un préstamo y cuando es el administrador del sistema quien ha ingresado al aplicativo, es con este botón que se activa la pantalla de ingreso de funcionarios, de lo contrario permanecerá desactivado.

¸ **Código:** Es el número con el que se identifica a un funcionario, puede ser el número de cédula, el código estudiantil o una identificación asignada por el administrador del sistema, la característica de esta identificación es que debe ser único.

¸ **Apellidos:** Debe registrarse los apellidos del funcionario de biblioteca, este elemento no puede quedar vacío.

¸ **Nombres:** Es la forma como se identifica a un funcionario de biblioteca.

¸ **Usuario:** Es el nombre como se identificará al funcionario de biblioteca como usuario del sistema, en el caso de no registrarse datos en este elemento el usuario tomará el nombre y apellido del funcionario ingresados anteriormente.

¸ **Contraseña:** La contraseña es el grupo de caracteres que define un usuario para poder hacer el ingreso al sistema como un requerimiento de seguridad del mismo, este control tiene una máscara para que no se reconozca la información que se está digitando; además la contraseña dentro de la base de datos se encuentra encriptada.

¸ **Confirmación de contraseña:** En esta caja de texto se debe digitar nuevamente la cadena de contraseña para que no existan errores en ésta.

¸ **Botones:** Guardar, Actualizar y Salir

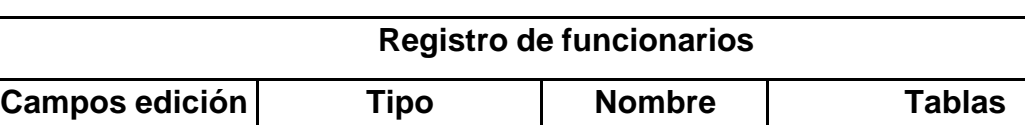

Código Caja de texto Txtcodfun Funcionarios.codfun

*Cuadro 33. Registro de funcionarios*

| Apellidos                  | Caja de texto    | <b>Txtapefun</b> | Funcionarios.apefun   |
|----------------------------|------------------|------------------|-----------------------|
| <b>Nombres</b>             | Caja de texto    | <b>Txtnomfun</b> | Funcionarios.nomfun   |
| Usuario                    | Caja de texto    | Txtusername      | Funcionarios.username |
| Contraseña                 | Caja de texto    | Txtcontraseña    | Funcionarios.clave    |
| Confirmación<br>contraseña | Caja de texto    | Txtcontraseña    | Funcionarios.clave    |
| Privilegio                 | Contenedor       |                  |                       |
| Actualizar                 | Botón de comando | cmdact           |                       |
| Guardar                    | Botón de comando | Cmdsave          |                       |
| <b>Salir</b>               | Botón de comando | Cmdsal           |                       |

*Figura 20. Pantalla de ingreso de datos Funcionarios de biblioteca*

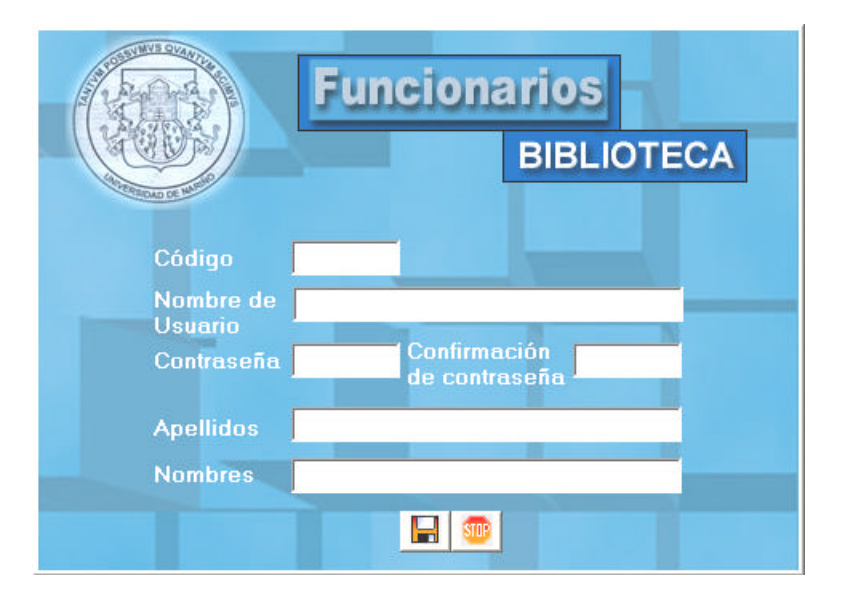

## • **Materias de catalogación**

¸ **Código:** El código de una materia es la identificación de la misma y la referencia para hacer la clasificación de un libro según la catalogación universal, este número no se puede repetir.

¸ **Materia:** Es el nombre de la materia que se está registrando y en la que se puede hacer la clasificación de uno o más libros que se encuentran en la biblioteca.

¸ **Botones:** Los botones que tiene esta pantalla son los estándar Actualizar, Guardar y Salir.

| Registro de materias  |                  |               |                |  |
|-----------------------|------------------|---------------|----------------|--|
| <b>Campos edición</b> | Tipo             | <b>Nombre</b> | Tablas         |  |
| Código                | Caja de texto    | Txtcodmat     | Materia.codmat |  |
| Materia               | Caja de texto    | Txtnommat     | Materia.nommat |  |
| Actualizar            | Botón de comando | Cmdact        |                |  |
| Guardar               | Botón de comando | Cmdsave       |                |  |
| Salir                 | Botón de comando | Cmdsal        |                |  |

*Cuadro 34. Registro de materias*

*Figura 21. Pantalla de ingreso de datos Materias de catalogación*

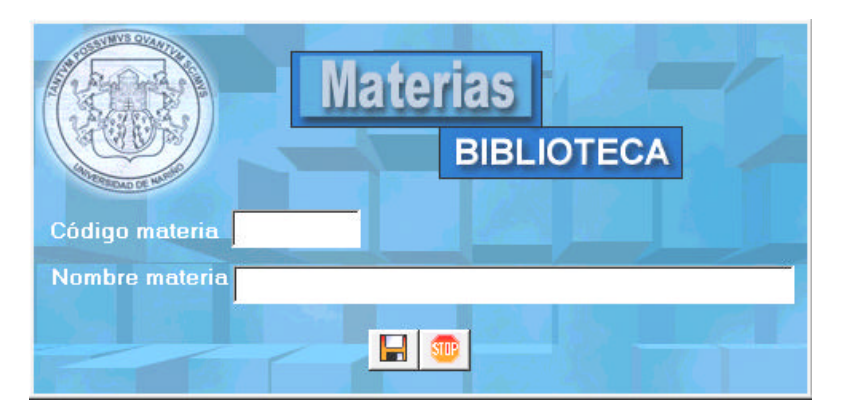

- **Países**
- ¸ **Código:** Es el número con que se identifica a un país.
- ¸ **Nombre:** Es el nombre con el que se identifica a un país del cual es originario

un autor.

¸ **Botones:** Guardar, actualizar y salir

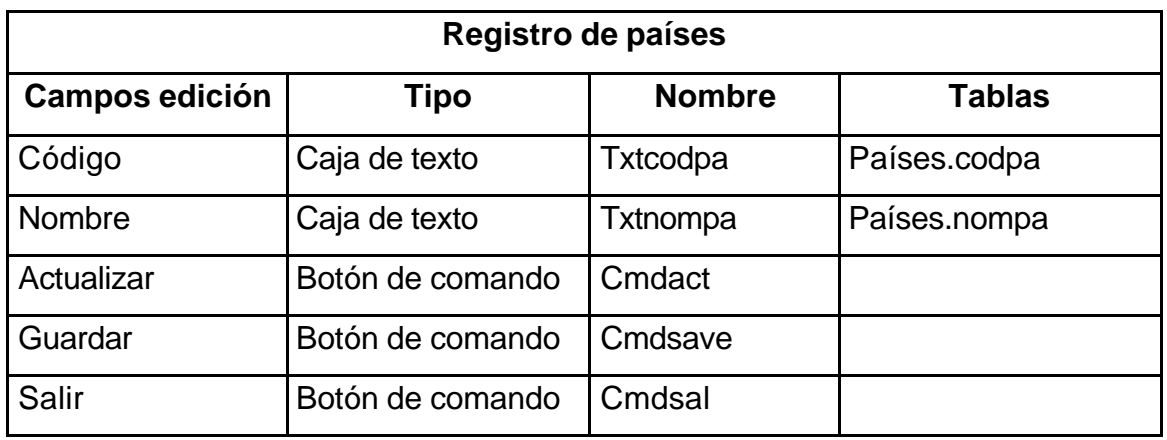

*Cuadro 35. Registro de países*

*Figura 22. Pantalla de ingreso de datos Países*

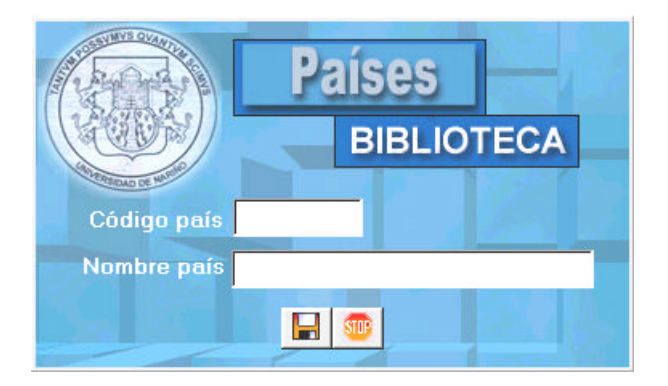

• **Programas académicos**

¸ **Código programa:** Hace referencia al número de identificación de un programa académico, este número debe ser único porque esta relacionado con una llave primaria.

¸ **Nombre programa:** Es el nombre de un programa académico con el que se lo identifica dentro de la Universidad.

¸ **Facultad:** Todo programa se encuentra dentro de una facultad, la facultad se la puede elegir de una lista desplegable en el caso de que no se encuentre se la puede adicionar con el botón menú relacionado a este control.

¸ **Botón menú:** Despliega las opciones de nuevo, modificar y eliminar relacionadas con el registro de facultades.

¸ **Botones:** Dentro de esta pantalla se encuentran los botones estándar de ingreso de datos.

| Registro de programas académicos |                   |               |                  |  |
|----------------------------------|-------------------|---------------|------------------|--|
| Campos edición                   | <b>Tipo</b>       | <b>Nombre</b> | <b>Tablas</b>    |  |
| Código programa                  | Caja de texto     | Txtcodprog    | Programa.codprog |  |
| Nombre prog.                     | Caja de texto     | Txtnomprog    | Programa.nomprog |  |
| Facultad                         | Lista desplegable | Cmbfac        | Programa.codfac  |  |
| Botón menú                       | Botón de comando  | Cmdfac        |                  |  |
| Actualizar                       | Botón de comando  | Cmdact        |                  |  |
| Guardar                          | Botón de comando  | Cmdsave       |                  |  |
| Salir                            | Botón de comando  | Cmdsal        |                  |  |

*Cuadro 36. Registro de programas académicos*

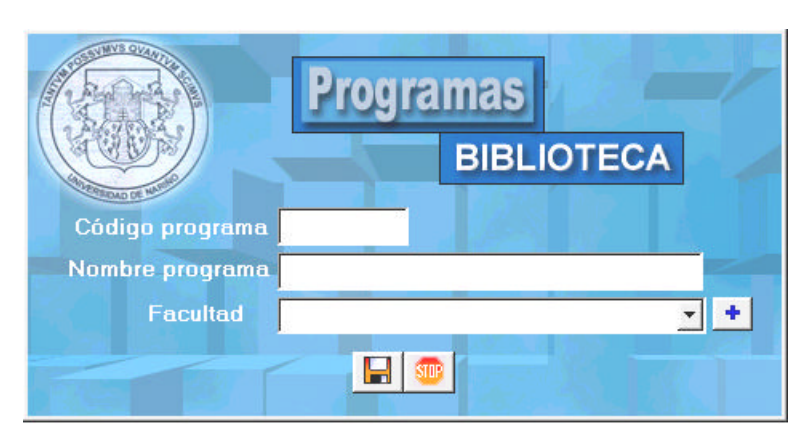

*Figura 23. Pantalla de ingreso de datos Programas académicos*

# • **Proveedores**

¸ **Código:** Es el número con que se identifica a un proveedor.

¸ **Nombre:** Es la identificación de una entidad que se encarga de entregar los

libros a biblioteca.

¸ **Botones:** Los botones que se manejan dentro de la pantalla proveedores son

los estándar guardar, actualizar y salir

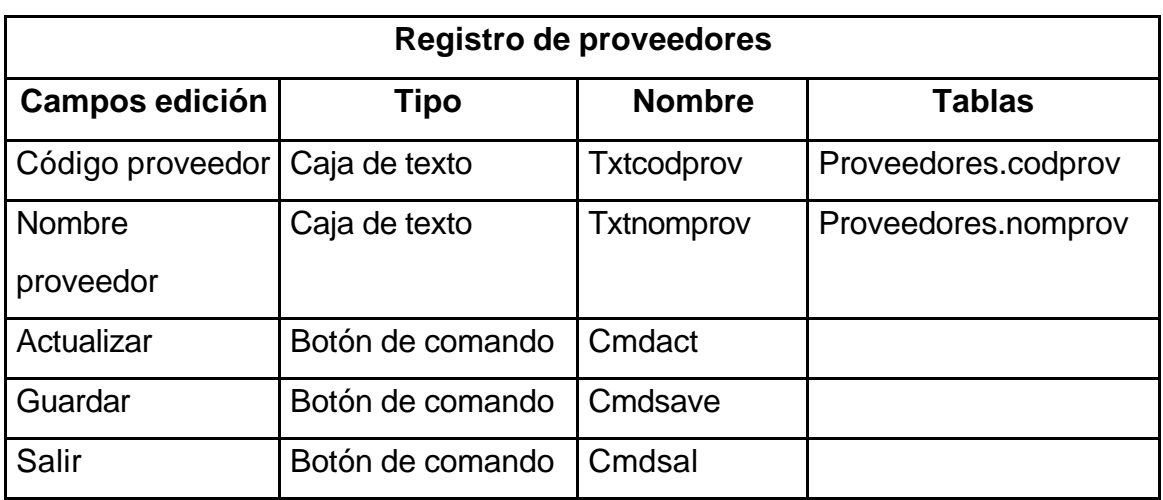

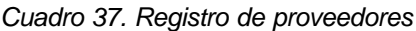

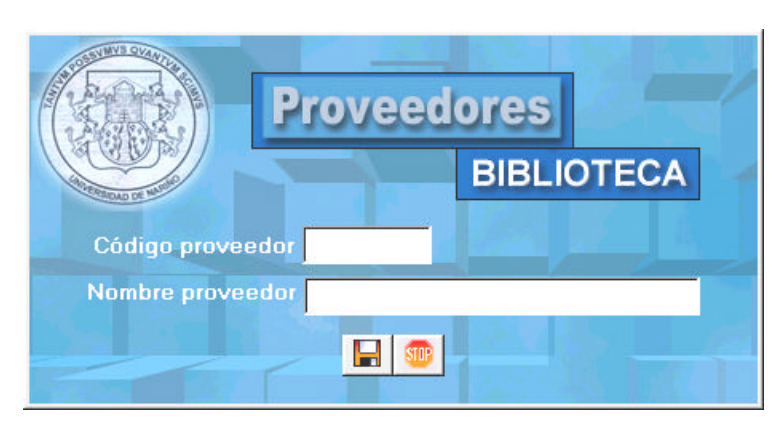

*Figura 24. Pantalla de ingreso de datos Proveedores*

• **Tipo de autor.** Esta ventana se despliega cuando se quiere ingresar los datos de un nuevo autor para escoger el tipo del mismo. Se utiliza botones de opción porque se puede tomar únicamente una de las dos opciones.

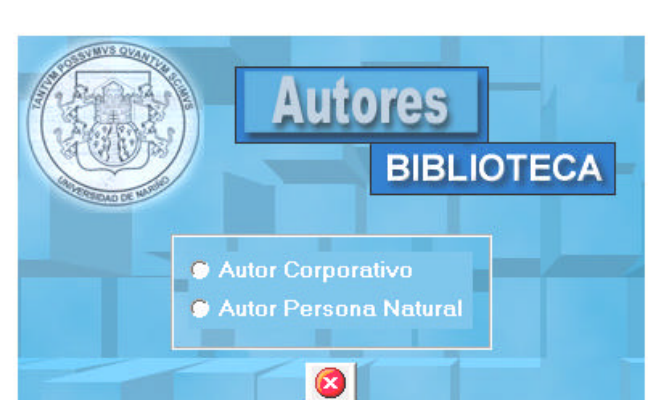

*Figura 25. Pantalla de elección Tipo de autor*

• **Pantalla principal.** Después de que el usuario del sistema ha ingresado la primera pantalla que aparece en el aplicativo contiene separadores donde se encuentran los tres manejos principales del sistema, además de una sección de botones que permiten la creación de copias de seguridad, reportes, la consulta de la ayuda y el botón salir que permite terminar con una sesión de trabajo.

¸ **Separador de usuarios:** Cuando se ha ingresado al sistema, el cursor siempre aparecerá ubicado en la caja de texto de código permitiendo consultar directamente un estudiante, docente o empleado dependiendo de la opción que se haya tomado. También el botón Menú relacionado con esta sección se encuentra activo, si la caja de código de usuario se encuentra vacía el menú relacionado a este botón presentará activas únicamente las opciones de ingresar datos (Nuevo) o de buscar, si la información de un usuario se encuentra desplegada en este separador se permite modificar o eliminar el registro activo.

- <sup>q</sup> **Estudiante, Profesor, Empleado:** Un usuario puede ser un estudiante, profesor o empleado por lo tanto se ha dispuesta de tres botones de opción que permiten al funcionario seleccionar el tipo de usuario para que realice el ingreso de datos respectivamente así como también pueda modificar, eliminar o consultar la información que ya ha sido ingresada.
- <sup>q</sup> **Cédula:** Esta caja de texto se activa únicamente cuando se ha tomado la opción de profesor o estudiante y aquí se debe registrar el número de cédula de ciudadanía del usuario, como éste número es único se lo ha tomado como llave primaria.
- <sup>q</sup> **Código de usuario:** Cuando el usuario es un estudiante, se debe registrar en este elemento el código estudiantil.
- <sup>q</sup> **Apellidos:** Se registra los apellidos de un usuario.
- <sup>q</sup> **Nombres:** Se registra los nombres de un usuario.
- <sup>q</sup> **Facultad:** Es una lista desplegable que se activa cuando el usuario es un profesor. De aquí se puede tomar la facultad a la que pertenece un docente.
- <sup>q</sup> **Programa:** Este elemento es una lista desplegable que permite elegir el programa académico en el que se encuentra matriculado un estudiante.
- <sup>q</sup> **Cargo:** Si el usuario es un empleado se activa la lista desplegable cargos de donde se toma la información relacionada con el mismo.
- <sup>q</sup> **Teléfono:** Número telefónico de un usuario.
- <sup>q</sup> **Botones:** Botón menú relacionado con estudiantes, profesores, empleados, programas, facultades, cargos. Botón guardar, actualizar y cancelar.

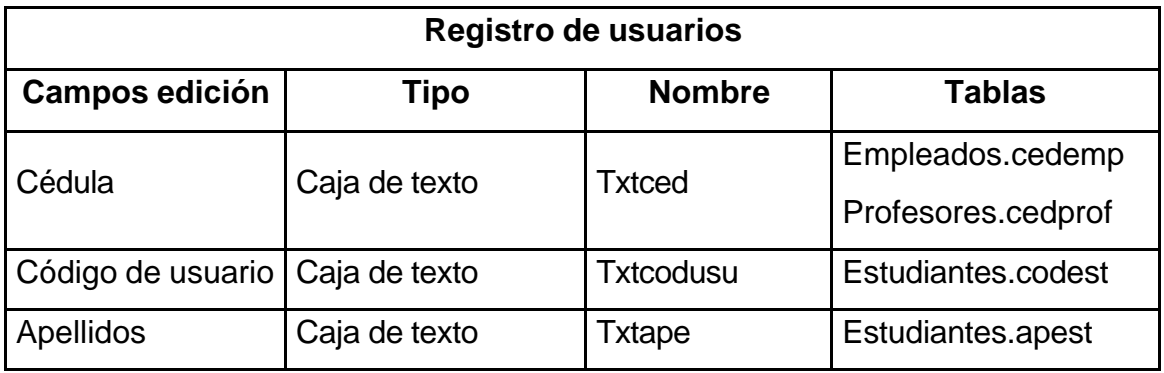

#### *Cuadro 38. Registro de usuarios*

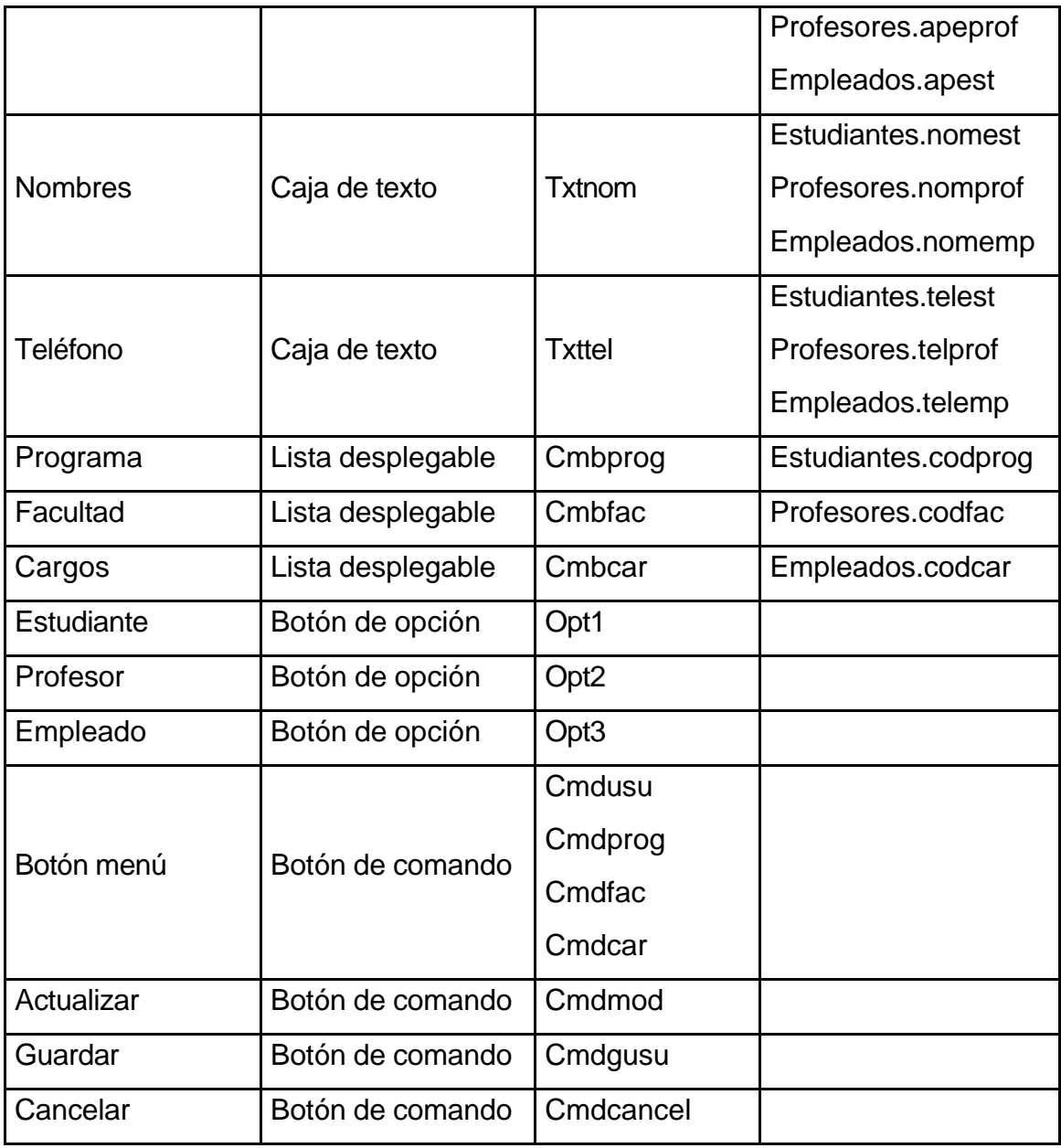

*Figura 26. Separador de Usuarios Biblioteca*

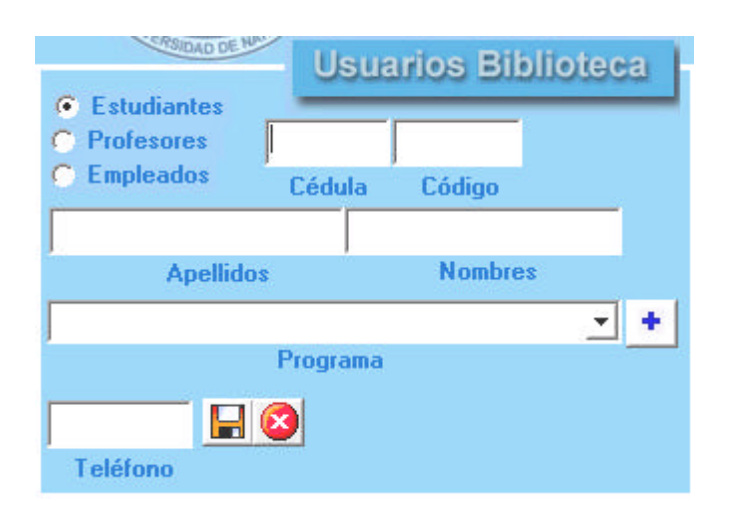

Separador de material bibliográfico: En el separador de libros los únicos elementos que se encuentran activos son una lista desplegable donde se encuentran todos los títulos de libros y el botón de menú principal en esta sección. Su funcionamiento es igual al del separador de usuarios.

- <sup>q</sup> **Titulo:** Es una lista desplegable de donde se puede elegir el libro que se quiere consultar o del que se va hacer un préstamo; el botón de menú relacionado con este control es el que permite, adicionar, modificar, eliminar o buscar un libro. Si el usuario que se encuentra manejando el aplicativo no es el administrador la opción de eliminar se encontrará desactivada y no podrá modificar el número de ejemplares.
- <sup>q</sup> **Clasificación:** En este elemento el funcionario debe ingresar el número de clasificación de un libro, este número es único y debe regirse a las normas internacionales de catalogación de una biblioteca.
- <sup>q</sup> **Isbn:** El ISBN es el número único de registro que tienen todos los libros.
- <sup>q</sup> **Materia:** La materia se refiere al tipo de información que publica un libro y sobre la que se lo puede clasificar y catalogar; las materias se encuentran en una lista desplegable de la que se la puede elegir o modificarla. Si no está registrada se la puede añadir.
- <sup>q</sup> **Autor:** El autor del que depende un libro se lo puede elegir de la lista de autores, si no se encuentra registrado, presenta errores en su información o se desea eliminar se usa el botón de menú relacionado con este control para modificar la lista.
- <sup>q</sup> **Autores asignados:** A esta lista se deben añadir los autores que han escrito el libro del que se esta ingresando los datos haciendo uso del botón Asignar autor.
- <sup>q</sup> **Botón Más:** Al presionar este botón se activa la ventana de datos auxiliares de libros que se describió anteriormente.
- <sup>q</sup> **Botones:** Los botones que se encuentran dentro de este separador son los estándar además de los botones de asignar autor, remover autor y el botón menú relacionado con autores y materia.

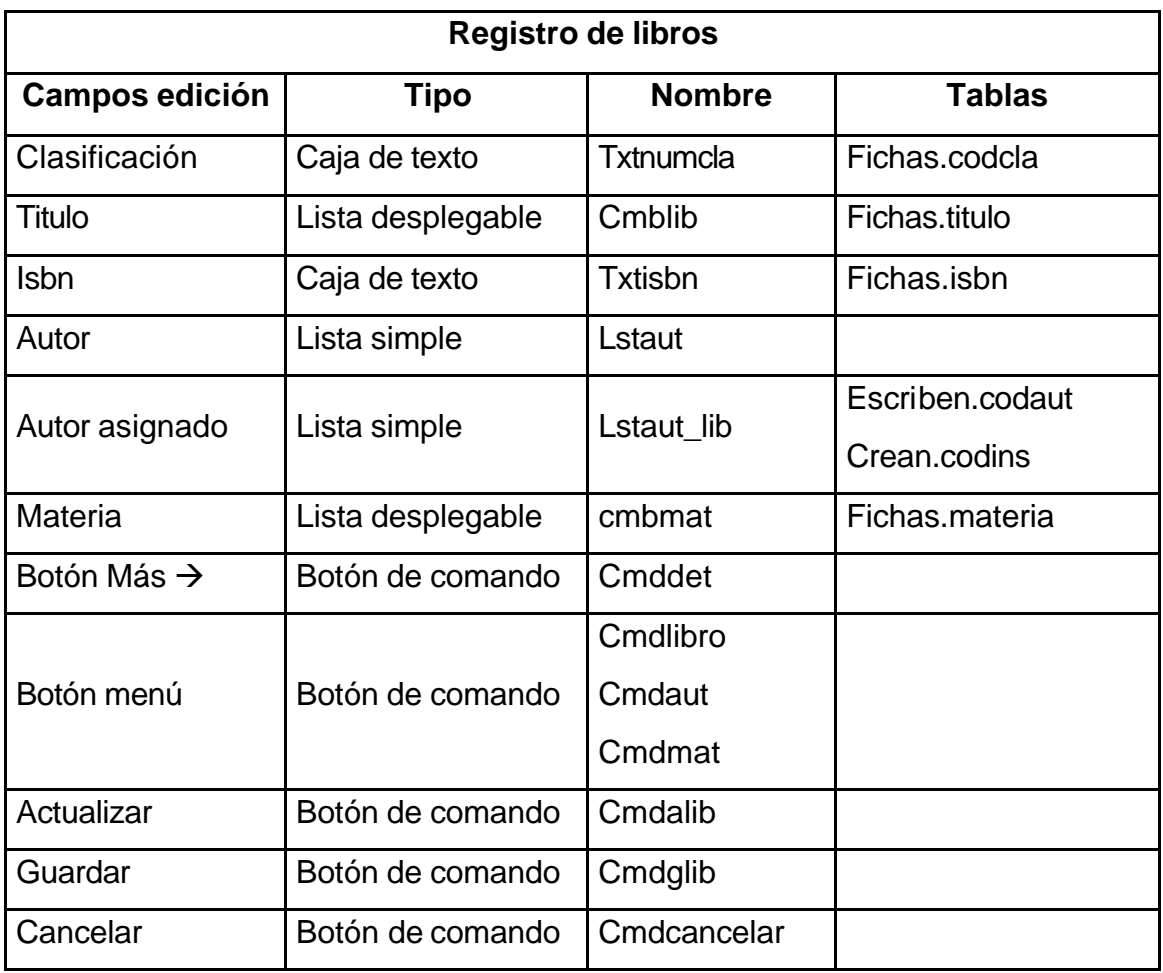

# *Figura 26. Separador de material bibliográfico*

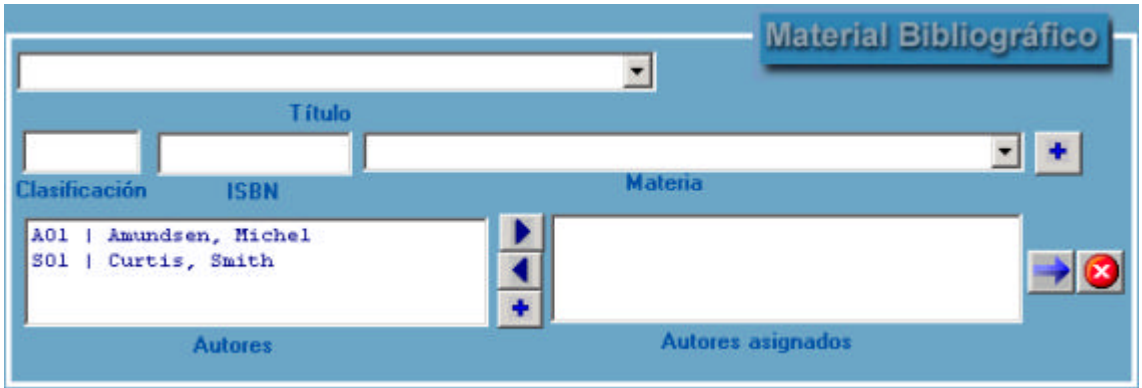

¸ **Separador préstamo:** Dentro de este separador se puede hacer el registro de un préstamo o modificarlo con la devolución del libro solicitado; la eliminación de un préstamo la puede realizar únicamente el administrador del sistema. Sus elementos se activan cuando existe la información de un usuario y un libro desplegada en sus respectivos separadores, el préstamo del libro mostrado en pantalla se asigna al usuario del que se tiene los datos. La modificación de un préstamo se la hace únicamente en su campo de devolución. Cuando se consulta un usuario, en este separador se muestra el historial de préstamo de libros si el solicitante lo tiene, si existe un historial la información se despliega en una cuadrícula y dando doble clic sobre el registro que no tiene fecha de devolución se puede hacer su modificación; esto también es posible con la opción de modificar del botón menú de préstamo.

- <sup>q</sup> **Libro:** Esta caja de texto siempre se encontrará deshabilitada y aquí se mostrará el titulo del libro del que se encuentra la información en el separador de libros, si el libro consultado no se encuentra disponible al generar un nuevo préstamo; se le informa al funcionario de esta situación con un mensaje de error.
- <sup>q</sup> **Préstamo:** El préstamo hace referencia a la fecha en la que el usuario solicita el servicio de biblioteca.
- <sup>q</sup> **Funcionario préstamo:** En esta lista se debe escoger el monitor que hace el préstamo de un libro.
- <sup>q</sup> **Devolución:** Cuando se va a realizar el registro de una devolución, este campo toma la fecha del sistema y no permite ser modificado porque de aquí depende si el usuario que solicitó el libro merece ser sancionado o no comparando la devolución con la fecha de vencimiento.
- <sup>q</sup> **Funcionario devolución:** Aquí se registra el funcionario que hace la recepción de la devolución de un libro.
- <sup>q</sup> **Botón de menú:** Que permite adicionar, modificar o eliminar un préstamo
- <sup>q</sup> **Botones:** Contiene los botones estándar, Guardar, Actualizar, Cancelar y el botón relacionado con el manejo de funcionarios.

| Registro de préstamos y devoluciones |                   |                |                  |
|--------------------------------------|-------------------|----------------|------------------|
| <b>Campos edición</b>                | Tipo              | <b>Nombre</b>  | Tablas           |
| Libro                                | Caja de texto     | <b>Txtlib</b>  | Préstamo. Isbn   |
| Préstamo                             | Caja de texto     | <b>Txtpres</b> | Préstamo.fecpres |
| Devolución                           | Caja de texto     | <b>Txtdev</b>  | Préstamo.fecdev  |
| Funcionario                          | Lista desplegable | Cmbfunven      | Préstamo.funpres |
| préstamo                             |                   |                |                  |
| Funcionario                          | Lista desplegable | Cmbfundev      | Préstamo.fundev  |
| devolución                           |                   |                |                  |
| Botón menú                           | Botón de comando  | Cmdpres        |                  |
|                                      |                   | Cmdfuncionario |                  |
| Actualizar                           | Botón de comando  | Cmdmodpres     |                  |
| Guardar                              | Botón de comando  | Cmdgpres       |                  |
| Cancelar                             | Botón de comando  | Cmdcanpres     |                  |

*Cuadro 40. Registro de préstamos y devoluciones*

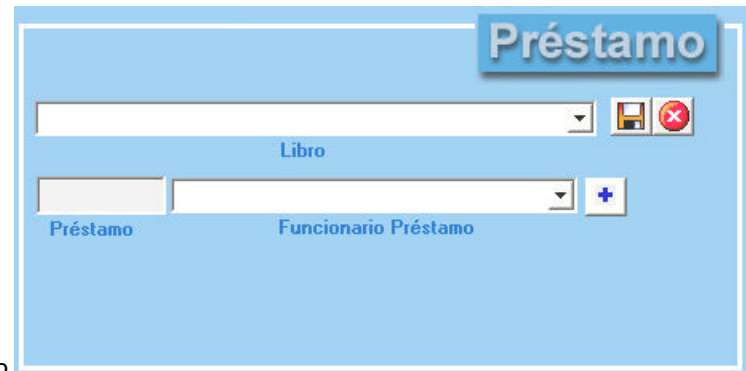

*Figura 27. Separador de préstamo*

 $\checkmark$  Separador de botones: En esta sección de la pantalla principal se encuentran los botones de comando que permiten:

- <sup>q</sup> **Funcionarios:** Este botón de comando se activa cuando es el administrador del sistema quien ha ingresado al aplicativo, mantiene las mismas características del botón de menú funcionarios que se activa en el separador de préstamos.
- <sup>q</sup> **Compactación base de datos:** Al cambiar información de una base de datos, el archivo de base de datos puede fragmentarse y utilizar más espacio en disco del necesario. Regularmente, se puede usar Compactar base de datos para desfragmentar el archivo de base de datos. La base de datos compactada suele ser más pequeña y ejecutarse con más rapidez.
- <sup>q</sup> **Creación de copias de seguridad:** Con este botón el usuario pude crear copias de seguridad de la base de datos.
- <sup>q</sup> **Reportes:** Permite la creación de los reportes necesarios para biblioteca que son el reporte mensual de libros en préstamo, y el reporte final de inventario general.
- <sup>q</sup> **Ayuda:** Con el botón Ayuda se despliega la información que el usuario necesita conocer para el manejo del aplicativo.
- <sup>q</sup> **Salir:** Este botón termina una sesión de trabajo.

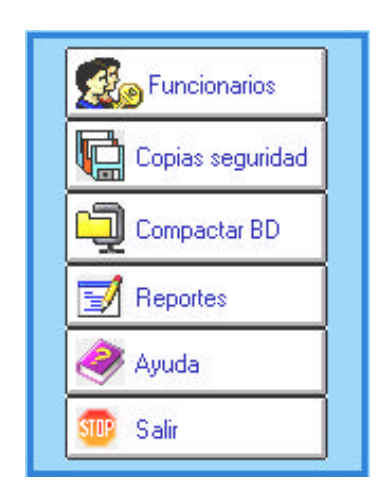

*Figura 28. Separador de Botones*

# **5.5. DISEÑO DE SEGURIDAD DEL SISTEMA**

La seguridad en el sistema se centra en asegurar no sólo los datos, sino también los procesos, como utilizar la seguridad de la aplicación para limitar la capacidad de los usuarios de utilizar determinados formularios de captura.
El esquema de seguridad cuenta con dos características; la primera es un proceso que fuerza a los usuarios a iniciar sesiones en la aplicación mediante contraseñas dando la oportunidad de crear bitácoras que auditen la activad de los usuarios. Las bitácoras ayudan a llevar un control de quienes utilizan la aplicación.

El segundo proceso importante se encuentra en los derechos de acceso. Estos derechos limitan las funciones que pueden realizar los usuarios dentro de la aplicación.

Para el tabajo en el sistema de biblioteca se verifica los derechos de cada usuario para que se lleven a cabo tareas delicadas como eliminar libros, modificar su número de ejemplares o eliminar préstamos entre otras. Además se lleva un registro de los funcionarios y procesos que realizan mientras se encuentran dentro del aplicativo con el fin de garantizar la seguridad del mismo.

#### **5.5.1. Diseño de la base de datos módulo de seguridad**

#### <sup>q</sup> **Diagrama entidad relación módulo de seguridad**

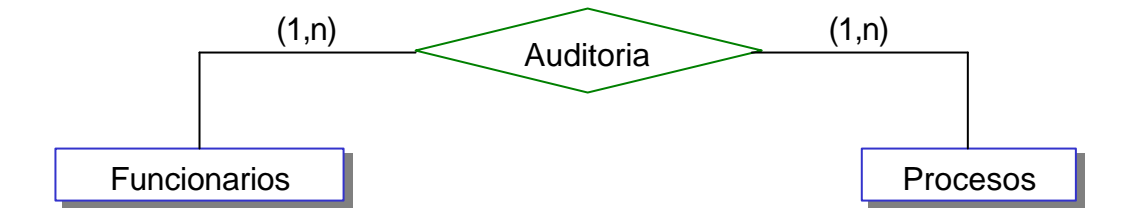

## <sup>q</sup> **Tablas físicas módulo de seguridad**

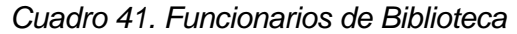

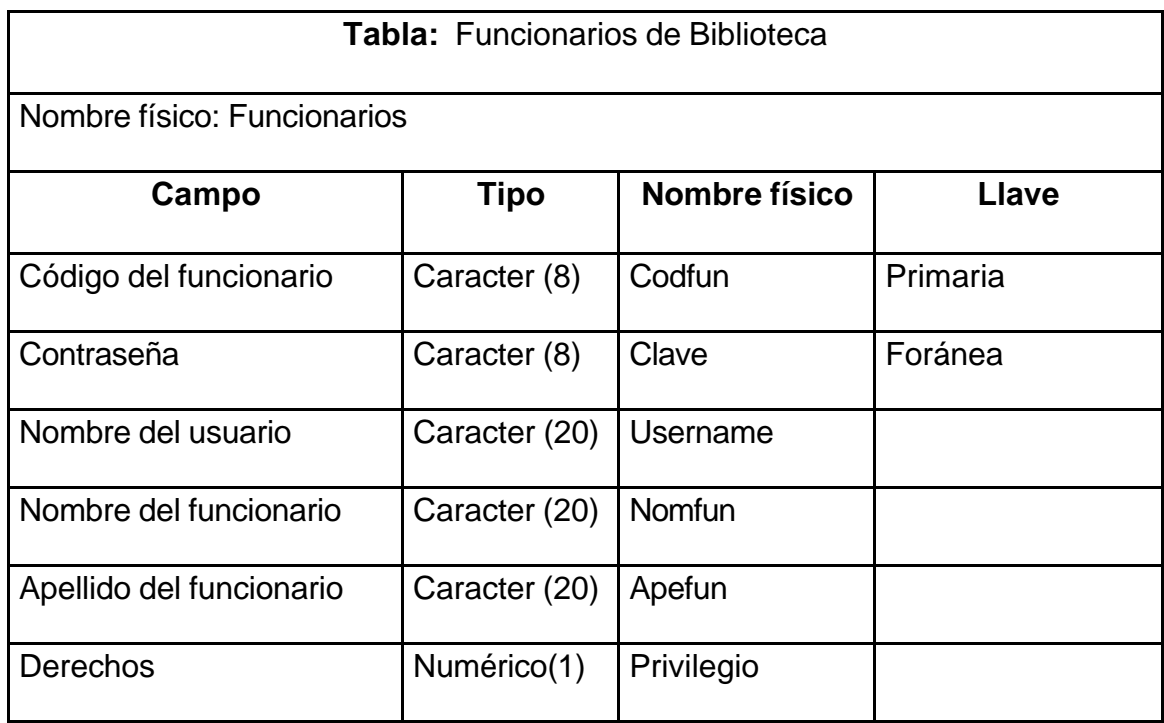

## *Cuadro 42. Procesos en Biblioteca*

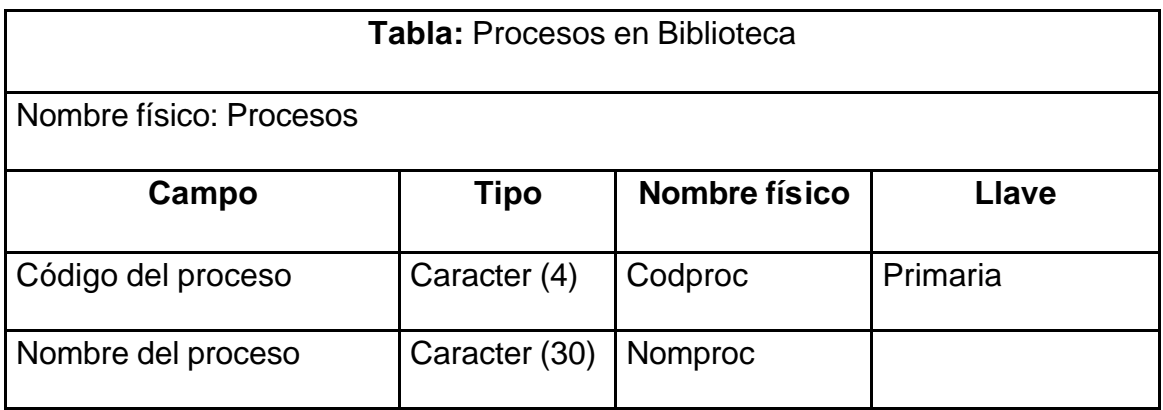

| <b>Tabla: Auditoria</b>  |              |               |          |
|--------------------------|--------------|---------------|----------|
| Nombre físico: Auditoria |              |               |          |
| Campo                    | <b>Tipo</b>  | Nombre físico | Llave    |
| Código del funcionario   | Caracter (8) | Codfun        |          |
| Código del proceso       | Caracter (4) | Codproc       | Primaria |
| Fecha                    | Fecha/Hora   | Fecha         |          |
| Hora                     | Fecha/Hora   | Hora          |          |

*Cuadro 43. Auditoria*

*Figura 29. Pantalla de Manejo de Auditoria*

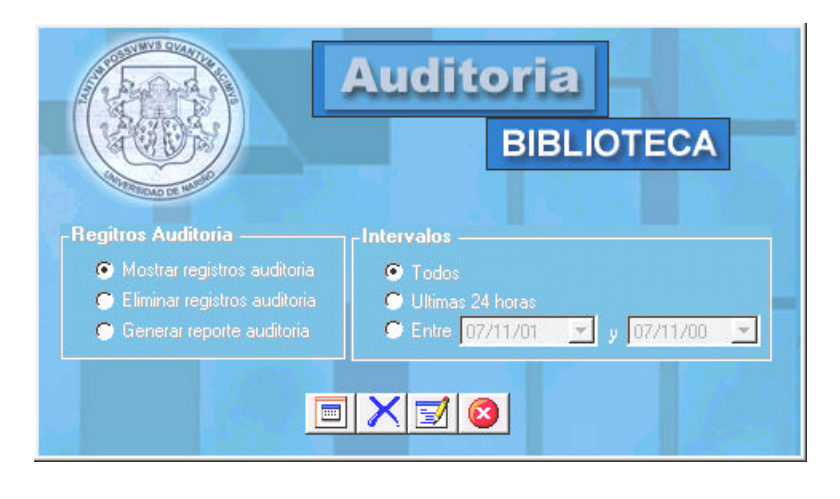

# **6. DISEÑO DE LA PAGINA WEB DE LA UNIVERSIDAD DE NARIÑO – IPIALES**

## **6.1. DISEÑO ARQUITECTÓNICO**

El diseño arquitectónico se centra en la definición de la estructura global para la Web que está relacionada con las a las metas establecidas para la página, al contenido que se va a presentar y a la forma de navegación.

Para el caso de la página Web de la Sede se tomó la *Estructura Jerárquica* que posibilita el flujo de control en horizontal atravesando las ramas verticales de la estructura. Por lo que el contenido presentado en la rama izquierda de la jerarquía puede tener enlaces que lleven al contenido que existe en medio de la rama derecha de la estructura.

## **6.2. DISEÑO DE NAVEGACIÓN**

Después de haber definido la arquitectura de Web y de haber identificado los componentes de la arquitectura, se deben definir las rutas de navegación que permitan al usuario acceder al contenido de la Web.

## **6.3. DISEÑO DE LA INTERFAZ**

El diseño del conjunto de páginas web de la Universidad de Nariño – Ipiales se basó en las funciones del Plan Marco de Desarrollo Institucional, por ser este documento el principio fundamental para el buen desempeño de las actividades de la Universidad.

Las labores de la Sede se clasificaron de acuerdo a los propósitos de cada función planteados en el Plan Marco.

#### **6.3.1. Interfaz pantalla principal**

La pantalla principal de la página Web está formada por marcos que divide la ventana del explorador en varias zonas donde se puede presentar páginas diferentes.

En el lado izquierdo se tiene un menú de manejo principal de todas las páginas relacionadas con la Sede y en la parte derecha se creó un mapa de imágenes que también sirve como hipervínculo para el ingreso a las pantallas relacionadas con los diferentes temas que se están publicando como bienestar estudiantil, desarrollo académico, administración y gestión, historia de la Sede, actividades culturales en Ipiales.

El menú principal siempre se mantiene activo facilitando al usuario navegar por medio de éste dentro de otras estructuras de navegación dependientes de la principal; además en este menú se encuentra el vínculo que permite el retorno al sitio oficial de la Universidad.

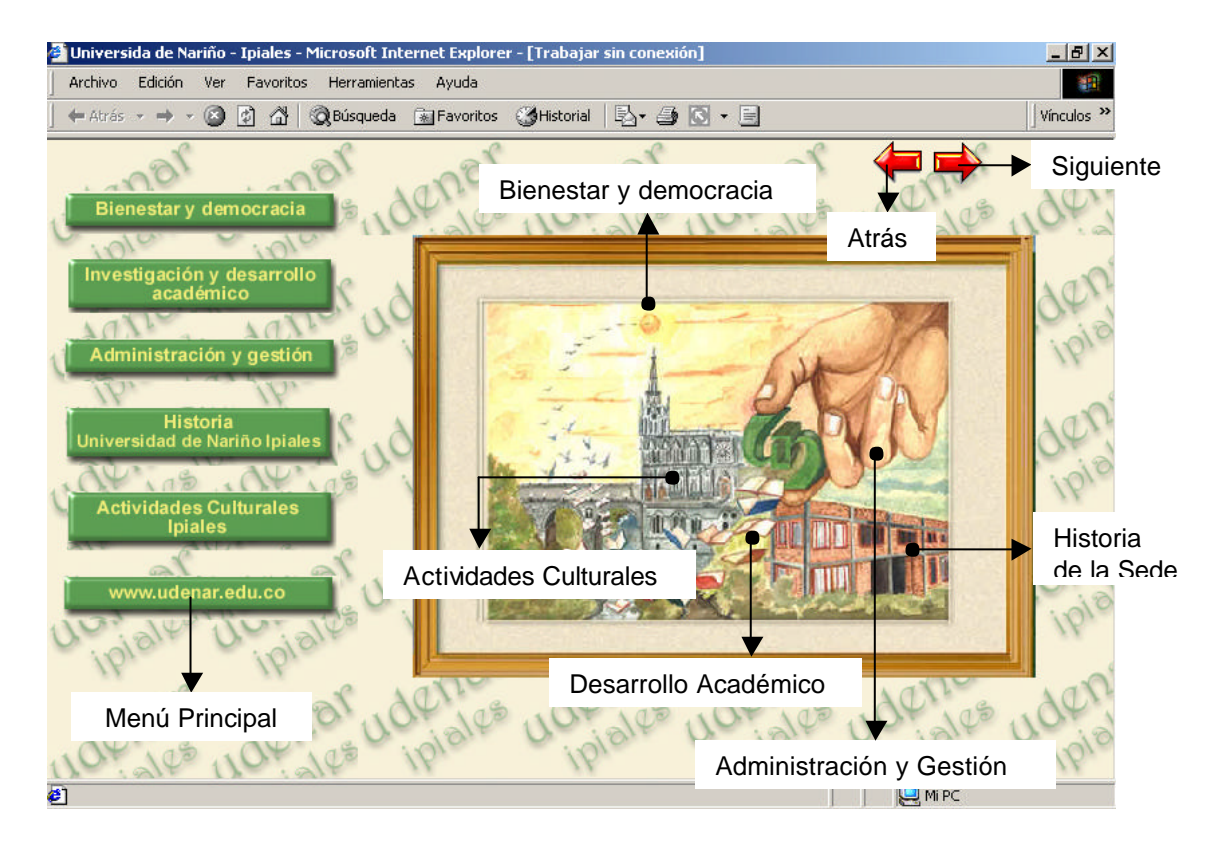

*Figura 30. Pantalla principal Universidad de Nariño – Ipiales*

#### **6.3.2. Interfaz pantalla de bienestar y democracia participativa**

¸ **Bienestar estudiantil**: Dentro de este vínculo se agrupan actividades de orden cultural y deportivo que se realizan en la Sede.

- <sup>q</sup> **Cara y sello:** Se encuentra relacionado con el periódico de la Universidad desarrollado en la Sede; la información publicada en la página es la misma que se entrega a la comunidad por medios escritos.
- <sup>q</sup> **Cinestres:** Es el club de cine existente en la Sede, por ser una actividad naciente no se puede dar a conocer en forma exacta un calendario de presentación de películas, pero dentro de la página se muestra el argumento de películas que se han planeado exhibir.
- <sup>q</sup> **Jornada cultural:** Se presenta información de las jornadas culturales que se han desarrollado en la Sede anualmente desde 1999.
- <sup>q</sup> **Comité de bienestar:** Es el responsable de las actividades culturales y deportivas que se desarrollan en la Sede, en la página se muestra información de cómo esta conformado.

#### ¸ **Democracia participativa:**

- <sup>q</sup> **Reglamentación de las elecciones:** En esta parte se encuentran las resoluciones que normalizan las elecciones estudiantiles dentro de la Universidad de Nariño – Extensión Ipiales.
- <sup>q</sup> **Consejo estudiantil:** Aquí se registra la resolución por la que se declara electos a los integrantes del consejo estudiantil; estos son elegidos por un período de tres años y su propósito es velar por las necesidades de los estudiantes de la Sede.

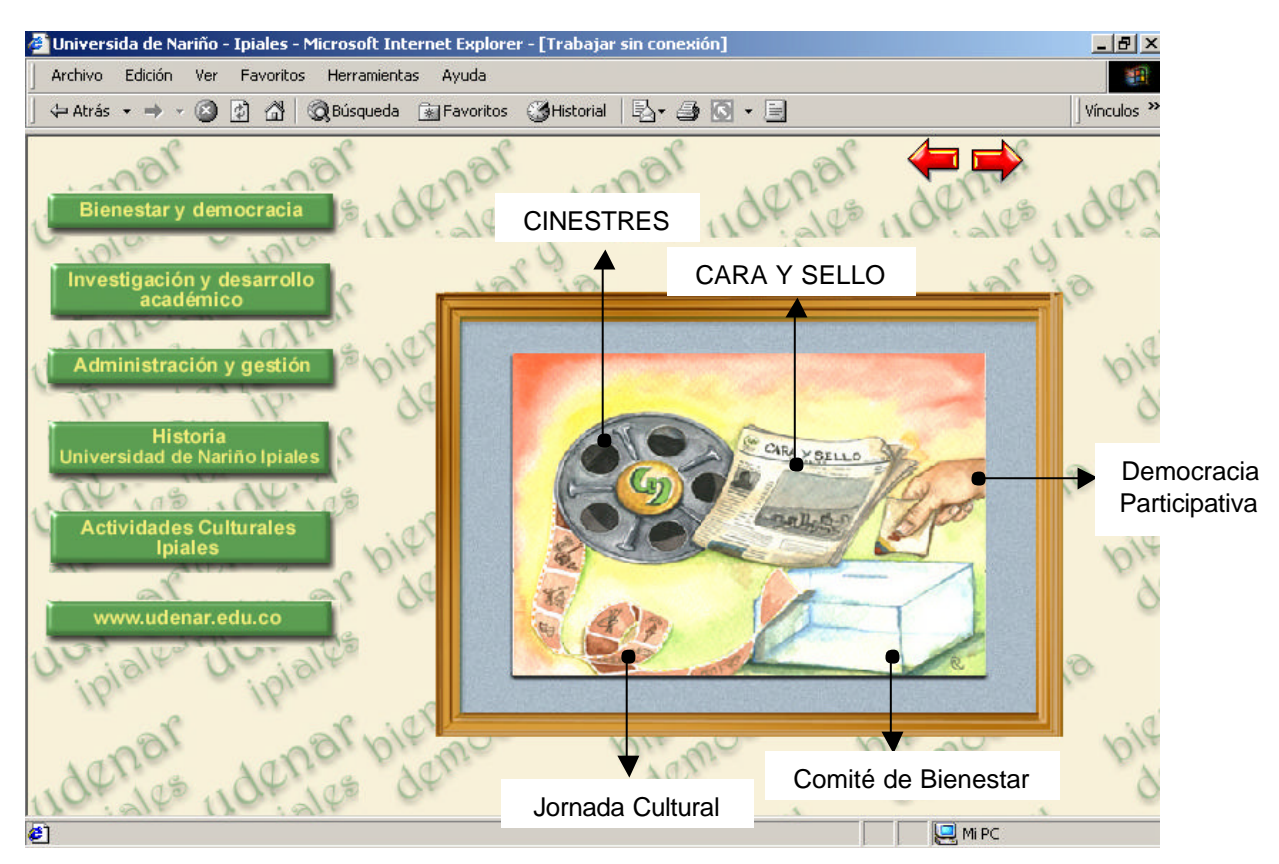

*Figura 31. Pantalla Bienestar Estudiantil y Democracia Participativa*

**6.3.3. Interfaz pantalla investigación y desarrollo académico.** Dentro de esta sección se encuentra la siguiente información:

- <sup>q</sup> **Investigación:** La investigación se encuentra relacionada con los proyectos de grado de los estudiantes de la Sede tanto de los que ya han sido desarrollados como de los que se encuentran en proceso y que ameritan ser destacados.
- <sup>q</sup> **Programas académicos:** Existen vínculos a la información publicada por el sitio oficial de la Universidad de los programas existentes en la Sede, para que estos datos no se encuentren duplicados.
- <sup>q</sup> **Información de docentes:** De los docentes de la Sede se detalla sus postgrados, pregrados, las materias que le fueron asignadas en el semestre que se esta cursando y su correo electrónico en el caso de que lo tengan.
- <sup>q</sup> **Calendario académico:** Se refiere a la relación que existe entre las actividades académicas de la universidad como matrículas, iniciación de clases, exámenes de validación, cancelación de asignaturas y las fecha establecidas por Ocara para que se lleven acabo.

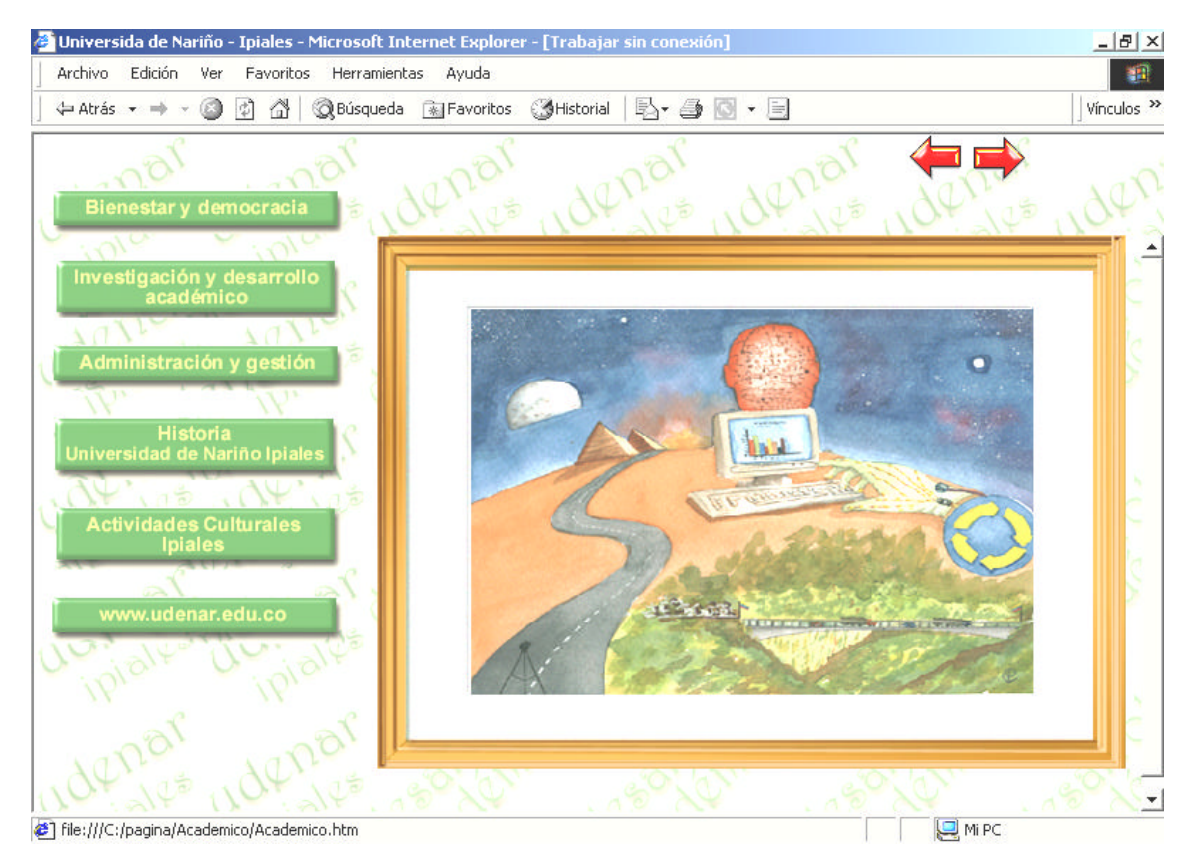

*Figura 32. Pantalla Investigación y Desarrollo Académico*

**6.3.4. Interfaz pantalla administración y gestión.** La única información por el momento en la Sede relacionada con esta función es la Autoevaluación que se desarrollo en el año 2000. Por esta razón en el momento no se necesita de un mapa de navegación que sirva de vínculo con la temática que se esta tratando mostrando directamente la información relacionada con la autoevaluación.

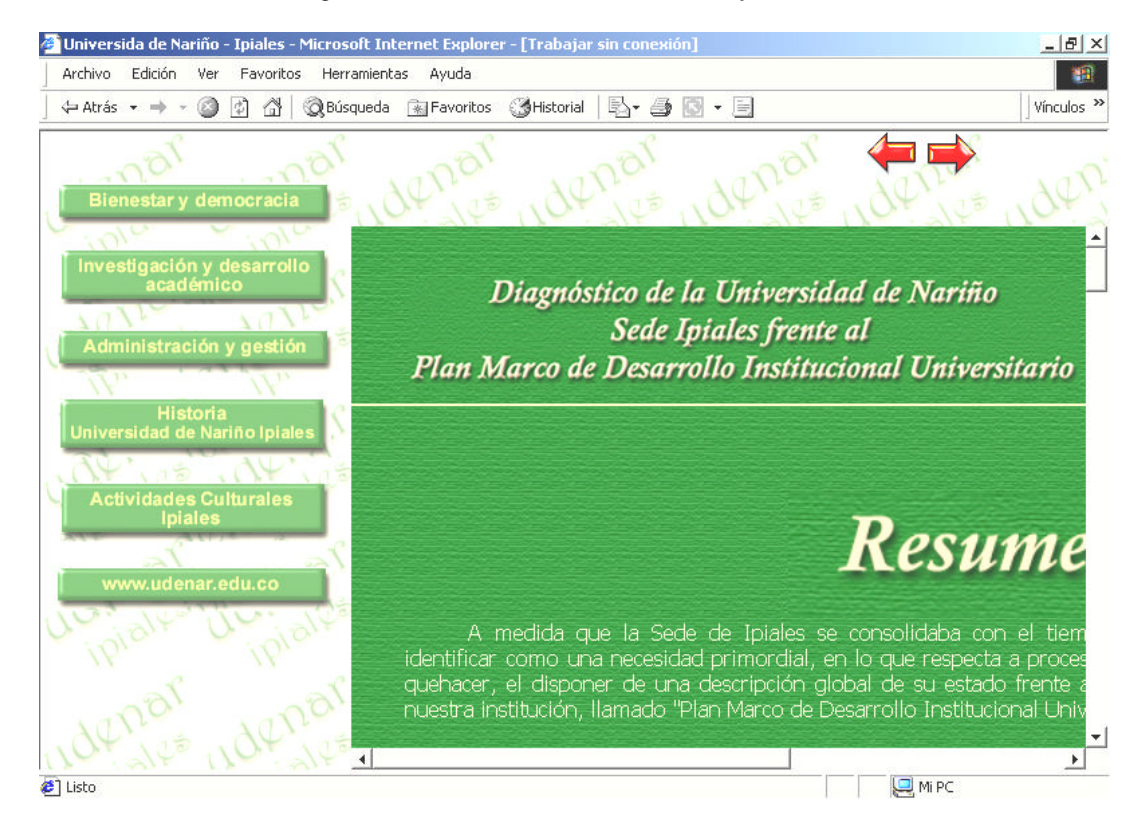

*Figura 33. Pantalla de Administración y Gestión*

**6.3.5. Interfaz pantalla historia Universidad de Nariño Ipiales.** Dentro de está página se hace una breve reseña histórica del desarrollo de la Universidad de Nariño en Ipiales. Al igual que la página anterior no esta relacionado con un mapa de navegación por lo que la información de Historia se abre directamente en el marco de destino.

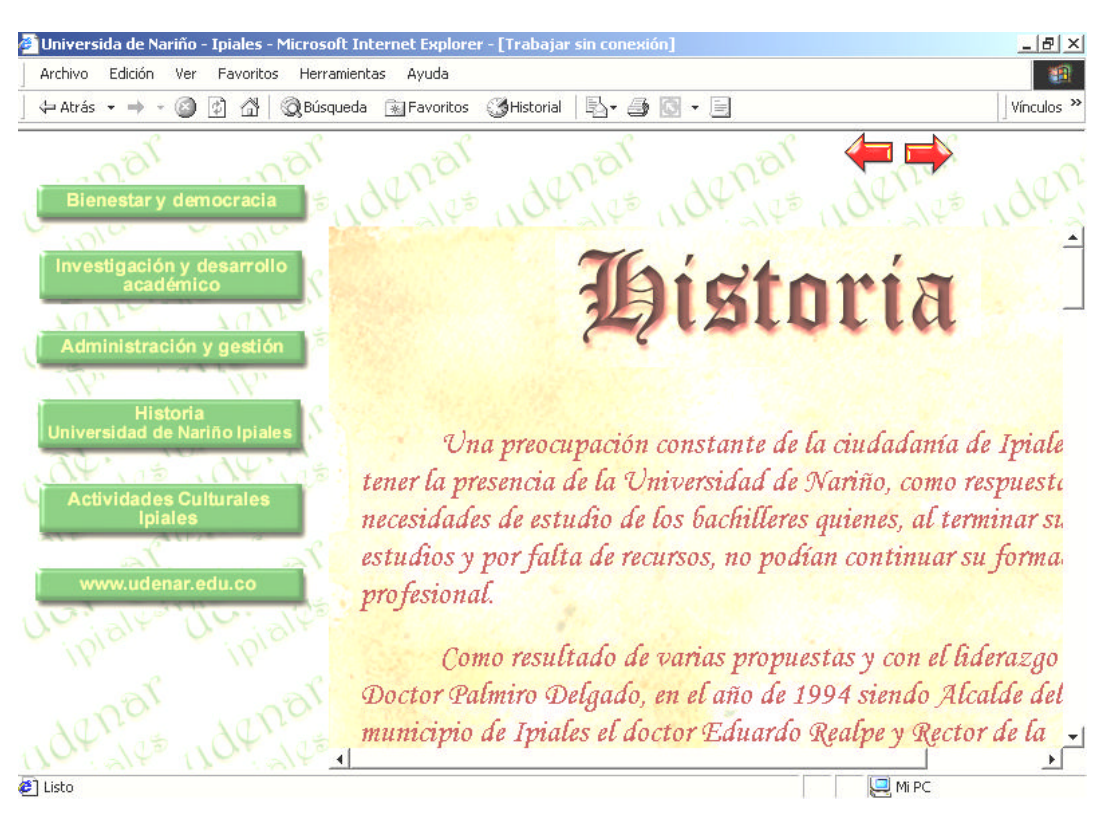

*Figura 34. Pantalla de Historia Universidad de Nariño Ipiales*

**6.3.6. Interfaz actividades culturales de Ipiales.** Además de las actividades que se encuentran clasificadas dentro de las funciones del Plan Marco de Desarrollo Institucional, se ha dispuesto también información de las actividades culturales de la Ciudad relacionadas con el Banco de la República en su Área cultural y de la Casa de la Cultura.

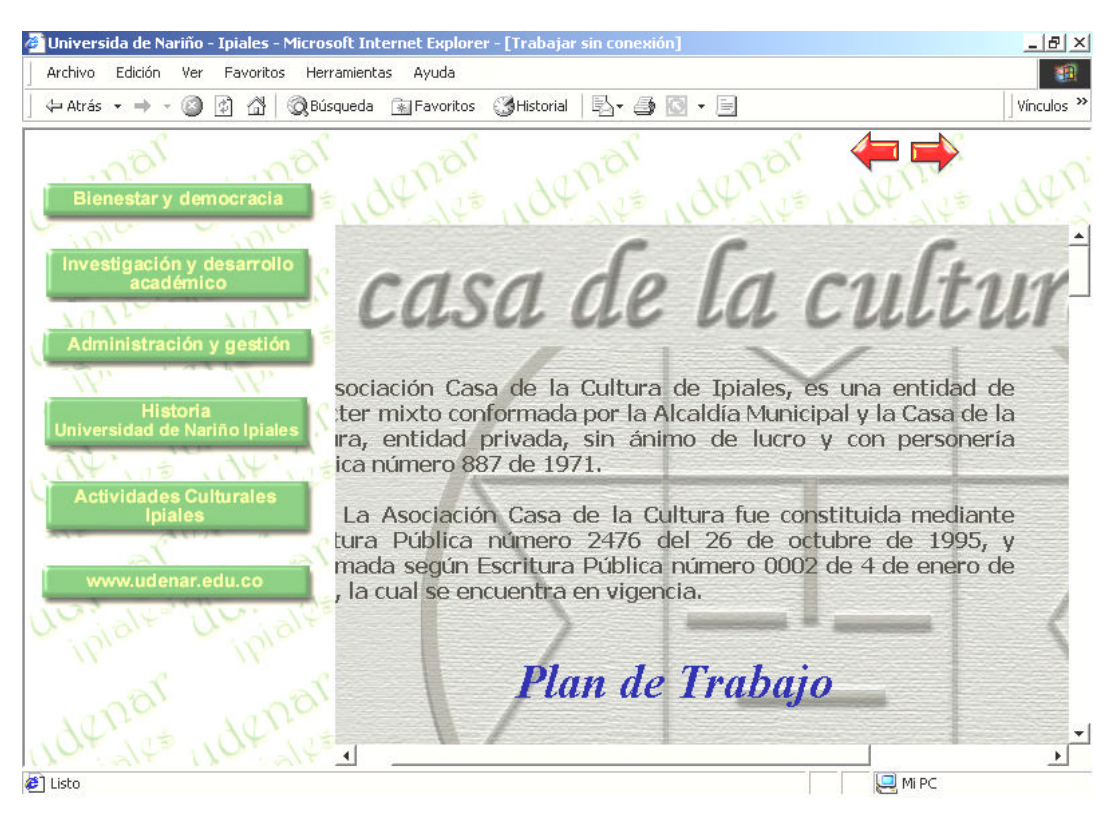

*Figura 35. Pantalla de Actividades culturales Ipiales*

### **CONCLUSIONES**

- □ Con la implementación del software Biblioteca UDENAR Ipiales se logrará mejorar la administración de la información utilizada en los procesos desarrollados en esta dependencia.
- <sup>q</sup> El manejo de la información tendrá una mayor organización generando una capacidad de búsqueda mejor.
- <sup>q</sup> Se facilitará el cumplimiento del reglamento de biblioteca por parte de los usuarios porque se tiene un mejor control en el manejo de las sanciones.
- <sup>q</sup> Con la creación del conjunto de páginas web se logra dar a conocer a toda la comunidad el desarrollo de la Universidad de Nariño en Ipiales.
- <sup>q</sup> La página web de la Sede Ipiales permite tener un lugar de información académica y administrativa de las actividades que se desarrollan en esta extensión.
- <sup>q</sup> La página web sirve como complemento de los datos publicados en el sitio oficial de la Universidad de Nariño en Internet.

## **BIBLIOGRAFÍA**

- <sup>q</sup> SMITH Curtis y AMUNDSEN Michael. Aprendiendo programación de bases de datos en 21 días. México: Prentice Hall, 1999.
- <sup>q</sup> ARANGO Saraz Fabio. Curso de Bibliotecología, Bedout, 1968.
- <sup>q</sup> COMPENDIO DE NORMAS TÉCNICAS COLOMBIANAS SOBRE DOCUMENTACIÓN, Edición Actualizada 2003.
- <sup>q</sup> Manual de Html
- <sup>q</sup> PEREZ González Alfonso. Programación de Bases de Datos con Visual Basic. Computec, Rama. 1997.
- <sup>q</sup> SENN James A. Análisis y Diseño de Sistemas de Información. McGrawHill 1998.
- <sup>q</sup> The American Library Association, Reglas de Catalogación Angloamericanas. American Library Association.

## **ANEXO A. GUIA DE INSTALACIÓN SOFTWARE**

## **Requisitos mínimos para el uso del sistema de información**

#### • **Software**

- Sistema Operativo Windows 95 o superior

### • **Hardware**

- Procesador Pentium a 100 Mhz.
- 32 Mb. en RAM
- 50 Mb. de espacio disponible en disco duro
- Adaptador de video que soporte resolución de 800 x 600 píxeles

#### **Instalación del programa**

Para la instalación del programa se dispone de un CD-ROM en el que se debe seguir la siguiente ruta para ejecutar la instalación: Ingresar a la carpeta Biblioteca y ejecutar la aplicación setup.exe que allí aparece.

El asistente de instalación del aplicativo guiará al funcionario por medio de pantallas durante el proceso.

La primera pantalla sugiere al usuario cerrar todas las aplicaciones que se encuentran en uso para que no existan conflictos durante la instalación. Presenta las opciones para continuar con el proceso o para salir de él.

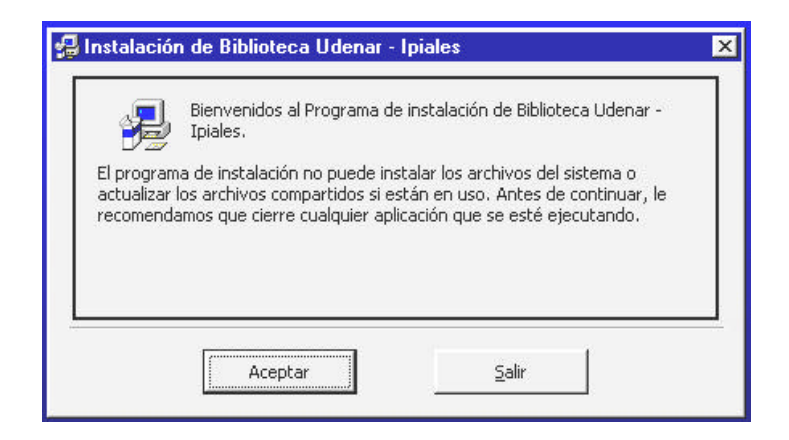

La segunda ventana inicia con la instalación propiamente dicha o con la cancelación de la misma, además permite el cambio de directorio de destino de la aplicación.

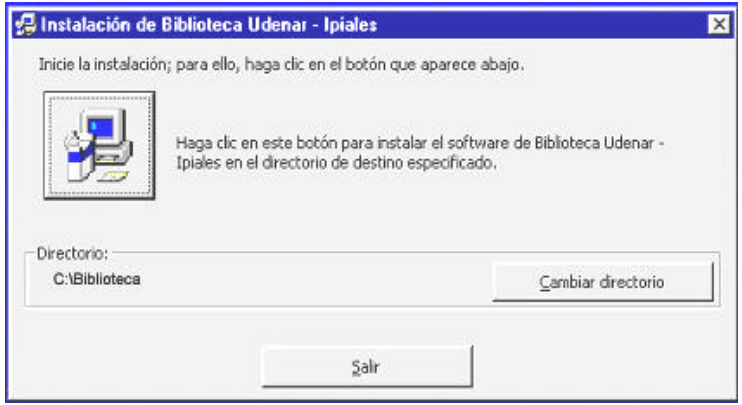

Al terminar el proceso de instalación el asistente muestra información de que el proceso terminó satisfactoriamente y de que el aplicativo se encuentra listo para su uso.

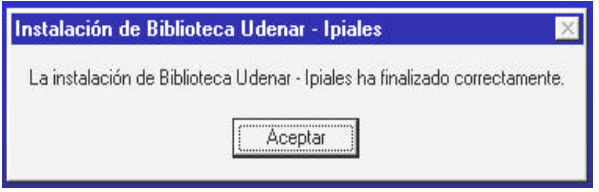

## **ANEXO B. MANUAL DE ADMINISTRACIÓN DEL SISTEMA**

## **1. FUNCIONARIOS**

El botón de menú relacionado con los funcionarios se activa únicamente cuando es el administrador quien ha ingresado al sistema. Su manejo se encuentra dentro de los separadores préstamo y botones de la pantalla principal **SP<sub>OD</sub>** Funcionarios .

El administrador del sistema es la única persona que tiene todos los permisos dentro del aplicativo.

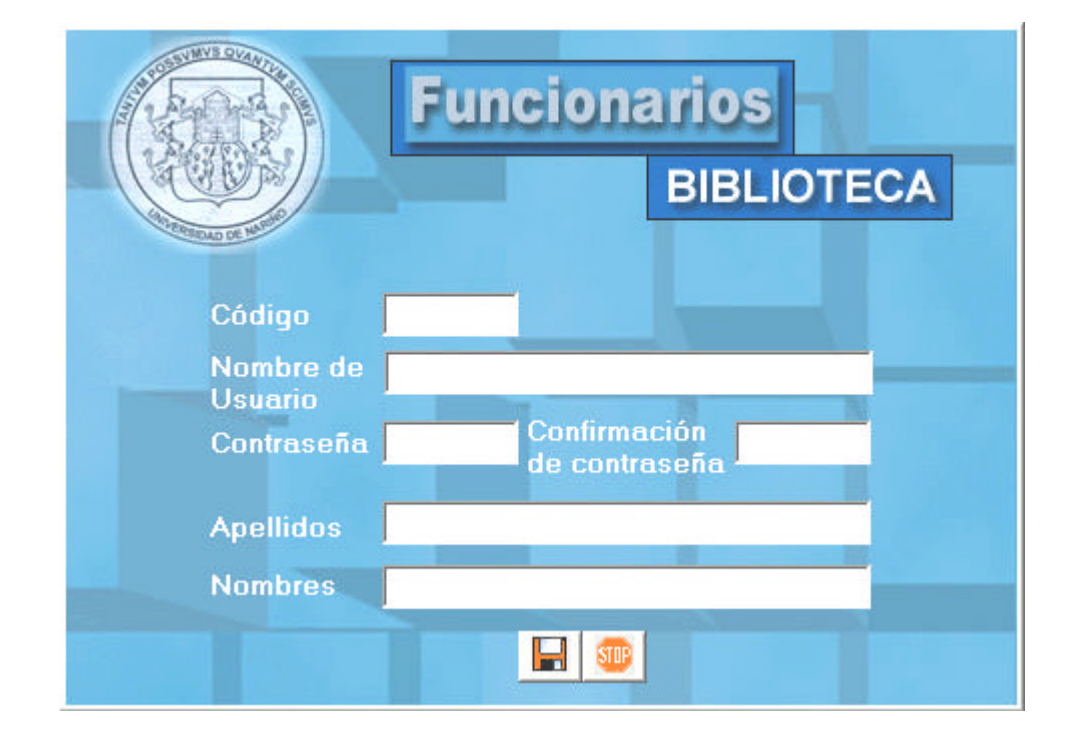

#### □ Código

Es el dato con el que se identifica a un funcionario, puede ser el número de cédula, el código estudiantil o una identificación asignada por el administrador del sistema, la característica de esta identificación es que debe ser único. No puede contener cadenas en blanco.

#### <sup>q</sup> Usuario

Es el nombre como se identificará al funcionario de biblioteca como usuario del sistema, en el caso de no registrarse datos en este elemento el usuario tomará el nombre del funcionario ingresado.

□ Contraseña

La contraseña es el grupo de caracteres que define un usuario para poder hacer el ingreso al sistema como un requerimiento de seguridad.

Este control tiene una máscara para que no se reconozca la información que se está digitando.

No puede contener más de ocho caracteres.

La cadena puede contener valores alfanuméricos.

confirmación de contraseña

En esta caja de texto se debe digitar nuevamente la cadena de contraseña para que no existan errores.

#### <sup>q</sup> Apellidos

Debe registrarse los apellidos del funcionario de biblioteca.

No puede contener cadenas en blanco.

Su longitud no puede ser mayor a 20 caracteres.

<sup>q</sup> Nombres

Es la forma como se identifica a un funcionario de biblioteca.

No puede contener cadenas en blanco.

Su longitud no puede ser mayor a 20 caracteres.

## **2. COPIAS DE SEGURIDAD**

Las copias de seguridad ayudan a crear copias de la base de datos. Si por alguna razón se borraran o sobrescribieran accidentalmente la información de la base de datos o fuera imposible tener acceso a ellos por un error, se podrá utilizar la copia para restaurar los datos perdidos o dañados.

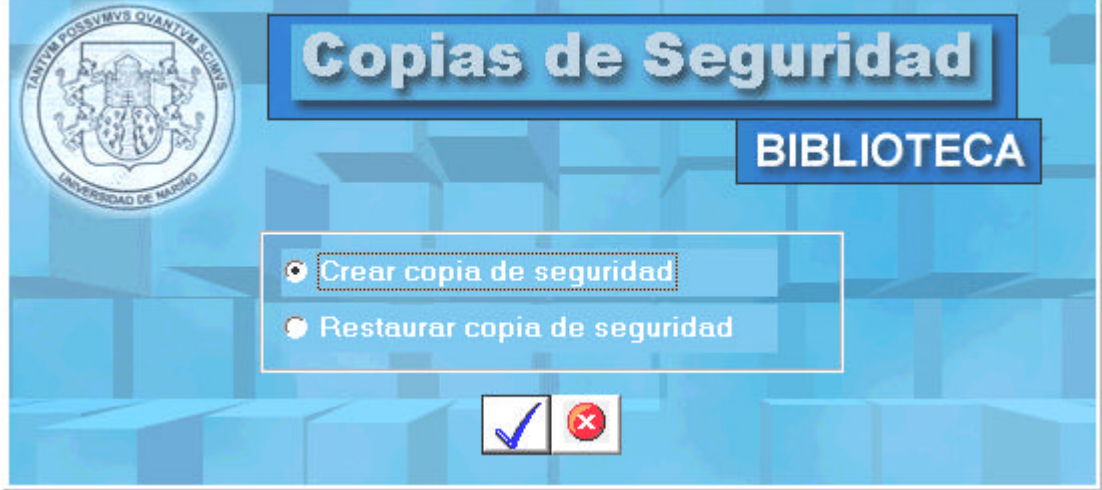

Para crear una copia de seguridad se debe especificar el destino de la copia que puede ser otra carpeta. En el cuadro Nombre de Archivo aparecerá por defecto la fecha actual del sistema, pero si lo desea se puede cambiar el nombre. Para finalizar se hace clic en el botón Guardar.

La copia de seguridad se puede restaurar escogiendo el archivo que se necesita. Se debe tener en cuenta que al hacer una restauración se sobrescribe toda la información contenida en la base de datos.

## **3. COMPACTAR BASE DE DATOS**

Al cambiar datos de una base de datos, el archivo de base de datos puede fragmentarse y utilizar más espacio en disco del necesario. Regularmente, se puede usar Compactar base de datos para desfragmentar el archivo de base de datos. La base de datos compactada suele ser más pequeña y ejecutarse con más rapidez.

Para compactar la base de datos se debe hacer clic en el botón **Compactar BD.** 

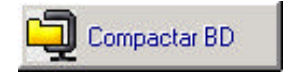

#### **4. AUDITORIA DEL SISTEMA**

La seguridad en el sistema se centra en asegurar no sólo los datos, sino también los procesos, como utilizar la seguridad de la aplicación para limitar la capacidad de los usuarios de utilizar determinados formularios de captura.

El esquema de seguridad cuenta con dos características; la primera es un proceso que fuerza a los usuarios a iniciar sesiones en la aplicación mediante contraseñas dando la oportunidad de crear bitácoras que auditen la activad de los usuarios. Las bitácoras ayudan a llevar un control de quienes utilizan la aplicación.

El segundo proceso importante se encuentra en los derechos de acceso. Estos derechos limitan las funciones que pueden realizar los usuarios dentro de la aplicación.

Para el trabajo en el sistema de biblioteca se verifica los derechos de cada usuario para que se lleven a cabo tareas delicadas como eliminar libros, modificar su número de ejemplares o eliminar préstamos entre otras. Además se lleva un registro de los funcionarios y procesos que realizan mientras se encuentran dentro del aplicativo con el fin de garantizar la seguridad del mismo.

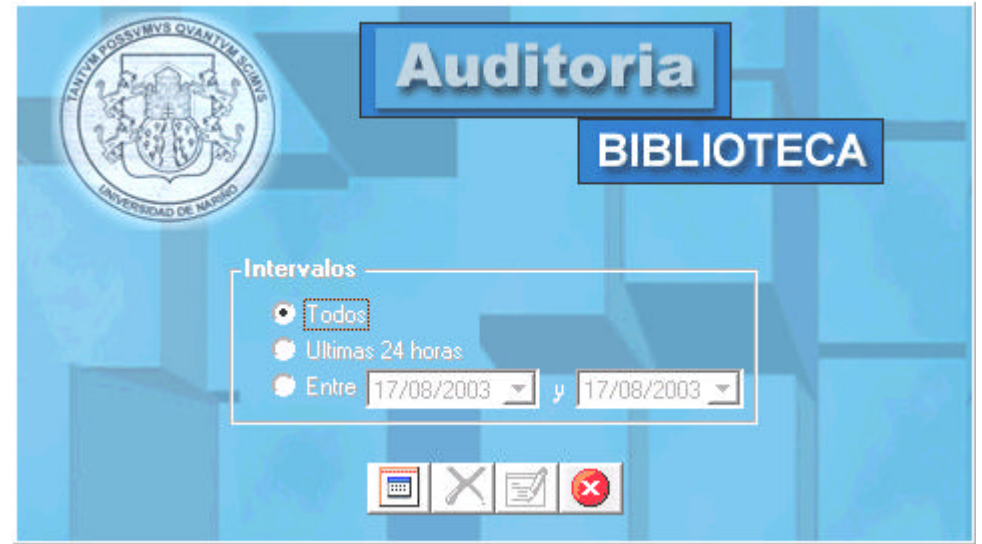

Para el manejo de la auditoria se a dispuesto de un grupo de opciones que se refieren al intervalo de tiempo del que se quiere tener un reporte.

 $\Box$  Todos

Muestra todos los registros existentes en la tabla de auditoria

<sup>q</sup> Ultimas 24 horas

Muestra los registros de las acciones que se hayan realizado en las últimas 24

horas.

<sup>q</sup> Entre

El usuario puede escoger el intervalo de tiempo para realizar un reporte.

Con el botón mostrar  $\blacksquare$  se despliega una cuadrícula en la parte inferior de la pantalla donde se muestran los datos de auditoria que correspondan a un intervalo seleccionado.

El botón eliminar  $\blacktriangleright$  borra la información de auditoria que corresponde aun intervalo seleccionado.

Con el botón reporte  $\mathbb{R}^d$  se genera el reporte de auditoria.

#### **ANEXO C. MANUAL DEL USUARIO**

#### **Ejecución del Programa**

Para iniciar una sesión de trabajo en el Sistema de Información se debe dar clic en el botón **Inicio,** seleccionar la opción **Programas / Biblioteca UdeNar - Ipiales** y dar clic sobre **Biblioteca UdeNar – Ipiales**.

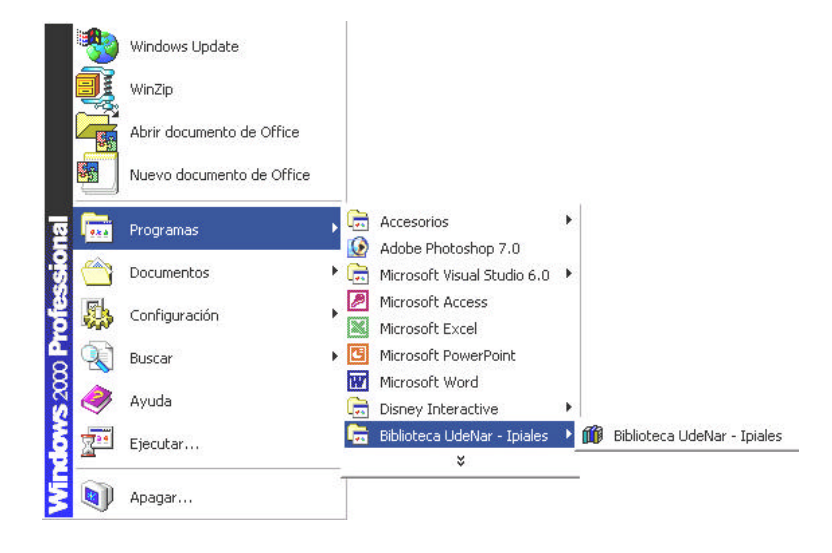

La primera ventana que aparece al iniciar la ejecución del programa es la de inicio de sesión la cual permite identificar al usuario que utilizará el sistema por medio de una contraseña y un nombre. El usuario debe estar registrado y vigente para poder acceder al aplicativo y a los procesos para los cuales ha sido autorizado.

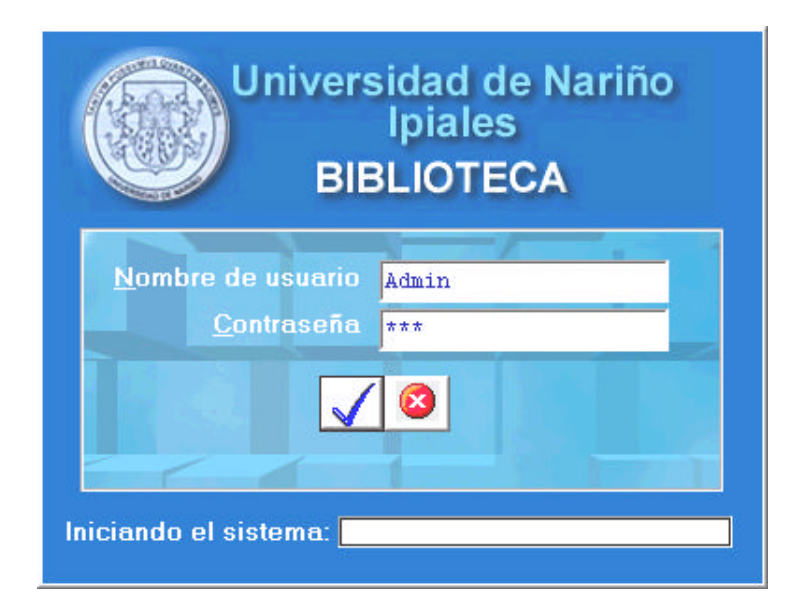

## **Ayuda del Sistema**

Para acceder a la ayuda se puede utilizar la barra de herramientas del programa

haciendo clic en el botón **Ayuda** a través de la opción **Temas de ayuda.**

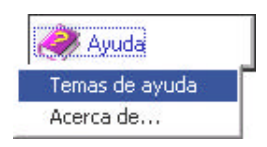

## **Para buscar un tema de Ayuda**

- 1. En la Ayuda, haga clic en una de las fichas siguientes:
	- Para examinar los temas por categorías, haga clic en la ficha

## **Contenido**.

• Para ver una lista de entradas de índice, haga clic en la ficha **Índice**

y, a continuación, escriba una palabra o desplácese a través de la lista.

2. En el marco izquierdo de la ventana de Ayuda, haga clic en el tema, la entrada de índice o la frase para mostrar el tema correspondiente en el marco derecho.

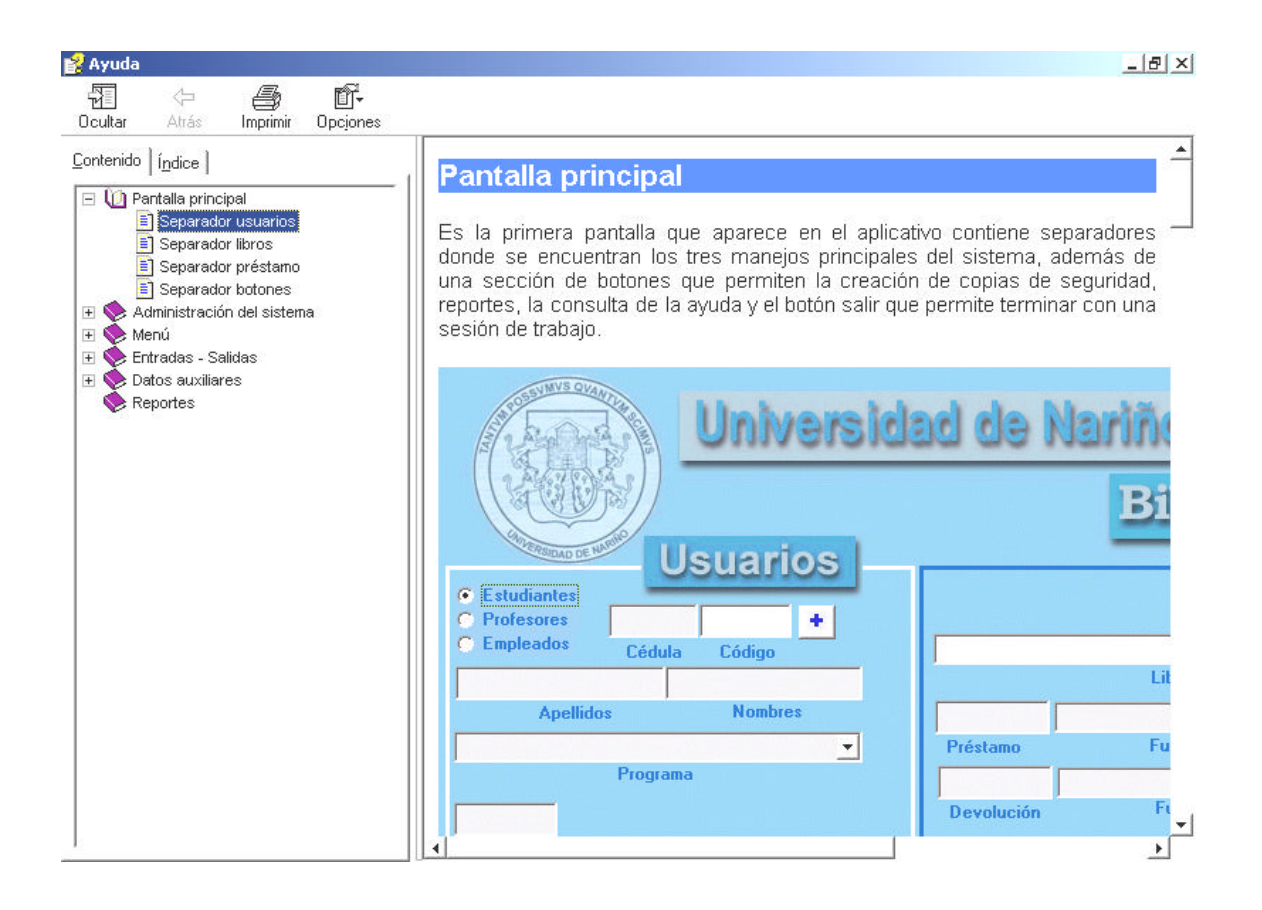